**Guide de la fonction d'analyse des systèmes Oracle® ZFS Storage Appliance, version 2013.1.3.0**

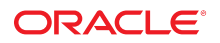

Référence: E57158-01 Décembre 2014

Copyright © 2014, 2015, Oracle et/ou ses affiliés. Tous droits réservés.

Ce logiciel et la documentation qui l'accompagne sont protégés par les lois sur la propriété intellectuelle. Ils sont concédés sous licence et soumis à des restrictions d'utilisation et de divulgation. Sauf disposition expresse de votre contrat de licence ou de la loi, vous ne pouvez pas copier, reproduire, traduire, diffuser, modifier, accorder de licence, transmettre,<br>distribuer, exposer, exécuter, publier ingénierie inverse du logiciel, de le désassembler ou de le décompiler, excepté à des fins d'interopérabilité avec des logiciels tiers ou tel que prescrit par la loi.

Les informations fournies dans ce document sont susceptibles de modification sans préavis. Par ailleurs, Oracle Corporation ne garantit pas qu'elles soient exemptes d'erreurs et vous invite, le cas échéant, à lui en faire part par écrit.

Si ce logiciel, ou la documentation qui l'accompagne, est livré sous licence au Gouvernement des Etats-Unis, ou à quiconque qui aurait souscrit la licence de ce logiciel ou l'utilise pour le compte du Gouvernement des Etats-Unis, la notice suivante s'applique :

U.S. GOVERNMENT END USERS: Oracle programs, including any operating system, integrated software, any programs installed on the hardware, and/or documentation, delivered to U.S. Government end users are "commercial computer software" pursuant to the applicable Federal Acquisition Regulation and agency-specific supplemental regulations. As such, use, duplication, disclosure, modification, and adaptation of the programs, including any operating system, integrated software, any programs installed on the<br>hardware, and/or documentation, shall be

Ce logiciel ou matériel a été développé pour un usage général dans le cadre d'applications de gestion des informations. Ce logiciel ou matériel n'est pas conçu ni n'est destiné à être utilisé dans des applications à risque, notamment dans des applications pouvant causer un risque de dommages corporels. Si vous utilisez ce logiciel ou matériel dans le cadre<br>d'applications dangereuses, il est de votr des conditions optimales de sécurité. Oracle Corporation et ses affiliés déclinent toute responsabilité quant aux dommages causés par l'utilisation de ce logiciel ou matériel pour des applications dangereuses.

Oracle et Java sont des marques déposées d'Oracle Corporation et/ou de ses affiliés. Tout autre nom mentionné peut correspondre à des marques appartenant à d'autres propriétaires qu'Oracle.

Intel et Intel Xeon sont des marques ou des marques déposées d'Intel Corporation. Toutes les marques SPARC sont utilisées sous licence et sont des marques ou des marques déposées de SPARC International, Inc. AMD, Opteron, le logo AMD et le logo AMD Opteron sont des marques ou des marques déposées d'Advanced Micro Devices. UNIX est une marque déposée de The Open Group.

Ce logiciel ou matériel et la documentation qui l'accompagne peuvent fournir des informations ou des liens donnant accès à des contenus, des produits et des services émanant de tiers. Oracle Corporation et ses affiliés déclinent toute responsabilité ou garantie expresse quant aux contenus, produits ou services émanant de tiers. En aucun cas, Oracle Corporation et ses affiliés ne sauraient être tenus pour responsables des pertes subies, des coûts occasionnés ou des dommages causés par l'accès à des contenus, produits ou services tiers, ou à leur utilisation.

# Table des matières

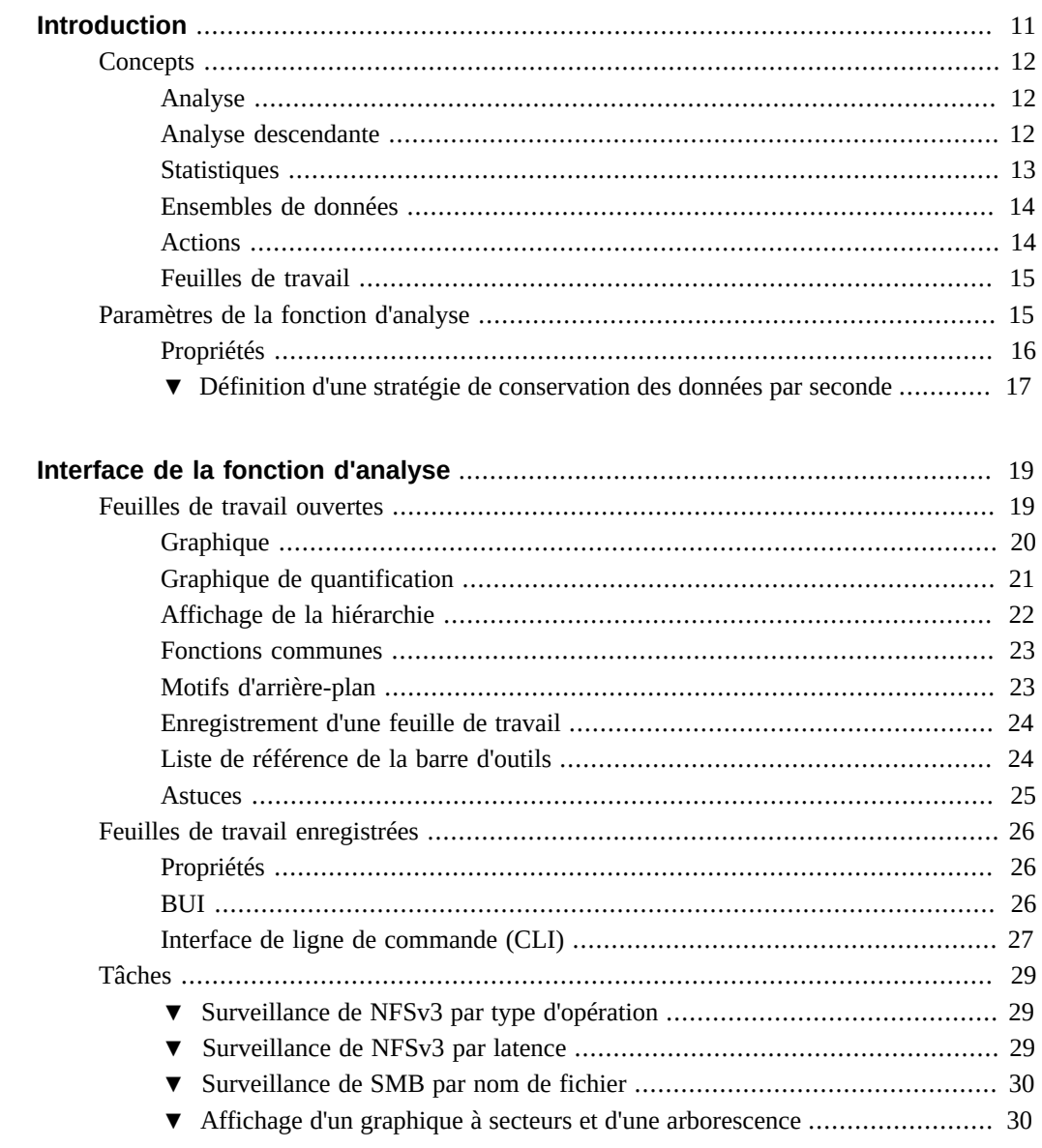

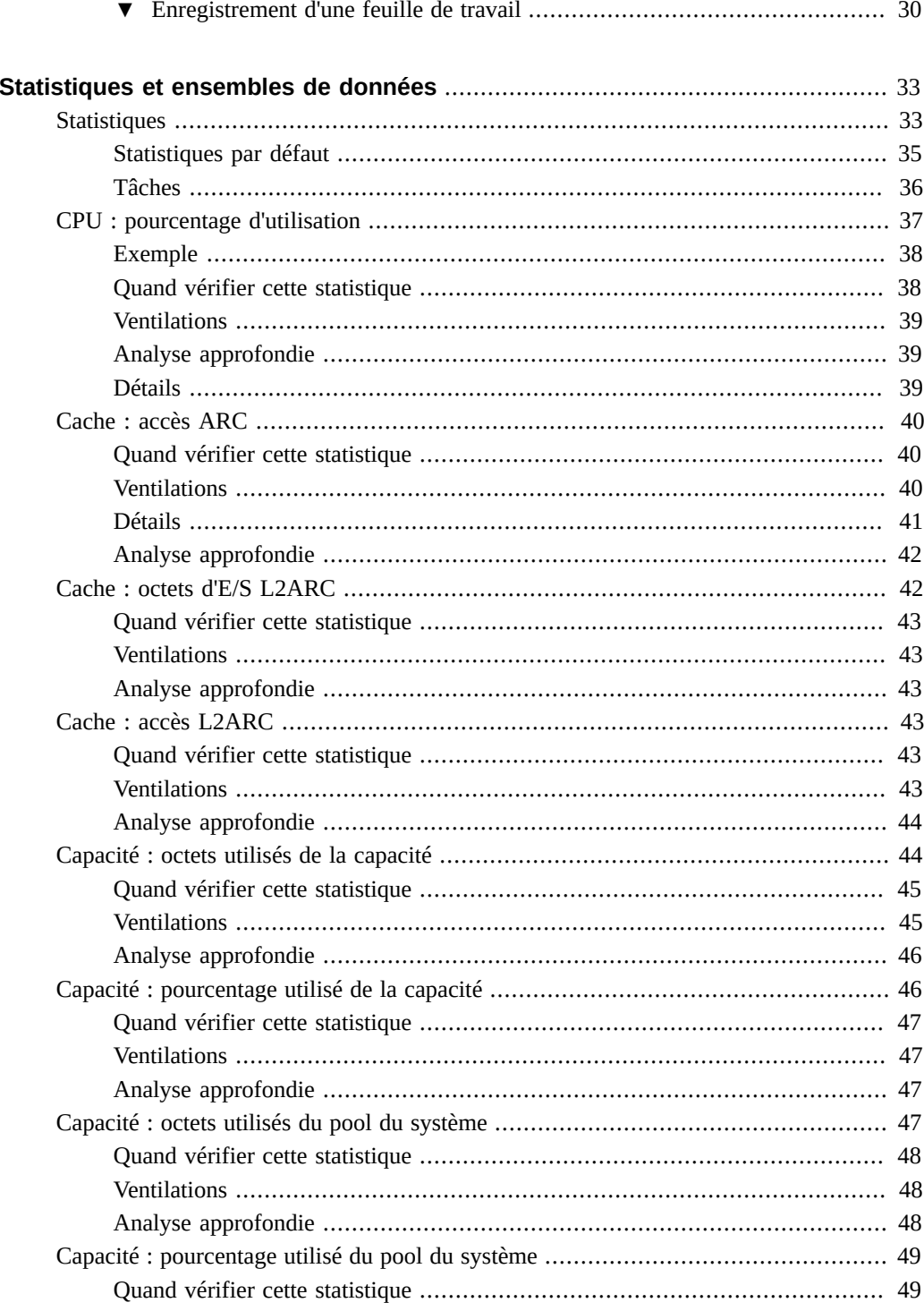

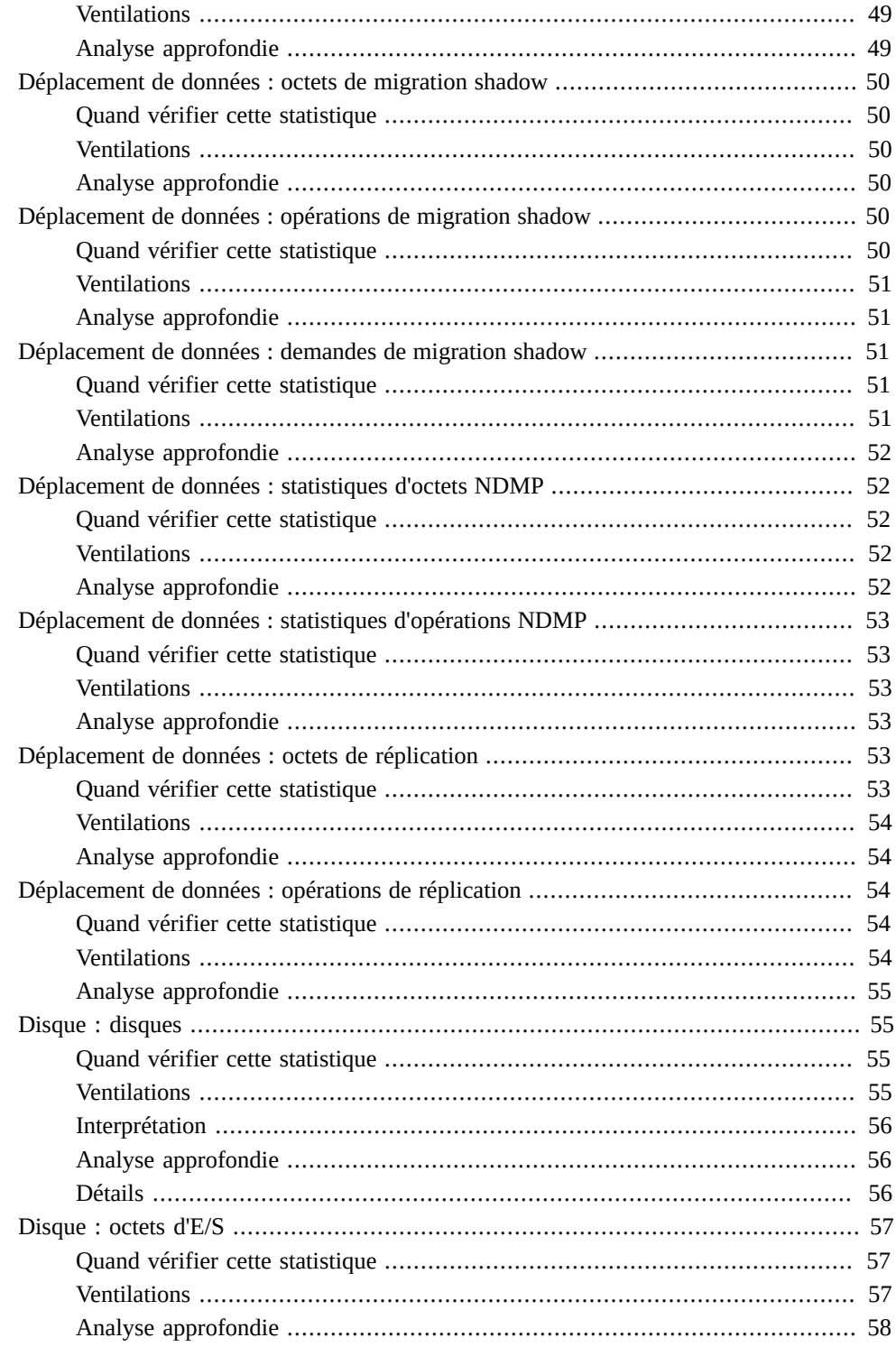

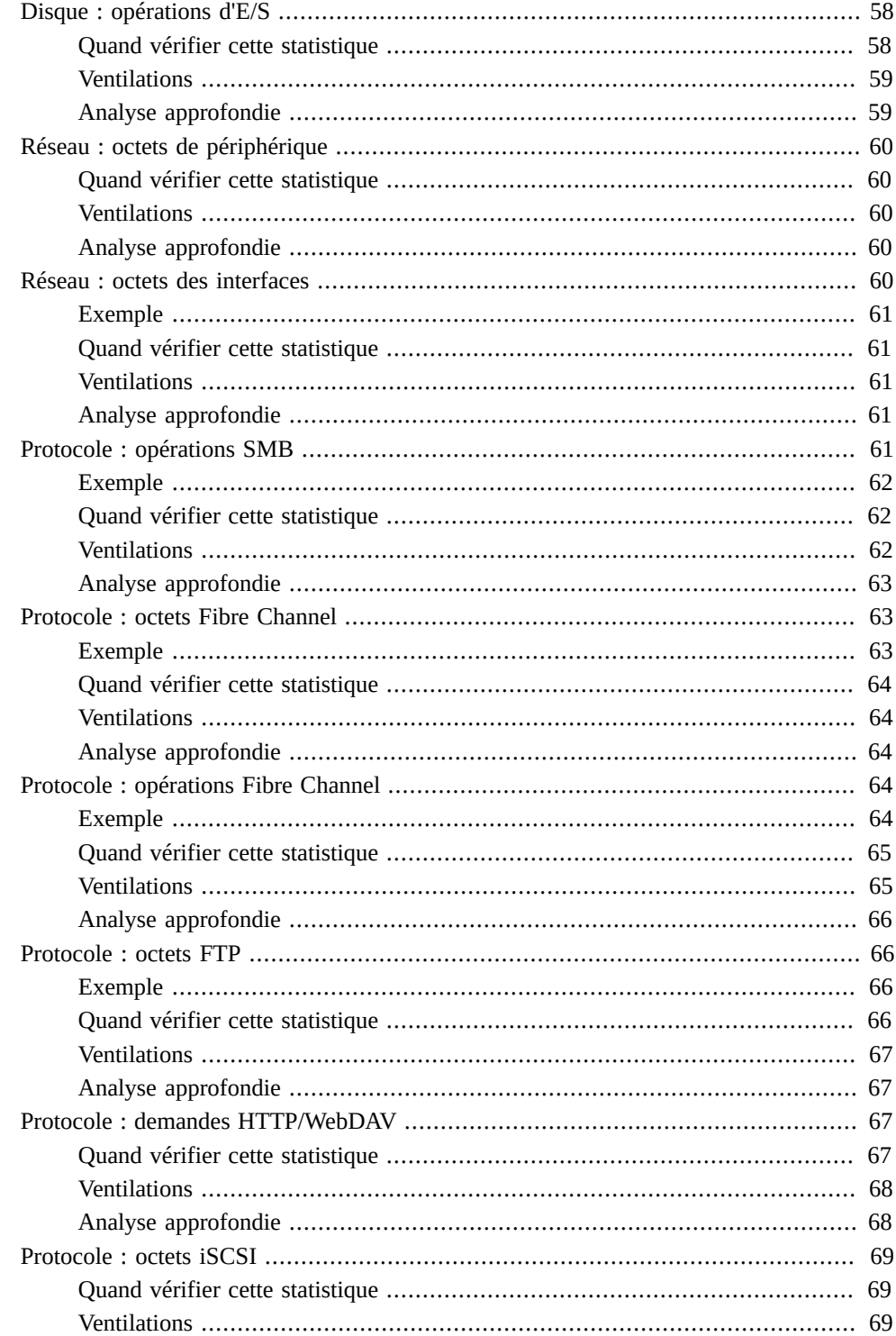

 $\boldsymbol{6}$ Guide de la fonction d'analyse des systèmes Oracle ZFS Storage Appliance, version 2013.1.3.0 · Décembre 2014

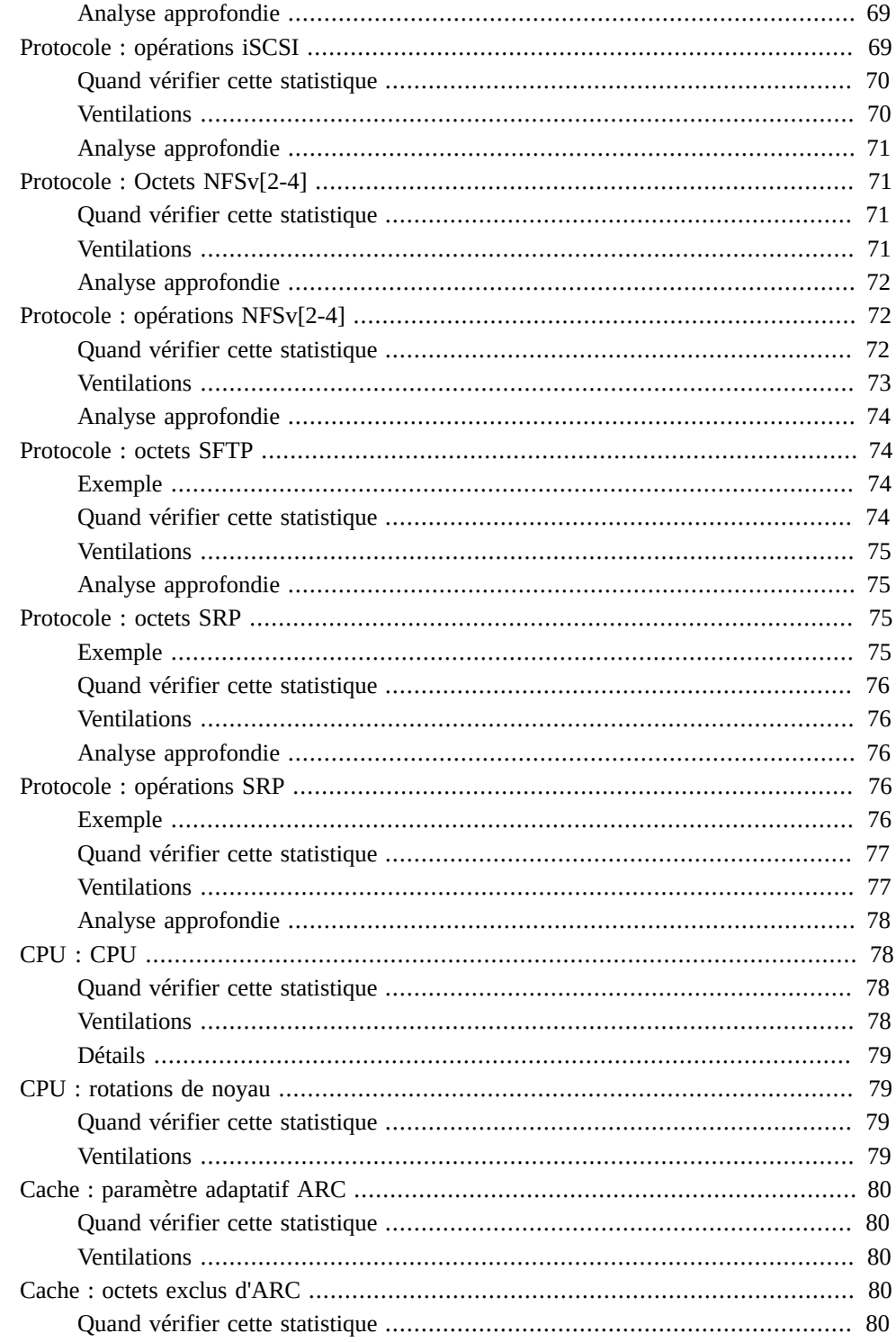

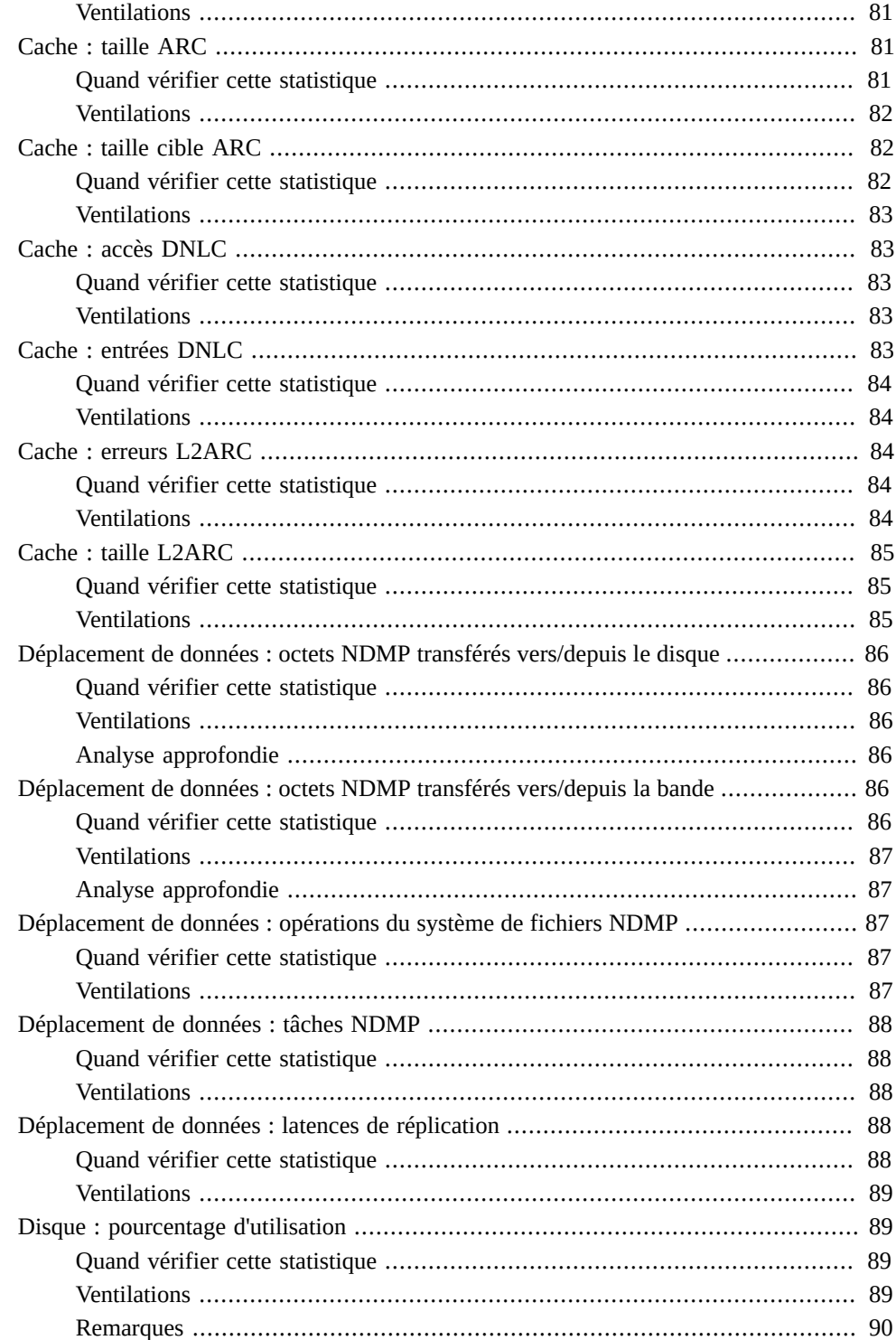

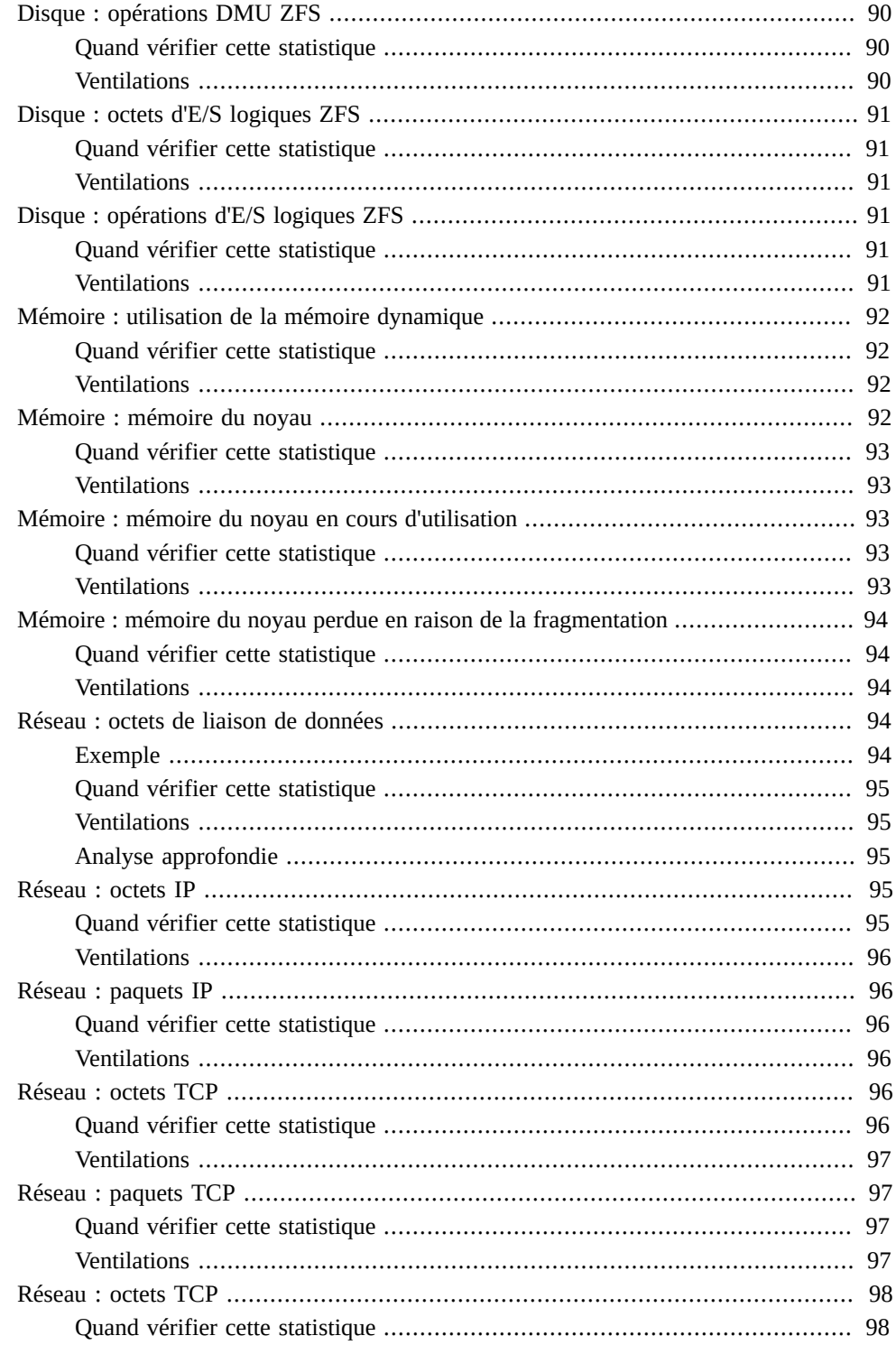

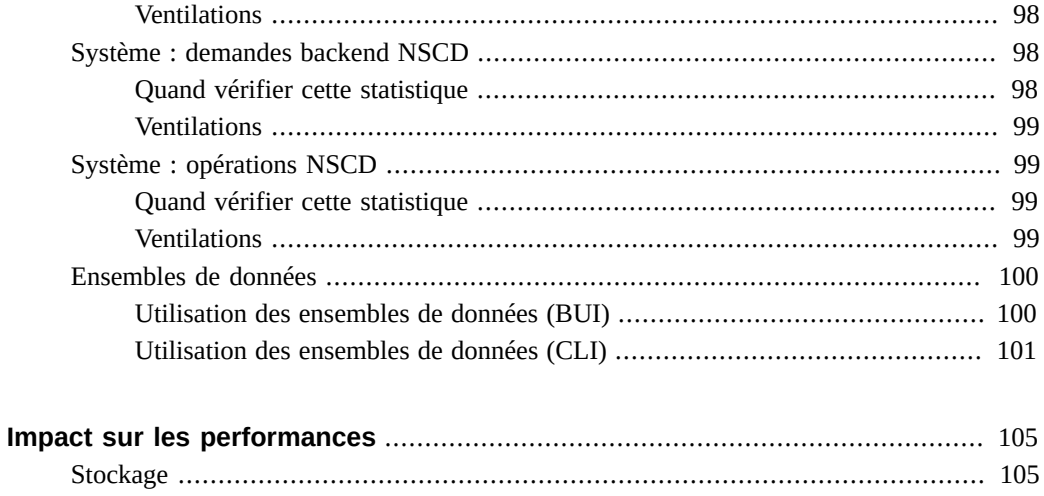

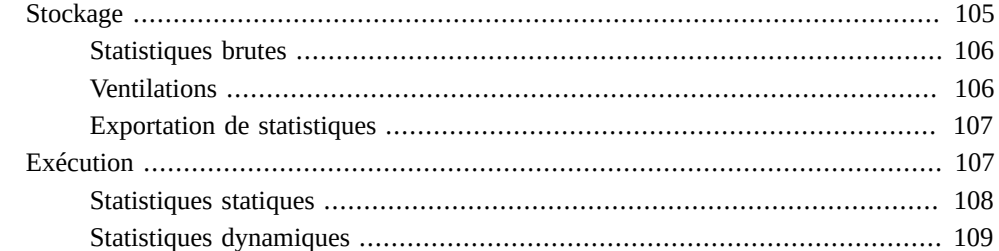

# <span id="page-10-0"></span>Introduction

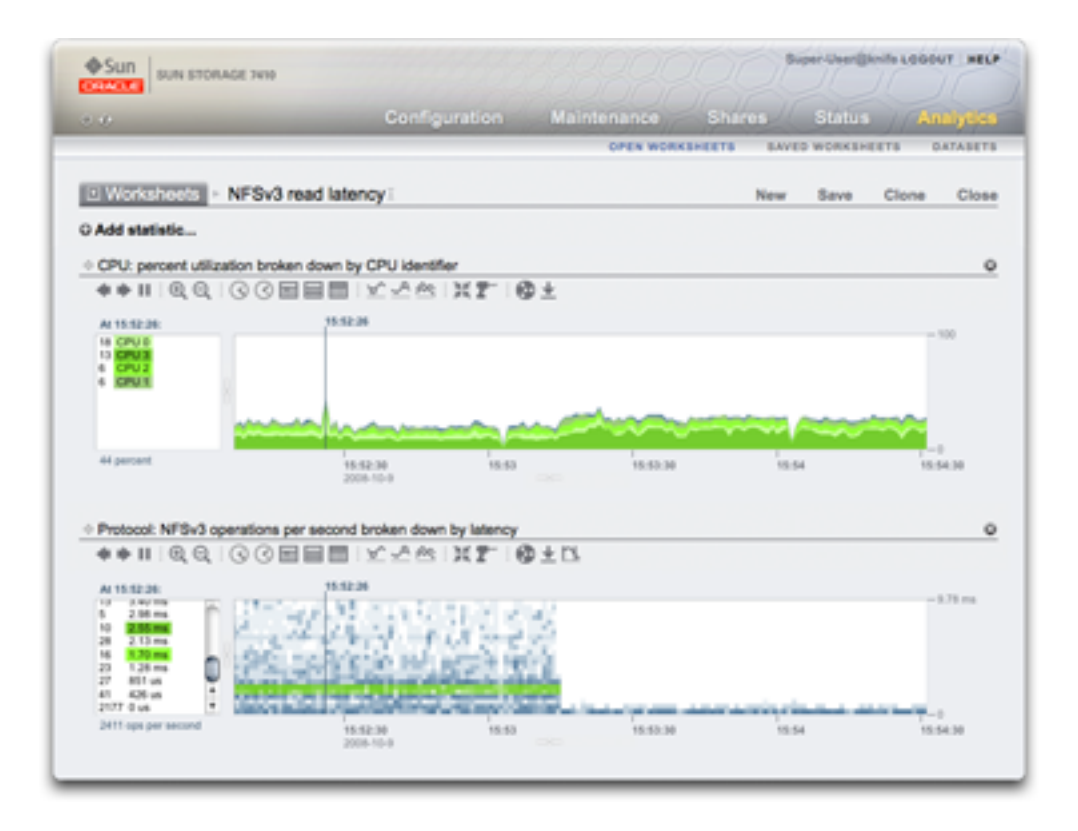

L'appareil Oracle ZFS Storage est équipé d'un utilitaire avancé d'analyse serveur basé sur DTrace vous permettant d'étudier les détails des différentes couches de la pile du système d'exploitation. La fonction d'analyse génère des graphiques en temps réel de diverses statistiques que vous pouvez enregistrer pour une consultation ultérieure. L'utilitaire est conçu à la fois pour la surveillance à long terme et pour l'analyse à court terme.

- [Concepts](#page-11-0) : présentation des analyses
- [Impact sur les performances](#page-104-0) : performances des statistiques en temps système
- [Statistiques](#page-32-1) : informations sur les statistiques disponibles
- [Feuilles de travail ouvertes](#page-18-1) : page principale pour consulter les analyses
- [Feuilles de travail enregistrées](#page-25-0) : feuilles de travail d'analyse enregistrées
- [Ensembles de données](#page-99-0) : gestion des statistiques d'analyse
- [Paramètres de la fonction d'analyse](#page-14-1) : définition d'une stratégie de conservation des données

#### <span id="page-11-0"></span>**Concepts**

Les rubriques suivantes présentent les concepts traités dans le présent guide :

- ["Analyse" à la page 12](#page-11-1)
- ["Analyse descendante" à la page 12](#page-11-2)
- ["Statistiques" à la page 13](#page-12-0)
- ["Ensembles de données" à la page 14](#page-13-0)
- ["Actions" à la page 14](#page-13-1)
- ["Feuilles de travail" à la page 15](#page-14-0)

### <span id="page-11-1"></span>**Analyse**

La fonction d'analyse est un utilitaire avancé vous permettant de représenter sous forme graphique toute une variété de statistiques en temps réel et de sauvegarder ces données pour une consultation ultérieure. Cet utilitaire a été conçu à la fois pour la surveillance à long terme et pour l'analyse à court terme. Si besoin est, il utilise DTrace pour créer des statistiques personnalisées de manière dynamique permettant d'analyser en détail différentes couches de la pile du système d'exploitation.

#### <span id="page-11-2"></span>**Analyse descendante**

La fonction d'analyse met en oeuvre une technique d'analyse performante appelée *analyse descendante*. Elle implique de vérifier les statistiques de niveau élevé en premier lieu, puis de se concentrer sur les menus détails à mesure des résultats. Cela vous permet de cibler les zones les plus pertinentes.

Par exemple, un problème de performance peut survenir et une vérification des statistiques de niveau élevé suivantes est effectuée :

- Octets réseau/s
- Opérations NFSv3/s
- Opérations disque/s
- Utilisation de la CPU

La statistique Octets réseau/s est normale, ainsi que les opérations disque et l'utilisation de la CPU. La statistique Opérations NFSv3/s est toutefois élevée, et une vérification du type d'opération NFS révèle que son type est "lecture". Jusqu'à présent, nous sommes descendus jusqu'à une statistique qui pourrait être appelée "opérations NFS/s de type lecture", dont nous savons que la valeur est supérieure à la normale.

A ce stade, certains systèmes peuvent avoir épuisé leurs possibilités d'analyse. Ce n'est pas le cas de la fonction d'analyse, qui peut procéder à une analyse descendante plus approfondie. En effet, la statistique "NFSv3 operations/sec de type lecture" peut ensuite être affichée *par* client. Autrement dit, au lieu d'étudier un seul graphique, nous pouvons à présenter consulter des graphiques distincts pour chaque client NFS (ces graphiques séparés s'ajoutent aux statistiques d'origine dont nous disposions).

Admettons que nous identifiions l'hôte "kiowa" comme étant responsable de la majorité des lectures NFS. Nous pouvons utiliser la fonction d'analyse pour pousser l'exploration plus avant et voir les fichiers que lit le client. Notre statistique devient "Opérations NFSv3/s de type lecture pour le client kiowa ventilées par nom de fichier". A partir de là, nous pouvons voir que kiowa lit chaque fichier sur le serveur NFS. Cette information en poche, nous pouvons demander au propriétaire de kiowa de s'expliquer.

L'exemple présenté ci-dessus est possible dans la fonction d'analyse, qui peut continuer à pousser l'exploration plus avant, si besoin est. En résumé, les statistiques que nous avons étudiées sont les suivantes :

- "Opérations NFSv3/s"
- "Opérations NFSv3/s par type"
- "Opérations NFSv3/s de type lecture par client"
- "Opérations NFSv3/s de type lecture pour client kiowa ventilées par nom de fichier"

Elles correspondent aux noms de statistiques créées et visibles dans la fonction d'analyse.

#### <span id="page-12-0"></span>**Statistiques**

Dans la fonction d'analyse, l'utilisateur sélectionne les statistiques pertinentes à afficher sur des feuilles de travail personnalisées. Les statistiques disponibles dans la fonction d'analyse comprennent :

- Octets de périphérique réseau par périphérique et sens
- Opérations NFS par nom de fichier, client, partage, type, offset, taille et latence
- Opérations SMB par nom de fichier, client, partage, type, offset, taille et latence
- Opérations disque par type, disque, offset, taille et latence
- Utilisation de la CPU par ID de CPU, mode et application

Reportez-vous à la section [Feuilles de travail ouvertes](#page-18-1) pour dresser la liste des statistiques et à la section [" Définition des préférences d'Oracle ZFS Storage Appliance " du " Guide](http://www.oracle.com/pls/topic/lookup?ctx=E57175&id=ZFSRCgokcy) [d'administration des systèmes Oracle ZFS Storage Appliance "](http://www.oracle.com/pls/topic/lookup?ctx=E57175&id=ZFSRCgokcy) pour activer le mode avancé de la fonction d'analyse, permettant d'afficher de nombreuses autres statistiques. La section [Statistiques](#page-32-1) traite plus en détail des statistiques disponibles.

## <span id="page-13-0"></span>**Ensembles de données**

Un *ensemble de données* renvoie à toutes les données existantes pour une statistique en particulier. Les ensembles de données contiennent les éléments suivants :

- Données statistiques mises en cache dans la mémoire car la statistique a été ouverte ou archivée.
- Données statistiques archivées sur le disque.

Reportez-vous à la section [Ensembles de données](#page-99-0) pour obtenir la procédure de gestion des ensembles de données.

## <span id="page-13-1"></span>**Actions**

Les actions suivantes peuvent être effectuées sur les statistiques/ensembles de données :

| <b>Action</b>         | <b>Description</b>                                                                                                    |
|-----------------------|----------------------------------------------------------------------------------------------------|
| Ouvrir                | Commencer la lecture à partir des statistiques (chaque<br>seconde) et mettre en cache les valeurs dans la mémoire<br>en tant qu'ensemble de données. Dans Feuilles de travail<br>ouvertes, les statistiques sont ouvertes lorsqu'elles<br>sont ajoutées à la vue, ce qui permet de les représenter<br>en temps réel sur les graphiques. Les données sont<br>conservées dans la mémoire pendant la consultation des<br>statistiques.                                                                                                    |
| Fermer                | Fermer la vue de la statistique, abandonnant ainsi<br>l'ensemble de données mis en cache dans la mémoire.                                                                                                    |
| Archiver              | Définir l'ouverture et l'archivage permanent de la<br>statistique sur le disque. Si la statistique a déjà été<br>ouverte, toutes les données mises en cache dans la<br>mémoire sont également archivées sur le disque.<br>L'archivage des statistiques permet de créer des<br>ensembles de données permanents, visibles dans la vue<br>Ensembles de données (ceux dont la valeur "taille sur<br>le disque" est différente de zéro). C'est ainsi que les<br>statistiques peuvent s'enregistrer 24 heures sur 24 et<br>7 jours sur 7. Les activités datant de plusieurs jours,<br>semaines et mois en arrière peuvent être consultées après<br>les faits. |
| Supprimer des données | Gérer la quantité de données stockées pour une<br>statistique spécifique. Vous pouvez choisir d'ignorer<br>l'intégralité de l'ensemble de données ou de supprimer les<br>granularités suivantes des données archivées : Seconde,<br>Minute ou Heure. Notez que, si vous souhaitez supprimer<br>un niveau supérieur de granularité, vous devez également<br>supprimer tout niveau de granularité inférieur à celui-ci.<br>Par exemple, pour supprimer la granularité Minute, vous                                                                                                    |

**TABLEAU 1** Actions réalisées sur les statistiques/ensembles de données :

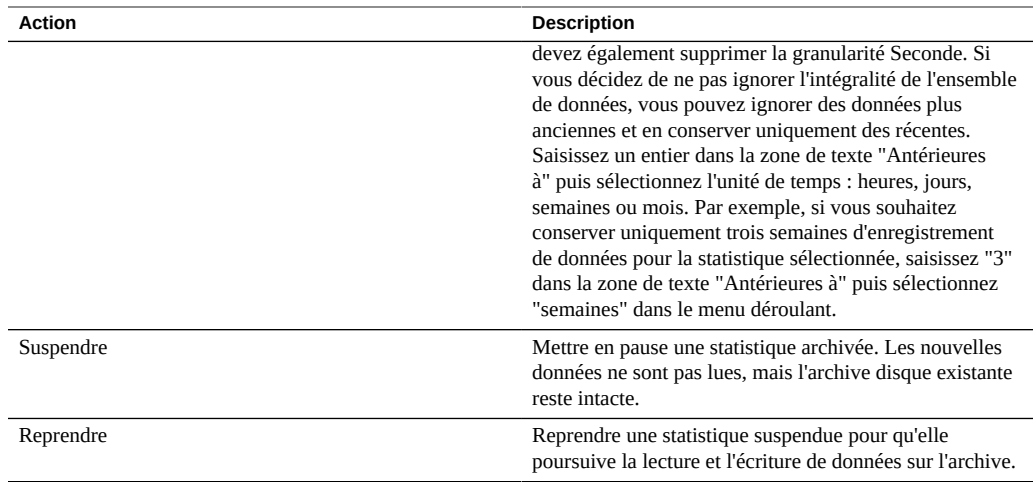

### <span id="page-14-0"></span>**Feuilles de travail**

Une feuille de travail correspond à l'écran BUI sur lequel les statistiques sont représentées sous forme graphique. Diverses statistiques peuvent être représentées simultanément. Il est également possible d'attribuer un titre aux feuilles de travail pour les enregistrer à des fins de consultation ultérieure. L'enregistrement d'une feuille de travail exécute automatiquement l'action d'archive sur toutes les statistiques ouvertes. Concrètement, toute statistique ouverte continue à être lue et archivée.

Pour plus d'informations sur la gestion des feuilles de travail, reportez-vous à la section [Feuilles](#page-18-1) [de travail ouvertes.](#page-18-1) Pour plus d'informations sur la gestion des feuilles de travail précédemment enregistrées, reportez-vous à la section [Feuilles de travail enregistrées](#page-25-0).

### <span id="page-14-1"></span>**Paramètres de la fonction d'analyse**

L'appareil conserve par défaut les données d'analyse pour tous les ensembles de données actifs, seconde après seconde. Cette procédure peut être gourmande en espace disque et créer des ensembles de données de grande taille difficiles à manipuler dans la BUI. Il est ainsi fortement recommandé de définir des stratégies de conservation des données. Ces stratégies de conservation sont particulièrement importantes si vous prévoyez de collecter de grandes quantités de données historiques sur une longue période.

Une stratégie de conservation limite la quantité minimale de données collectées par un intervalle de suivi des données (par seconde, par minute ou par heure) sur une certaine période, désignée période de conservation. Vous pouvez définir une stratégie de conservation par intervalle de suivi des données. Vous pouvez par exemple définir une stratégie de conservation pour enregistrer un jour minimum de données pour l'intervalle par seconde, une seconde

stratégie pour enregistrer une semaine minimum de données pour l'intervalle par minute, et une troisième stratégie pour enregistrer un mois minimum de données pour l'intervalle par heure. Nous vous recommandons de conserver uniquement la quantité minimum de données requise pas votre entreprise, y compris en termes de conformité.

Les données par seconde correspondent à l'intervalle de suivi des données le plus petit et nécessitent donc plus de mémoire et d'espace disque que les données par minute ou par heure. De même, la définition d'une période de conservation minimale plus longue revient à stocker plus de données. Contrôlez la taille des ensembles de données dans la BUI via Analyse > Ensembles de données, et dans la CLI à l'aide du contexte analytics datasets. Ajustez les stratégies de conservation conformément aux exigences de votre entreprise, tout en occupant le moins d'espace possible. Les stratégies de conservation s'appliquent à tous les ensembles de données actifs. Les ensembles de données suspendus ne sont pas affectés.

Remarque : vous devez augmenter la durée de conservation des données à mesure que l'intervalle de suivi des données augmente. Vous ne pouvez pas, par exemple, définir une période de conservation en semaines pour les données par seconde et une période de conservation en jours pour les données par minute.

Les graphiques relatifs aux feuilles de travail s'affichent selon l'intervalle de suivi des données le plus élevé disponible pour l'appareil. Par exemple, si vos stratégies de conservation collectent des données par minute et non par seconde, les graphiques sont élaborés à partir de ces données par minute.

Lorsque vous activez une stratégie de conservation, partez du principe que les anciennes données sont immédiatement supprimées. Par exemple, si vous définissez une stratégie de conservation des données par seconde d'une durée de trois heures minimum, vous devez considérer que toutes les données remontant à plus de trois heures sont supprimées. En réalité, l'appareil supprime les anciennes données de façon périodique, et il peut lui arriver de retarder la suppression des anciennes données pour ne pas entraver les performances. Vous pouvez significativement réduire l'espace utilisé par la fonction d'analyse en définissant une stratégie de conservation qui supprime régulièrement les données présentant l'intervalle de suivi le plus élevé.

Pour activer une stratégie de conservation, vous devez disposer des privilèges de superutilisateur ou d'une autorisation de configuration dans la portée Ensemble de données. Reportez-vous à la section [" Configuration des utilisateurs " du " Guide d'administration des](http://www.oracle.com/pls/topic/lookup?ctx=E57175&id=ZFSRCgokaq) [systèmes Oracle ZFS Storage Appliance "](http://www.oracle.com/pls/topic/lookup?ctx=E57175&id=ZFSRCgokaq) pour plus d'informations sur la définition des portées d'autorisations pour les utilisateurs.

## <span id="page-15-0"></span>**Propriétés**

Vous pouvez sélectionner "Tous" ou "Au moins" pour chacune des propriétés ci-dessous. Si vous sélectionnez "Tous", vous ne définissez aucune stratégie de conservation ou intervalle de conservation de données et l'appareil ne limite pas les ensembles de données actifs. Si

vous sélectionnez "Au moins", vous devez saisir un nombre entier dans la zone de texte. Sélectionnez ensuite la période pour la stratégie de conservation : heures, jours, semaines ou mois. Ces paramètres s'appliquent à tous les ensembles de données actifs et doivent être définis en fonction des exigences de votre entreprise, y compris les besoins en termes de conformité.

| Propriété           | <b>Description</b>                                                                                                    |
|---------------------|----------------------------------------------------------------------------------------------------|
| Données par seconde | Ce paramètre permet de définir la durée de conservation<br>des données enregistrées à un intervalle d'une seconde<br>pour les ensembles de données actifs. |
| Données par minute  | Ce paramètre permet de définir la durée de conservation<br>des données enregistrées à un intervalle d'une minute<br>pour les ensembles de données actifs   |
| Données par heure   | Ce paramètre permet de définir la durée de conservation<br>des données enregistrées à un intervalle d'une heure pour<br>les ensembles de données actifs    |

**TABLEAU 2** Propriétés de configuration

#### <span id="page-16-0"></span>**Définition d'une stratégie de conservation des**  $\blacktriangledown$ **données par seconde**

- **1. Si vous ne vous y trouvez pas déjà, accédez à l'écran Analyse de la BUI.**
- **2. Cliquez sur le lien Paramètres près de l'angle supérieur droit de l'écran.**
- **3. Cliquez sur "Au moins" pour activer les paramètres de temps.**
- **4. Saisissez un nombre entier dans la zone de texte.**
- **5. Sélectionnez l'une des périodes de conservation suivantes : heures, jours, semaines, mois.**
- **6. Cliquez sur le bouton Appliquer pour enregistrer les paramètres de conservation.**

Guide de la fonction d'analyse des systèmes Oracle ZFS Storage Appliance, version 2013.1.3.0 • Décembre 2014

# <span id="page-18-0"></span>Interface de la fonction d'analyse

Les feuilles de travail constituent l'interface principale de la fonction d'analyse. Pour en savoir plus sur la manipulation des feuilles de travail, reportez-vous à la section ["Feuilles de travail](#page-18-1) [ouvertes" à la page 19.](#page-18-1) Pour en savoir plus sur la manipulation des feuilles de travail enregistrées, reportez-vous à la section ["Feuilles de travail enregistrées" à la page 26.](#page-25-0)

## <span id="page-18-1"></span>**Feuilles de travail ouvertes**

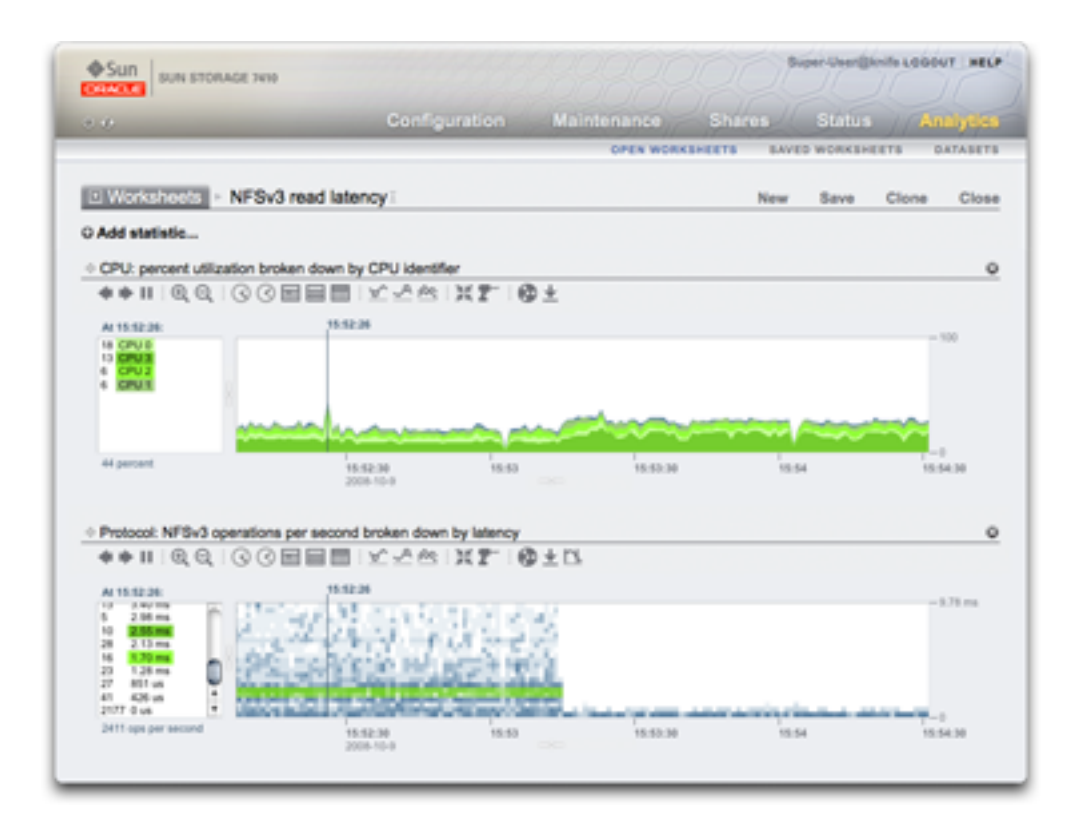

Les feuilles de travail constituent l'interface principale de la fonction d'analyse. Une feuille de travail est une vue dans laquelle plusieurs statistiques peuvent être représentées. Deux statistiques sont représentées dans la capture d'écran située en haut de cette page :

- CPU : pourcentage d'utilisation ventilé par identificateur CPU, sous forme de *graphique*
- Protocole : opérations NFSv3 par seconde ventilées par latence, sous forme de *graphique de quantification*

Cliquez sur la capture d'écran pour agrandir la vue. Les sections suivantes présentent les fonctionnalités individuelles de la fonction d'analyse telles qu'elles apparaissent dans cette capture d'écran.

## <span id="page-19-0"></span>**Graphique**

Dans la capture d'écran, la statistique d'utilisation de la CPU est présentée sous forme de graphique. Les graphiques offrent les fonctionnalités suivantes :

- Le panneau de gauche dresse la liste des composants du graphique, lorsqu'ils sont disponibles. Etant donné que le graphique a été "... ventilé par identificateur CPU", le panneau de gauche répertorie les identificateurs CPU. Seuls les composants actifs dans l'intervalle de temps visible (ou à l'instant sélectionné) sont répertoriés sur la gauche.
- Vous pouvez cliquer sur les composants du panneau de gauche pour mettre en surbrillance les données correspondantes dans la fenêtre du graphique principal.
- Vous pouvez mettre plusieurs composants en surbrillance simultanément en les sélectionnant à l'aide de la souris dans la fenêtre de gauche tout en maintenant la touche Maj enfoncée (comme dans cet exemple, où les quatre identificateurs CPU sont mis en surbrillance).
- Vous pouvez effectuer un clic droit sur ces composants pour afficher les analyses descendantes disponibles.
- Au départ, dix composants s'affichent dans le panneau de gauche, suivis de "...". Vous pouvez cliquer sur "..." pour afficher les composants suivants. Continuez de cliquer pour développer complètement la liste.
- Vous pouvez cliquer sur la fenêtre du graphique sur la droite pour sélectionner un instant particulier. Dans la capture d'écran, 15:52:26 a été sélectionné. Cliquez sur le bouton de pause puis sur l'icône de zoom pour zoomer sur l'instant sélectionné. Cliquez sur le texte indiquant le temps pour supprimer la barre temporelle verticale.
- Si un instant précis est sélectionné, le panneau des composants sur la gauche répertorie uniquement les informations relatives à l'instant considéré. Notez que le texte figurant au-dessus de la zone de gauche est "At 15:52:26:". Il indique à quoi correspondent les informations des composants. Si aucune heure n'est sélectionnée, le texte indique "Range average:" (moyenne de l'intervalle).
- L'axe des ordonnées est mis à l'échelle automatiquement de manière à ce que le point le plus élevé du graphique reste affiché (à l'exception des statistiques d'utilisation, où l'échelle est fixée à 100 %).

Le bouton de graphique à courbes **nodifie** ce graphique de manière à n'afficher que des courbes sans remplissage. Cette opération peut s'avérer utile pour plusieurs raisons : le remplissage coloré peut masquer certains détails ténus des courbes, et la sélection du graphique à courbes peut donc améliorer la résolution. Vous pouvez également utiliser cette fonctionnalité pour zoomer verticalement dans les graphiques de composants : sélectionnez tout d'abord un ou plusieurs composants sur la gauche, puis passez au graphique à courbes.

## <span id="page-20-0"></span>**Graphique de quantification**

■

Dans la capture d'écran, la statistique de latence NFS est présentée sous forme de graphique de quantification. Ce terme fait référence à la manière dont les données sont collectées et affichées. Pour chaque mise à jour statistique, les données sont quantifiées par compartiments, lesquels sont représentés sous forme de blocs sur le graphique. Plus il y a d'événements dans un compartiment pour la seconde concernée, plus le bloc est foncé.

La capture d'écran indique que les opérations NFSv3 se prolongeaient sur 9 ms et plus (la latence étant indiquée sur l'axe des ordonnées) jusqu'à ce qu'un événement se produise à la moitié du graphique environ. La latence est ensuite tombée à moins de 1 ms. D'autres statistiques peuvent être représentées pour expliquer la chute de la latence (le taux de succès du cache du système de fichiers montre une baisse des échecs constants jusqu'à zéro à cet instant - une charge de travail lisait de façon aléatoire à partir du disque (latence de 0 à 9+ ms), et est passée à la lecture de fichiers mis en cache dans la mémoire DRAM).

Les graphiques de quantification sont utilisés pour la latence d'E/S, l'offset d'E/S et la taille d'E/ S et offrent les fonctionnalités suivantes :

- Compréhension détaillée de profils de données (pas seulement moyenne, maximum et minimum) : les graphiques de quantification représentent tous les événements et favorisent l'identification de tendances.
- Elimination des valeurs aberrantes verticales Sans cette fonctionnalité, l'axe des ordonnées serait toujours comprimé pour inclure l'événement le plus élevé. Cliquez sur l'icône

de rognage des valeurs aberrantes pour basculer entre différents pourcentages d'élimination des valeurs aberrantes. Placez la souris sur cette icône pour voir la valeur actuelle.

Zoom vertical : cliquez sur un point bas dans la liste de gauche, puis maintenez la touche Maj enfoncée et cliquez sur un point haut. Cliquez ensuite sur l'icône des valeurs aberrantes pour zoomer sur cette plage.

### <span id="page-21-0"></span>**Affichage de la hiérarchie**

Les graphiques par nom de fichier disposent d'une fonctionnalité spéciale : le texte "Afficher la hiérarchie" est visible sur la gauche. Lorsque vous cliquez dessus, un graphique à secteurs et une arborescence représentant les noms des fichiers faisant l'objet du suivi s'affichent.

La capture d'écran suivante présente la vue de la hiérarchie :

**FIGURE 1** Vue de hiérarchie

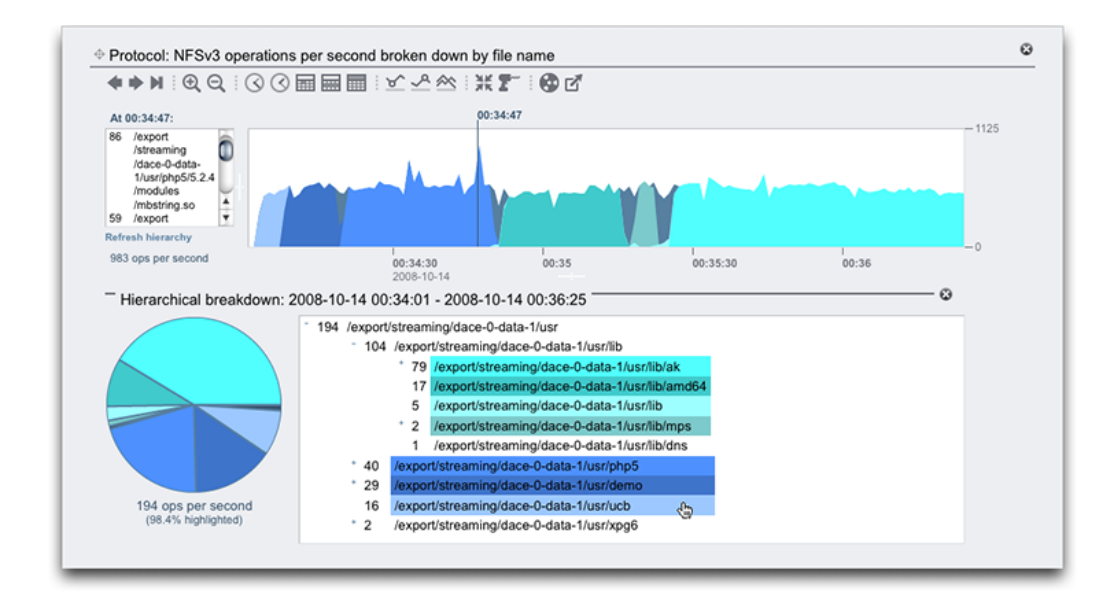

Comme pour les graphiques, le panneau de gauche affiche les composants en fonction de la ventilation de la statistique, c'est-à-dire par nom de fichier dans cet exemple. Les noms de fichiers peuvent être légèrement trop longs pour le panneau de gauche. Vous pouvez agrandir ce panneau en cliquant sur le séparateur et en le déplaçant entre le panneau et le graphique, ou vous reporter à la vue hiérarchique.

La vue hiérarchique offre les fonctionnalités suivantes :

- Vous pouvez parcourir le système de fichiers en cliquant sur "+" et "-" en regard des noms de fichiers et de répertoires.
- Vous pouvez cliquer sur les noms de fichiers et de répertoires, auquel cas les composants correspondants s'affichent dans le graphique principal.
- Cliquez sur des noms de chemins en maintenant la touche Maj enfoncée pour afficher plusieurs composants en même temps, comme illustré dans cette capture d'écran.
- Le graphique à secteurs sur la gauche affiche la part représentée par chaque composant dans la totalité.
- Vous pouvez cliquer sur les secteurs du graphique pour les mettre en surbrillance.
- Si le graphique n'est pas mis en pause, les données continuent de défiler. Vous pouvez actualiser la vue de hiérarchie pour qu'elle reflète les données visibles dans le graphique en cliquant sur "Actualiser la hiérarchie".

Un bouton de fermeture placé sur la droite permet de fermer la vue de la hiérarchie.

## <span id="page-22-0"></span>**Fonctions communes**

Les fonctionnalités suivantes sont communes aux graphiques et aux graphiques de quantification :

- Vous pouvez augmenter la hauteur. Recherchez une ligne blanche au milieu du graphique, cliquez dessus et déplacez-la vers le bas.
- La largeur augmente automatiquement pour s'adapter à la taille de la fenêtre du navigateur.
- Cliquez sur l'icône de déplacement  $\bigoplus$  et faites-la glisser pour inverser la position des statistiques dans le sens vertical.

## <span id="page-22-1"></span>**Motifs d'arrière-plan**

En temps normal, les graphiques en couleur s'affichent sur un arrière-plan blanc. Si les données sont indisponibles, le graphique est rempli d'un motif indiquant pour quelle raison :

- Le motif gris signifie que la statistique concernée n'a pas été enregistrée pendant la période indiquée. Il peut y avoir deux raisons à cela : soit l'utilisateur n'avait pas encore spécifié la statistique, soit la collecte de données avait été explicitement suspendue.
- Le motif rouge indique que la collecte de données n'était pas disponible pendant la période concernée. Dans la plupart des cas, le système était arrêté pendant la période indiquée.
- Le motif orange indique une panne inattendue pendant la collecte des données de la statistique. Plusieurs conditions aberrantes peuvent être à l'origine de l'affichage de ce motif. S'il apparaît de manière répétée ou dans des situations critiques, prenez contact avec votre ressource de support autorisée et/ou soumettez un lot de support. Pour plus d'information sur la façon de soumettre un lot d'informations pour le support, reportez-vous à la section [" Lots d'informations pour le support " du " Manuel d'entretien client des systèmes Oracle](http://www.oracle.com/pls/topic/lookup?ctx=E57175&id=ZFSREgoxcc) [ZFS Storage Appliance ".](http://www.oracle.com/pls/topic/lookup?ctx=E57175&id=ZFSREgoxcc)

### <span id="page-23-0"></span>**Enregistrement d'une feuille de travail**

Vous pouvez enregistrer les feuilles de travail afin de pouvoir les réafficher ultérieurement. Une autre conséquence de l'enregistrement est que toutes les statistiques visibles sont archivées, c'est-à-dire qu'elles continuent d'enregistrer de nouvelles données après la fermeture de la feuille de travail enregistrée.

Pour enregistrer une feuille de travail, cliquez d'abord sur le texte "Feuille de travail sans titre" pour affecter un nom à la feuille de travail, puis cliquez sur "Enregistrer" dans la barre de navigation locale. Vous pouvez ouvrir et gérer les feuilles de travail dans la section Feuilles de travail enregistrées.

## <span id="page-23-1"></span>**Liste de référence de la barre d'outils**

Une barre d'outils formée de boutons s'affiche au-dessus des graphiques des statistiques. Les fonctions qu'elle contient sont répertoriées dans la liste suivante :

| Icône | <b>Cliquez sur</b>                                    | Clic en maintenant la touche Maj.<br>enfoncée         |
|-------|-------------------------------------------------------|-------------------------------------------------------|
|       | reculer dans le temps (déplacement<br>vers la gauche) | reculer dans le temps (déplacement<br>vers la gauche) |
|       | avancer dans le temps (déplacement<br>vers la droite) | avancer dans le temps (déplacement<br>vers la droite) |
|       | avancer jusqu'à maintenant                            | avancer jusqu'à maintenant                            |
|       | mettre en pause                                       | mettre en pause                                       |
|       | zoom arrière                                          | zoom arrière                                          |
|       | zoom avant                                            | zoom avant                                            |
|       | afficher une minute                                   | afficher deux, trois, quatre, etc.<br>minutes         |
|       | afficher une heure                                    | afficher deux, trois, quatre, etc.<br>heures          |
|       | afficher un jour                                      | afficher deux, trois, quatre, etc. jours              |
| पा    | afficher une semaine                                  | afficher deux, trois, quatre, etc.<br>semaines        |

**TABLEAU 3** Liste de référence de la barre d'outils

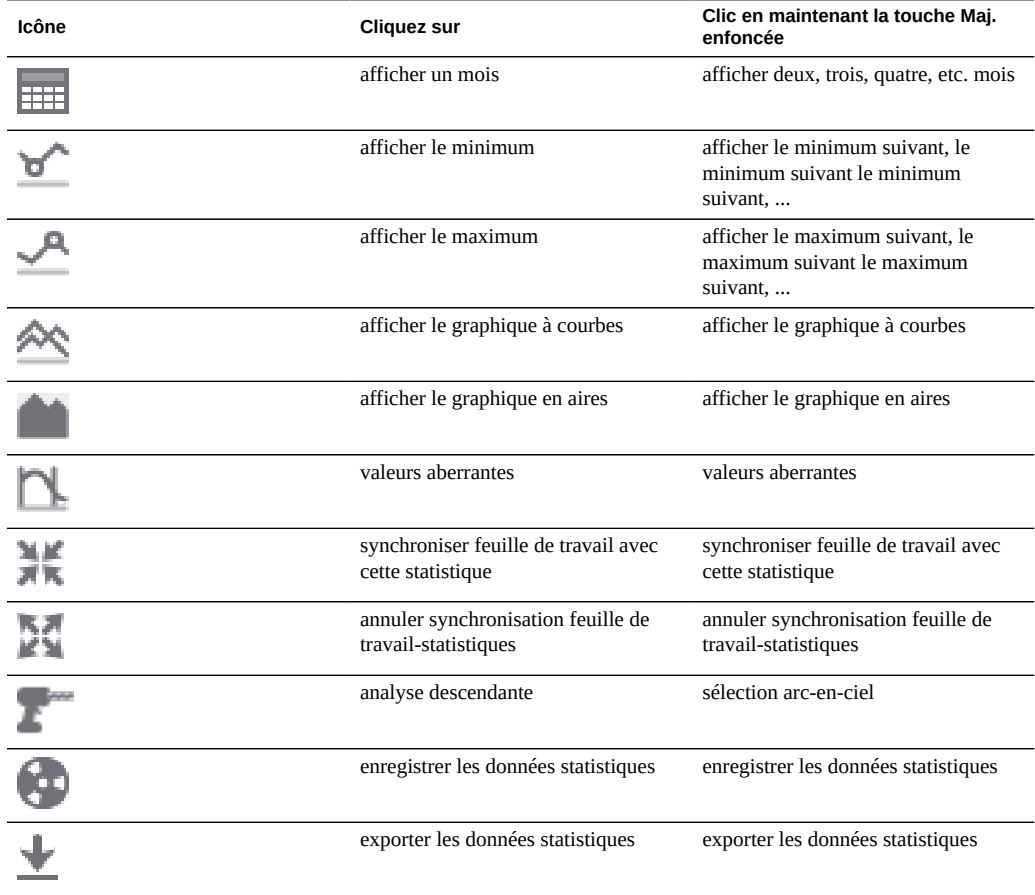

Placez la souris sur chaque bouton pour afficher une info-bulle décrivant le comportement en cas de clic.

## <span id="page-24-0"></span>**Astuces**

- Si vous souhaitez enregistrer une feuille de travail affichant un événement intéressant, assurez-vous d'abord que les statistiques sont en pause (synchronisez toutes les statistiques, puis cliquez sur le bouton pause). Si elles ne le sont pas, les graphiques continuent à défiler, et l'événement pourra avoir disparu de l'écran lorsque vous rouvrirez la feuille de travail à un moment ultérieur.
- Si vous analysez des problèmes a posteriori, vous êtes limité aux ensembles de données qui faisaient déjà l'objet d'un archivage au moment de la survenance des problèmes. Vous pouvez effectuer des corrélations visuelles entre eux lorsque l'axe temporel est synchronisé. Si une même tendance se dessine dans plusieurs statistiques, il y a de fortes chances que les activités soient liées.

Soyez patient lorsque vous faites un zoom arrière vers la vue mensuelle ou une vue d'une période plus longue encore. La fonction d'analyse gère habilement les données portant sur de longues périodes, mais les zooms arrière vers des vues couvrant de longues périodes peuvent prendre un certain temps.

## <span id="page-25-0"></span>**Feuilles de travail enregistrées**

Les feuilles de travail ouvertes peuvent être enregistrées pour différentes raisons, notamment :

- Pour créer des vues des performances personnalisées affichant des statistiques pertinentes.
- Pour consigner des événements liés aux performances en vue d'une analyse ultérieure. Une feuille de travail peut être mise en pause sur un événement particulier, puis enregistrée afin que d'autres utilisateurs puissent l'ouvrir ultérieurement et étudier l'événement.
- Pour les envoyer au support d'Oracle afin qu'elles soient analysées et pour résoudre des problèmes éventuels.

## <span id="page-25-1"></span>**Propriétés**

Les propriétés suivantes sont stockées pour les feuilles de travail enregistrées :

| Champ        | <b>Description</b>                                                                                                    |
|--------------|----------------------------------------------------------------------------------------------------|
| Nom.         | Nom configurable de la feuille de travail enregistrée. Il<br>s'affiche en haut de la vue Feuilles de travail ouvertes |
| Comment.     | Commentaire facultatif (visible uniquement dans la BUI)                                                               |
| Propriétaire | Utilisateur auquel appartient la feuille de travail                                                                   |
| Créé         | Date et heure de création de la feuille de travail                                                                    |
| Modification | Date et heure de dernière modification de la feuille de<br>travail (visible uniquement dans la CLI)                   |

**TABLEAU 4** Propriétés des feuilles de travail enregistrées

### <span id="page-25-2"></span>**BUI**

Placez la souris sur les entrées de la feuille de travail enregistrée pour afficher les commandes suivantes :

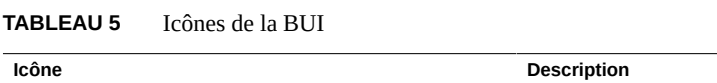

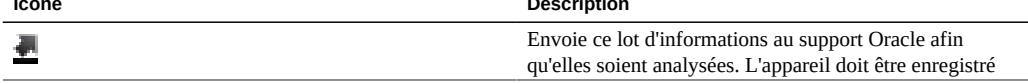

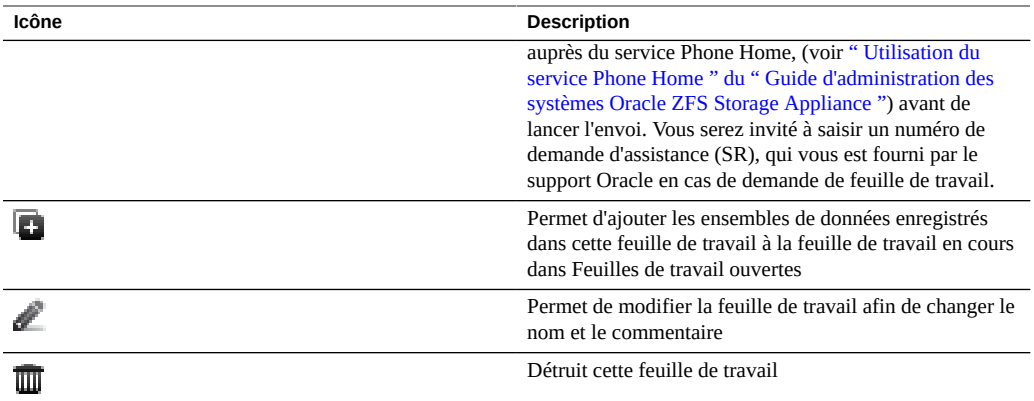

Cliquez une fois sur une entrée pour ouvrir la feuille de travail concernée. L'ouverture peut prendre plusieurs secondes si la feuille de travail a été mise en pause à un moment du passé lointain ou si elle s'étend sur plusieurs jours, car l'appareil doit charger les données statistiques dans la mémoire depuis le disque.

### <span id="page-26-0"></span>**Interface de ligne de commande (CLI)**

Utilisez le contexte de feuilles de travail d'analyse pour accéder aux fonctions de maintenance de feuille de calcul.

#### **Etablissement de la liste des feuilles de travail**

Exécutez la commande show pour établir la liste des feuilles de travail enregistrées :

walu:> **analytics worksheets** walu:analytics worksheets> **show** Worksheets: WORKSHEET OWNER NAME worksheet-000 root Untitled worksheet worksheet-001 root ak.9a4c3d7b-50c5-6eb9-c2a6-ec9808ae1cd8.tar.gz8:27 event

#### **Affichage des détails de feuille de calcul**

Pour afficher davantage d'informations sur une feuille de travail, sélectionnez-la et exécutez la commande show. Dans cet exemple, l'une des statistiques est vidée et récupérée au format CSV à partir de la feuille de travail enregistrée :

```
walu:analytics worksheets> select worksheet-000
walu:analytics worksheet-000> show
Properties:
                          uuid = e268333b-c1f0-401b-97e9-ff7f8ee8dc9b
                          name = 830 MB/s NFSv3 disk
                         owner = root
                         ctime = 2009-9-4 20:04:28
                         mtime = 2009-9-4 20:07:24
Datasets:
DATASET DATE SECONDS NAME
dataset-000 2009-9-4 60 nic.kilobytes[device]
dataset-001 2009-9-4 60 io.bytes[op]
walu:analytics worksheet-000> select dataset-000 csv
Time (UTC),KB per second
2009-09-04 20:05:38,840377
2009-09-04 20:05:39,890918
2009-09-04 20:05:40,848037
2009-09-04 20:05:41,851416
2009-09-04 20:05:42,870218
2009-09-04 20:05:43,856288
2009-09-04 20:05:44,872292
2009-09-04 20:05:45,758496
2009-09-04 20:05:46,865732
2009-09-04 20:05:47,881704
[...]
```
Si vous souhaitez collecter des statistiques de la fonction d'Analyse à l'aide d'un script CLI automatisé par le biais de SSH, vous pouvez créer une feuille de travail enregistrée contenant les statistiques souhaitées et pouvant ensuite être lue. La procédure décrite ici constitue une possibilité d'afficher des analyses à partir de la CLI. Voir également la section ["Lecture](#page-101-0) [d'ensembles de données" à la page 102](#page-101-0).

#### **Téléchargement de feuilles de travail**

Pour télécharger une feuille de travail, sélectionnez-la puis saisissez la commande sendbundle, suivie du numéro de SR :

walu:analytics worksheets> **select worksheet-000** walu:analytics worksheet-000> **sendbundle 3-7596250401** A support bundle is being created and sent to Oracle. You will receive an alert when the bundle has finished uploading. Please save the following filename, as Oracle support personnel will need it in order to access the bundle: /upload/issue/3-7596250401/3-7596250401\_ak.9a4c3d7b-50c5-6eb9-c2a6-ec9808ae1cd8.tar.gz walu:analytics worksheet-000>

#### **Suppression d'un jeu de données d'une feuille de calcul**

Pour supprimer un jeu de données d'une feuille de calcul, sélectionnez la feuille de calcul et entrez la commande remove dataset-xxx pour supprimer le jeu de données désiré.

```
walu:analytics worksheets> select worksheet-000
walu:analytics worksheet-000> list
DATASET DATE SECONDS NAME
dataset-000 2009-9-4 60 nic.kilobytes[device]
dataset-001 2009-9-4 60 io.bytes[op]
walu:analytics worksheet-000> remove dataset-001
This will remove "dataset-001". Are you sure? (Y/N) Y
walu:analytics worksheet-000> list
DATASET DATE SECONDS NAME<br>dataset-000 2009-9-4 60 nic.
                         60 nic.kilobytes[device]
```
## <span id="page-28-0"></span>**Tâches**

Ayez recours aux tâches suivantes pour utiliser et gérer les feuilles de travail :

- ["Surveillance de NFSv3 par type d'opération" à la page 29](#page-28-1)
- ["Surveillance de NFSv3 par latence" à la page 29](#page-28-2)
- ["Surveillance de SMB par nom de fichier" à la page 30](#page-29-0)
- ["Affichage d'un graphique à secteurs et d'une arborescence " à la page 30](#page-29-1)
- ["Enregistrement d'une feuille de travail" à la page 30](#page-29-2)

#### <span id="page-28-1"></span>**Surveillance de NFSv3 par type d'opération** V.

- **1. Cliquez sur l'icône d'ajout pour afficher une statistique.**
- **2. Cliquez sur Opérations NFSv3 dans la liste qui s'affiche.**
- **3. Cliquez sur Ventilé par type d'opération dans la deuxième liste qui apparaît.**
- <span id="page-28-2"></span>**4. La statistique que vous avez sélectionnée apparaît.**

## **Surveillance de NFSv3 par latence**

**1. Cliquez sur l'icône d'ajout pour afficher une statistique.**

- **2. Cliquez sur Opérations NFSv3 dans la liste qui s'affiche.**
- **3. Cliquez sur Ventilé par latence dans la deuxième liste qui apparaît.**
- <span id="page-29-0"></span>**4. La statistique que vous avez sélectionnée apparaît.**

#### **Surveillance de SMB par nom de fichier V**

- **1. Cliquez sur l'icône d'ajout pour afficher une statistique.**
- **2. Cliquez sur Opérations SMB dans la liste qui s'affiche.**
- <span id="page-29-1"></span>**3. Cliquez sur Ventilé par nom de fichier dans la deuxième liste qui apparaît.**

#### **Affichage d'un graphique à secteurs et d'une** V **arborescence**

- **1. Pour afficher un graphique à secteurs et une arborescence des noms de chemins affichés sur le graphique, cliquez sur Afficher la hiérarchie.**
- <span id="page-29-2"></span>**2. Pour mettre à jour le graphique à secteurs et une arborescence, cliquez sur Actualiser la hiérarchie.**

#### V **Enregistrement d'une feuille de travail**

- **1. Pour modifier le nom d'une feuille de travail sans titre, cliquez sur Feuille de travail sans titre.**
- **2. Saisissez le nom que vous souhaitez utiliser.**
- **3. Pour enregistrer la feuille de travail avec les statistiques sélectionnées, cliquez sur Enregistrer sur la barre de navigation locale.**
- **4. La feuille de travail est enregistrée avec le nom que vous avez saisi.**
- **5. REMARQUE : lorsque vous créez une feuille de travail sur un système autonome ou clustérisé, les statistiques de la feuille de travail s'enregistrent définitivement sur la tête uniquement après avoir cliqué sur Enregistrer.**

**6. Lorsque vous détruisez manuellement les ensembles de données de la fonction d'analyse sur une tête autonome ou clustérisée, les données de la feuille de travail sont supprimées.**

Guide de la fonction d'analyse des systèmes Oracle ZFS Storage Appliance, version 2013.1.3.0 • Décembre 2014

## <span id="page-32-0"></span>Statistiques et ensembles de données

Pour plus d'informations sur les statistiques de la fonction d'analyse pouvant faire l'objet d'une surveillance, reportez-vous à la section ["Statistiques" à la page 33](#page-32-1). Pour plus d'informations sur les ensembles de données, reportez-vous à la section ["Ensembles de](#page-99-0) [données" à la page 100.](#page-99-0)

### <span id="page-32-1"></span>**Statistiques**

Les statistiques de la fonction d'analyse offrent de formidables possibilités d'observation de l'appareil, de son comportement et de la façon dont les clients sur le réseau l'utilisent. Les statistiques présentées par la fonction d'analyse peuvent sembler simples à appréhender, mais il convient d'être attentif à certains détails supplémentaires pour les interpréter correctement. Cela est particulièrement vrai dans le cadre d'analyse de performances, où une compréhension précise des statistiques est souvent nécessaire. Les pages suivantes traitent en détail chacune des statistiques disponibles et ventilations disponibles :

#### **Analyse**

- [CPU : pourcentage d'utilisation](#page-36-0) \*
- [Cache : accès ARC](#page-39-0) \*
- [Cache : octets d'E/S L2ARC](#page-41-1)
- [Cache : accès L2ARC](#page-42-3)
- [Capacité : octets utilisés de la capacité](#page-43-1)
- [Capacité : pourcentage utilisé de la capacité](#page-45-1)
- [Capacité : octets utilisés du pool du système](#page-46-3)
- [Capacité : pourcentage utilisé du pool du système](#page-48-0)
- [Déplacement de données : octets de migration shadow](#page-49-0)
- [Déplacement de données : opérations de migration shadow](#page-49-4)
- [Déplacement de données : demandes de migration shadow](#page-50-2)
- [Déplacement de données : statistiques d'octets NDMP](#page-51-1)
- [Déplacement de données : statistiques d'opérations NDMP](#page-52-0)
- [Déplacement de données : octets de réplication](#page-52-4)
- [Déplacement de données : opérations de réplication](#page-53-2)
- [Disque : disques](#page-54-1) \*
- [Disque : octets d'E/S](#page-56-0) \*
- [Disque : opérations d'E/S](#page-57-1) \*
- [Réseau : octets de périphérique](#page-59-0)
- [Réseau : octets des interfaces](#page-59-4)
- [Protocole : opérations SMB](#page-60-4)
- [Protocole : octets Fibre Channel](#page-62-1)
- [Protocole : opérations Fibre Channel](#page-63-3)
- [Protocole : octets FTP](#page-65-1)
- [Protocole : demandes HTTP/WebDAV](#page-66-2)
- [Protocole : octets iSCSI](#page-68-0)
- [Protocole : opérations iSCSI](#page-68-4)
- [Protocole : octets NFSv](#page-70-1)
- [Protocole : opérations NFSv](#page-71-1)
- [Protocole : octets SFTP](#page-73-1)
- [Protocole : octets SRP](#page-74-2)
- [Protocole : opérations SRP](#page-75-3)

#### **Analyse avancée**

**Remarque -** Ces statistiques sont visibles uniquement si la fonction d'analyse avancée est activée dans les préférences ([" Définition des préférences d'Oracle ZFS Storage Appliance " du](http://www.oracle.com/pls/topic/lookup?ctx=E57175&id=ZFSRCgokcy) [" Guide d'administration des systèmes Oracle ZFS Storage Appliance "\)](http://www.oracle.com/pls/topic/lookup?ctx=E57175&id=ZFSRCgokcy). Il s'agit de statistiques dont l'intérêt est moins important et qui ne sont pas indispensables pour observer correctement le système. Elles sont le plus souvent dynamiques, ce qui peut entraîner un temps système plus élevé et exposer des zones plus complexes du système requérant une expérience plus approfondie pour être correctement compris.

- ["CPU : CPU" à la page 78](#page-77-1)
- ["CPU : rotations de noyau" à la page 79](#page-78-1)
- ["Cache : paramètre adaptatif ARC" à la page 80](#page-79-0)
- ["Cache : octets exclus d'ARC" à la page 80](#page-79-3)
- ["Cache : taille ARC" à la page 81](#page-80-1)
- ["Cache : taille cible ARC" à la page 82](#page-81-1)
- ["Cache : accès DNLC" à la page 83](#page-82-1)
- ["Cache : entrées DNLC" à la page 83](#page-82-4)
- ["Cache : erreurs L2ARC" à la page 84](#page-83-2)
- ["Cache : taille L2ARC" à la page 85](#page-84-0)
- ["Déplacement de données : octets NDMP transférés vers/depuis le disque" à la page 86](#page-85-0)
- ["Déplacement de données : octets NDMP transférés vers/depuis la bande" à la page 86](#page-85-4)
- ["Déplacement de données : opérations du système de fichiers NDMP" à la page 87](#page-86-2)
- ["Déplacement de données : tâches NDMP" à la page 88](#page-87-0)
- ["Déplacement de données : latences de réplication" à la page 88](#page-87-3)
- ["Disque : pourcentage d'utilisation" à la page 89](#page-88-1)
- ["Disque : opérations DMU ZFS" à la page 90](#page-89-1)
- ["Disque : octets d'E/S logiques ZFS" à la page 91](#page-90-0)
- ["Disque : opérations d'E/S logiques ZFS" à la page 91](#page-90-3)
- ["Mémoire : utilisation de la mémoire dynamique" à la page 92](#page-91-0)
- ["Mémoire : mémoire du noyau" à la page 92](#page-91-3)
- ["Mémoire : mémoire du noyau en cours d'utilisation" à la page 93](#page-92-2)
- ["Mémoire : mémoire du noyau perdue en raison de la fragmentation" à la page 94](#page-93-0)
- ["Réseau : octets de liaison de données" à la page 94](#page-93-3)
- ["Réseau : octets IP" à la page 95](#page-94-3)
- ["Réseau : paquets IP" à la page 96](#page-95-1)
- ["Réseau : octets TCP" à la page 96](#page-95-4)
- ["Réseau : paquets TCP" à la page 97](#page-96-1)
- ["Réseau : octets TCP" à la page 98](#page-97-0)
- ["Système : demandes backend NSCD" à la page 98](#page-97-3)
- ["Système : opérations NSCD" à la page 99](#page-98-1)

## <span id="page-34-0"></span>**Statistiques par défaut**

Pour référence, les statistiques suivantes sont celles activées et archivées par défaut sur un appareil installé en usine. Ces statistiques sont visibles dans la vue Ensembles de données lorsque vous configurez et vous connectez à l'appareil pour la première fois :

| Catégorie              | <b>Statistique</b>                                              |
|------------------------|-----------------------------------------------------------------|
| <b>CPU</b>             | pourcentage d'utilisation                                       |
| <b>CPU</b>             | pourcentage d'utilisation ventilé par mode CPU                  |
| Cache                  | Accès ARC par seconde ventilés par succès/échec                 |
| Cache                  | Taille ARC                                                      |
| Cache                  | Taille ARC ventilée par composant                               |
| Cache                  | Accès DNLC par seconde ventilés par succès/échec                |
| Cache                  | Accès L2ARC par seconde ventilés par succès/échec               |
| Cache                  | Taille L2ARC                                                    |
| Déplacement de données | Octets NDMP transférés vers/depuis le disque par<br>seconde     |
| Disque                 | Disques utilisés à 95 pour cent au moins ventilés par<br>disque |
| Disque                 | Octets d'E/S par seconde                                        |
| Disque                 | Octets d'E/S par seconde ventilés par type d'opération          |

**TABLEAU 6** Statistiques par défaut

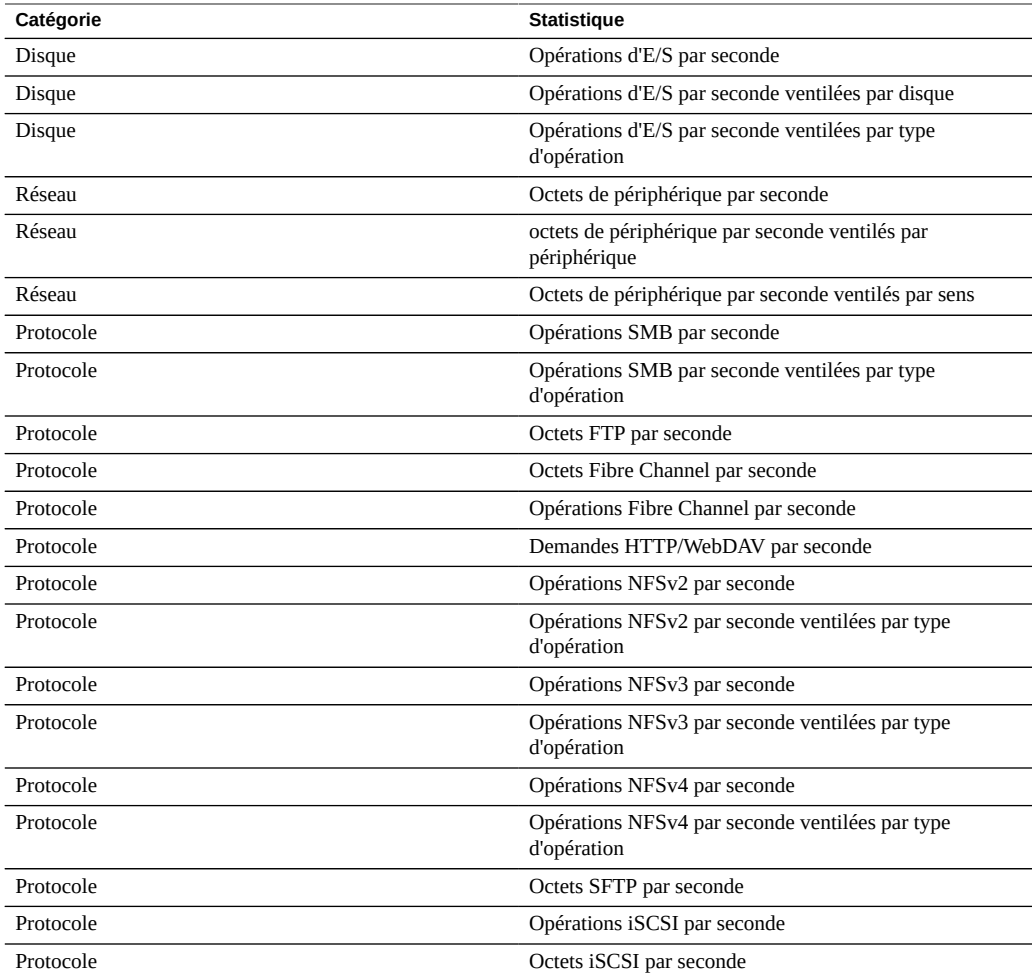

Ces statistiques ont été choisies pour offrir une large visibilité sur les différents protocoles tout en réduisant leur temps système de collecte. Elles restent généralement activées même au cours d'opérations de benchmarking. Pour plus d'informations sur le temps système statistique, reportez-vous à la section [Impact sur les performances.](#page-104-0)

## **Tâches**

<span id="page-35-0"></span>v

#### **Evaluation de l'impact d'une statistique dynamique**

Pour cet exemple de tâche, nous allons déterminer l'impact de la statistique "Protocole : opérations NFSv3 par seconde ventilées par nom de fichier" :
- **1. Affichez la vue Feuilles de travail ouvertes.**
- **2. Ajoutez la statistique "Protocole : opérations NFSv3 par seconde en tant que statistique brute". Il s'agit d'une statistique statique qui aura un impact négligeable sur les performances.**
- **3. Créez une charge NFSv3 constante ou attendez une période de charge constante.**
- **4. Ajoutez la statistique "Protocole : opérations NFSv3 par seconde ventilées par nom de fichier". La création de cette statistique peut entraîner une grande diminution temporaire des performances.**
- **5. Patientez au moins une minute.**
- **6. Fermez la statistique par nom de fichier en cliquant sur l'icône de fermeture.**
- **7. Patientez une autre minute.**
- **8. Examinez ensuite le graphique "Protocole : opérations NFSv3 par seconde en tant que statistique brute" en mettant en pause et en effectuant un zoom arrière pour voir les quelques minutes précédentes. Une baisse de performance a-t-elle eu lieu lors de l'activation de la statistique par nom de fichier ? Si le graphique est irrégulier, renouvelez la procédure ou essayez avec une charge de travail plus stable.**
- **9. Cliquez sur le graphique pour consulter les valeurs en différents endroits et pour calculer le pourcentage d'impact de cette statistique.**

#### **CPU : pourcentage d'utilisation**

Cette statistique affiche l'utilisation moyenne des CPU de l'appareil. Une CPU peut être un coeur sur un socket ou un thread matériel. Le nombre et le type de CPU sont indiqués dans l'interface de la fonction d'analyse. Par exemple, un système peut avoir quatre sockets de quatre coeurs, ce qui signifie que l'appareil dispose de 16 CPU. L'utilisation indiquée par cette statistique est une moyenne calculée sur l'ensemble des CPU.

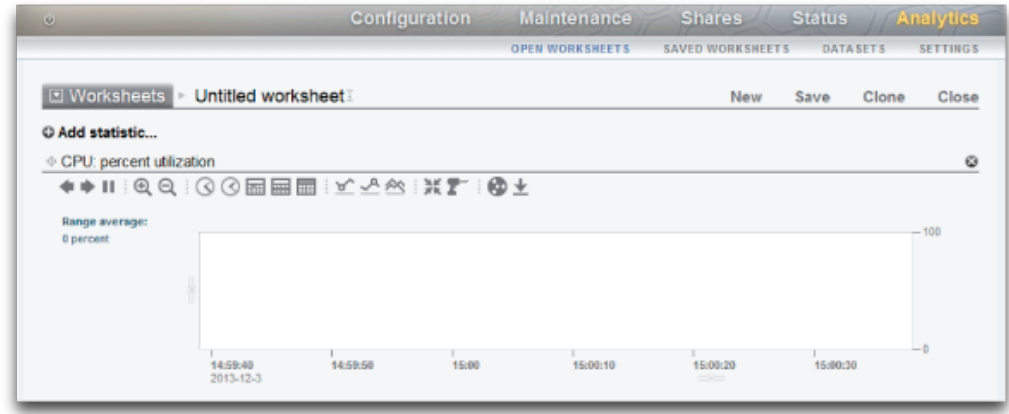

#### **FIGURE 2** Pourcentage d'utilisation de la CPU

Les CPU de l'appareil peuvent atteindre 100 %, ce qui peut poser problème, ou non. Dans le cadre de certains tests de performances, le pourcentage d'utilisation de la CPU est volontairement poussé à 100 % pour en mesurer les performances maximales.

## **Exemple**

Cet exemple illustre la statistique CPU : pourcentage d'utilisation ventilé par mode CPU, tandis que l'appareil a distribué plus de 2 Go/s de données en cache via NFSv3.

Une moyenne de 82 % d'utilisation indique qu'un plafond plus important est disponible et que l'appareil peut distribuer plus de 2 Go/s (la somme des ventilations atteint 81 %. Le 1 % supplémentaire est dû à l'arrondi de la valeur).

Un niveau élevé d'utilisation de la CPU signifie que la latence globale des opérations NFS peut augmenter, ce que l'on peut mesurer grâce à la statistique Protocole : opérations NFS ventilées par latence, car les opérations sont plus souvent en attente de ressources de CPU.

## **Quand vérifier cette statistique**

Lors de la recherche des goulots d'étranglement du système. Il faut également la vérifier lors de l'activation de fonctions gourmandes en CPU, comme la compression, pour évaluer le coût CPU de cette fonction.

# **Ventilations**

Ventilations de pourcentage d'utilisation de la CPU disponibles :

**TABLEAU 7** Ventilations de pourcentage d'utilisation

| <b>Ventilation</b>          | <b>Description</b>                                                              |
|-----------------------------|---------------------------------------------------------------------------------|
| Mode CPU                    | Utilisateur ou noyau. Voir le tableau des modes CPU ci-<br>dessous.             |
| <b>Identificateur CPU</b>   | Identifiant de système d'exploitation numérique de la<br>CPU.                   |
| nom de l'application        | Nom de l'application sur la CPU.                                                |
| identificateur de processus | Identificateur du processus de système d'exploitation<br>(PID).                 |
| nom d'utilisateur           | Nom de l'utilisateur propriétaire du processus ou thread<br>sollicitant la CPU. |

Les différents modes CPU sont les suivants :

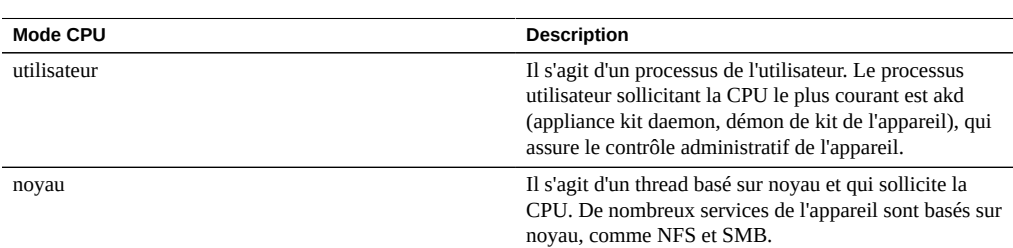

#### **TABLEAU 8** Modes CPU

# **Analyse approfondie**

Un des inconvénients de l'utilisation moyenne de la CPU est qu'elle peut masquer des problèmes. Par exemple, l'utilisation d'une CPU à 100 %, ce qui est possible si un thread logiciel est saturé. Utilisez la statistique avancée CPU ventilée par pourcentage d'utilisation, qui représente l'utilisation sous forme de carte de chaleur des CPU, afin d'identifier facilement celle utilisée à 100 %.

## **Détails**

L'utilisation de la CPU représente le temps consacré au traitement des instructions CPU en code utilisateur et noyau qui ne font pas partie du thread inactif. Le temps de traitement des instructions comprend les cycles de blocage sur le bus mémoire, l'utilisation élevée peut donc être causée par le mouvement d'E/S des données.

# <span id="page-39-0"></span>**Cache : accès ARC**

ARC signifie 'Adaptive Replacement Cache'. Il s'agit d'un cache intra-DRAM pour les données de volume et système de fichiers. Cette statistique indique les accès à l'ARC et permet d'en observer l'utilisation et les performances.

### **Quand vérifier cette statistique**

Lors de recherches sur les problèmes de performances, pour vérifier si la charge de travail est correctement mise en cache dans l'ARC.

# **Ventilations**

Les ventilations disponibles des accès ARC au cache sont :

**TABLEAU 9** Ventilations d'accès ARC

| <b>Ventilation</b>  | <b>Description</b>                                                                                                    |
|---------------------|----------------------------------------------------------------------------------------------------|
| succès/échec        | Résultat de la recherche ARC. Les états succès/échec<br>sont décrits dans le tableau ci-dessous.                                                                                                    |
| nom de fichier      | Nom de fichier demandé par ARC. Cette ventilation<br>permet d'utiliser le mode hiérarchique afin de pouvoir<br>accéder aux répertoires du système de fichiers.                                                                                                    |
| Admissibilité L2ARC | Il s'agit de l'admissibilité de la mise en cache L2ARC,<br>telle qu'elle est mesurée au moment de l'accès ARC.<br>Un haut niveau d'échec ARC admissible par L2ARC<br>signifie que la charge de travail serait plus adaptée à des<br>dispositifs de mise en cache de second niveau. |
| projet              | Indique le projet qui accède à l'ARC.                                                                                                    |
| partage             | Indique le partage qui accède à l'ARC.                                                                                                    |
| LUN                 | Indique le LUN qui accède à l'ARC.                                                                                                    |

Comme indiqué dans la rubrique [Impact sur les performances](#page-104-0), laisser activée la ventilation par nom de fichier est l'opération la plus coûteuse.

Les états succès/échec sont :

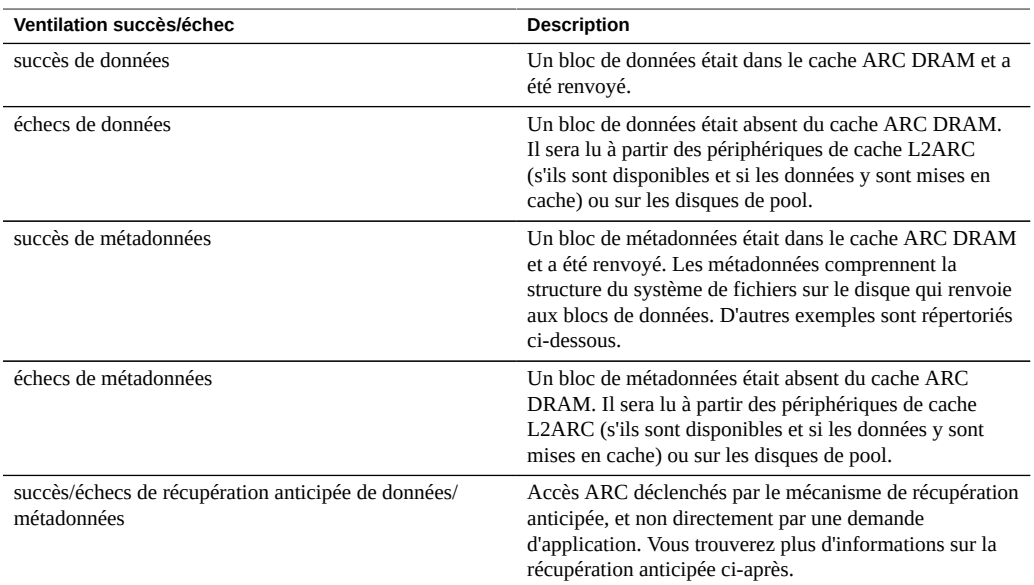

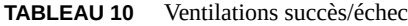

# **Détails**

#### **Métadonnées**

Exemples de métadonnées :

- Pointeurs de bloc de système de fichiers
- Informations sur le répertoire
- Tables de suppression des doublons de données
- Uberblock ZFS

#### **Récupération anticipée**

La récupération anticipée est un mécanisme d'amélioration des performances de la transmission en continu des charges de travail lues. Elle examine l'activité d'E/S pour identifier les lectures séquentielles et peut créer des lectures supplémentaires en amont afin que les données soient en cache avant que l'application ne les sollicite. La récupération anticipée intervient *avant l'ARC* en accédant à l'ARC. Souvenez-vous de cela si vous voulez appréhender l'activité de récupération anticipée ARC. Par exemple, si vous voyez :

| Type                                           | <b>Description</b>                                                                                                    |
|------------------------------------------------|----------------------------------------------------------------------------------------------------|
| échecs de récupération anticipée de données    | La récupération anticipée a identifié une charge de travail<br>séquentielle et a demandé à ce que les données soient<br>mises en cache en amont dans l'ARC en y accédant pour<br>récupérer ces données. Les données n'étaient pas encore<br>dans le cache : il s'agit donc d'un "échec" et les données<br>sont lues à partir du disque. Cela est normal, c'est la<br>façon dont la récupération anticipée alimente l'ARC à<br>partir du disque.                                                               |
| réussites de récupération anticipée de données | La récupération anticipée a identifié une charge de travail<br>séquentielle et a demandé à ce que les données soient<br>mises en cache en amont dans l'ARC en y accédant<br>pour récupérer ces données. En fait, les données étaient<br>déjà présentes dans l'ARC. Ces accès ont donc été<br>renvoyés en tant que "correspondances" (l'accès ARC<br>de récupération anticipée n'était donc pas nécessaire).<br>Cela se produit si les données mises en cache sont lues de<br>manière répétée et séquentielle. |

**TABLEAU 11** Types de récupération anticipée

Après que les données ont été récupérées de manière anticipée, l'application peut les demander en utilisant ses propres accès ARC. Notez que les tailles peuvent être différentes : la récupération anticipée peut avoir une taille d'E/S de 128 Ko, tandis que la lecture par l'application a une taille d'E/S de 8 Ko. Par exemple, les valeurs suivantes ne sont pas liées directement :

- occurrences de données : 368
- échecs de récupération anticipée de données : 23

Toutefois, si la récupération anticipée effectuait une demande d'une taille d'E/S de 128 Ko, 23 x 128 = 2944 Ko. Et si l'application effectuait une demande d'une taille d'E/S de 8 Ko E/S, 368 x  $8 = 2944$  Ko.

### **Analyse approfondie**

Pour rechercher les causes des échecs ARC, vérifiez que sa taille est suffisante pour utiliser la DRAM disponible à l'aide de la statistique Cache : taille ARC.

## **Cache : octets d'E/S L2ARC**

L2ARC est le second niveau de l'Adaptive Replacement Cache. La mise en cache est basée sur SSD et est accessible avant lecture par les disques de pool bien plus lents. L2ARC est conçu pour les charges de travail lues de manière aléatoire. Cette statistique indique les débits d'octets en lecture et en écriture sur les périphériques de cache L2ARC, s'ils sont présents.

## **Quand vérifier cette statistique**

Il peut être utile d'effectuer une vérification pendant la période de préparation. Les octets d'écriture indiqueront la vitesse de préparation de L2ARC.

## **Ventilations**

**TABLEAU 12** Exemple de ventilation d'octets d'E/S L2ARC

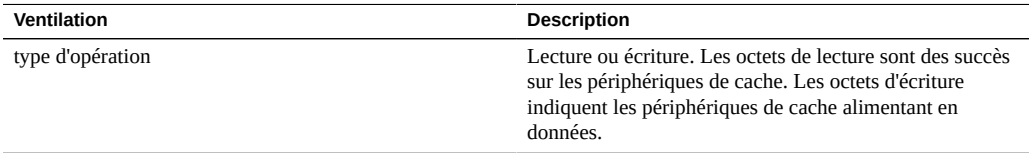

# **Analyse approfondie**

Voir également la section [Cache : accès L2ARC](#page-42-0).

## <span id="page-42-0"></span>**Cache : accès L2ARC**

L2ARC est le second niveau de l'Adaptive Replacement Cache. La mise en cache est basée sur SSD et est accessible avant lecture par les disques de pool bien plus lents. L2ARC est conçu pour les charges de travail lues de manière aléatoire. Cette statistique indique les accès L2ARC si les périphériques de cache L2ARC sont présents, permettant ainsi d'observer son utilisation et ses performances.

## **Quand vérifier cette statistique**

Lors de recherches sur les problèmes de performances, pour vérifier si la charge de travail est correctement mise en cache dans L2ARC.

# **Ventilations**

**TABLEAU 13** Ventilations d'accès L2ARC

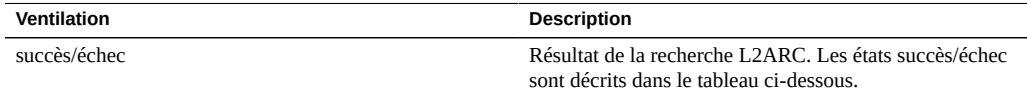

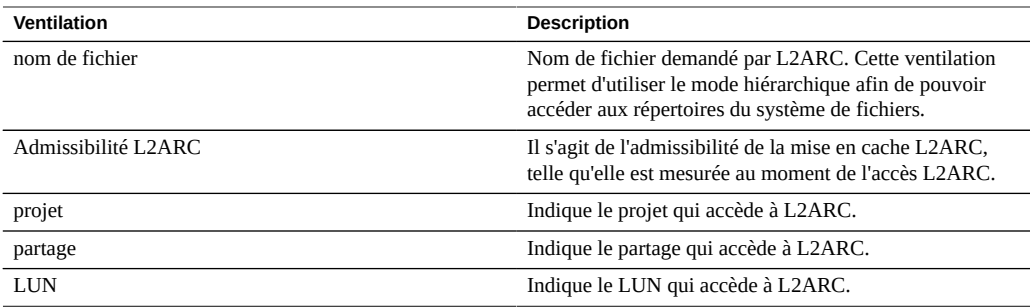

Comme indiqué dans la rubrique [Impact sur les performances](#page-104-0), laisser activée la ventilation par nom de fichier est l'opération la plus coûteuse.

# **Analyse approfondie**

Pour rechercher les causes des échecs L2ARC, vérifiez que la taille de L2ARC est suffisante à l'aide de la statistique avancée Cache : taille L2ARC. L2ARC a besoin de plusieurs heures, voire jours, pour préparer des centaines de giga-octets à partir de petites lectures aléatoires. Ce débit peut également être vérifié en examinant les écritures avec la statistique Cache : E/ S L2ARC. Vérifiez également la statistique avancée Cache : erreurs L2ARC pour voir si des erreurs empêchent la préparation de L2ARC.

Il est également possible de vérifier la statistique Cache : accès ARC par admissibilité L2ARC pour voir si les données sont dès le début admissibles pour la mise en cache L2ARC. Dans la mesure où L2ARC est conçu pour les charges de travail de lecture aléatoire, il ignore les charges de travail de lecture séquentielle ou en transmission continue, leur permettant ainsi d'être renvoyées à partir des disques de pool.

### <span id="page-43-0"></span>**Capacité : octets utilisés de la capacité**

Cette statistique montre les octets utilisés, en unités Giga-octet, pour la capacité de stockage, notamment les données, les métadonnées et les instantanés, à l'exception des réservations. Elle sert d'alerte avec seuil et ne peut pas être affichée dans un graphique. Contrairement aux autres statistiques, elle est mise à jour toutes les cinq minutes au lieu de toutes les secondes. Diverses ventilations sont disponibles pour afficher la capacité utilisée du pool, du projet et du partage.

Pour créer cette alerte de capacité dans la CLI, accédez aux analyses et au contexte d'ensembles de données. Si vous utilisez des feuilles de travail, accédez aux analyses, à la feuille de travail souhaitée, puis au contexte d'ensemble de données. Pour les ensembles de données, exécutez la commande "create". Pour les feuilles de travail, exécutez la commande "set name". Ci-dessous, le caractère "\" indique un retour à la ligne.

clownfish:> **analytics** clownfish:analytics> **datasets** clownfish:analytics datasets> **create cap.bytesused[name]**

#### **OU**

```
clownfish:> analytics
clownfish:analytics> worksheets
clownfish:analytics worksheets> select worksheet-000
clownfish:analytics worksheets worksheet-000> dataset
clownfish:analytics worksheets worksheet-000 dataset \
(uncommitted)> set name="cap.bytesused[name]" 
clownfish:analytics worksheets worksheet-000 dataset \
(uncommitted)> commit
```
Pour cap.bytesused substitute, remplacez les paramètres appropriés de [name] d'après le tableau suivant.

```
[pool]
[pool] = every pool
[pool=poolname]
```

```
[project]
[project] = every project
[project=projectname]
[pool=poolname][project=projectname]
[pool=poolname][project] = every project in poolname
```

```
[share]
[share] = every share
[share=sharename]
[pool=poolname][share=sharename]
[pool=poolname][share] = every share in poolname
[project=projectname][share=sharename]
[project=projectname][share] = every share in projectname
[pool=poolname][project=projectname][share=sharename]
[pool=poolname][project=projectname][share] = every share in projectname in poolname
```
## **Quand vérifier cette statistique**

Cette statistique peut être utilisée en tant qu'alerte avec seuil de la capacité de stockage utilisée en octets. Si le seuil est dépassé et l'alerte déclenchée, vous pouvez corriger la situation avant que le stockage soit trop plein et que les performances soient affectées.

## **Ventilations**

pool : nom du pool sur lequel définir l'alerte.

- projet : Nom du projet sur lequel définir l'alerte.
- partage : Nom du partage sur lequel définir l'alerte.

### **Analyse approfondie**

Reportez-vous à la section [Capacité : pourcentage utilisé de la capacité](#page-45-0) pour une alerte avec seuil pour le pourcentage utilisé de la capacité de stockage.

#### <span id="page-45-0"></span>**Capacité : pourcentage utilisé de la capacité**

Cette statistique montre le pourcentage utilisé pour la capacité de stockage, notamment les données, les métadonnées et les instantanés, à l'exception des réservations. Elle sert d'alerte avec seuil et ne peut pas être affichée dans un graphique. Contrairement aux autres statistiques, elle est mise à jour toutes les cinq minutes au lieu de toutes les secondes. Diverses ventilations sont disponibles pour afficher la capacité utilisée du pool, du projet et du partage.

Pour les partages, la capacité de stockage correspond au quota, si un quota existe, ou à la taille maximale sur un LUN dynamique. Si aucun des deux n'existent, la capacité est celle du projet parent. Pour les projets, la capacité correspond au quota, si un quota existe, ou à la taille brute du pool parent. Pour les pools de données, la capacité correspond à la taille brute du pool.

Pour créer cette alerte de capacité dans la CLI, accédez aux analyses et au contexte d'ensembles de données. Si vous utilisez des feuilles de travail, accédez aux analyses, à la feuille de travail souhaitée, puis au contexte d'ensemble de données. Pour les ensembles de données, exécutez la commande "create". Pour les feuilles de travail, exécutez la commande "set name". Ci-dessous, le caractère "\" indique un retour à la ligne.

```
clownfish:> analytics
clownfish:analytics> datasets
clownfish:analytics datasets> create cap.percentused[name]
```
#### **OU**

```
clownfish:> analytics
clownfish:analytics> worksheets
clownfish:analytics worksheets> select worksheet-000
clownfish:analytics worksheets worksheet-000> dataset
clownfish:analytics worksheets worksheet-000 dataset \
(uncommitted)> set name="cap.percentused[name]" 
clownfish:analytics worksheets worksheet-000 dataset \
(uncommitted)> commit
```
Pour cap.bytesused substitute, remplacez les paramètres appropriés de [name] d'après le tableau suivant.

```
[pool]
[pool] = every pool
[pool=poolname]
[project]
[project] = every project
[project=projectname]
[pool=poolname][project=projectname]
[pool=poolname][project] = every project in poolname
[share]
[share] = every share
[share=sharename]
[pool=poolname][share=sharename]
[pool=poolname][share] = every share in poolname
[project=projectname][share=sharename]
[project=projectname][share] = every share in projectname
[pool=poolname][project=projectname][share=sharename]
[pool=poolname][project=projectname][share] = every share in projectname in poolname
```
# **Quand vérifier cette statistique**

Cette statistique peut être utilisée en tant qu'alerte avec seuil du pourcentage de la capacité de stockage utilisée. Si le seuil est dépassé et l'alerte déclenchée, vous pouvez corriger la situation avant que le stockage soit trop plein et que les performances soient affectées.

# **Ventilations**

- pool : nom du pool sur lequel définir l'alerte.
- projet : Nom du projet sur lequel définir l'alerte.
- partage : Nom du partage sur lequel définir l'alerte.

### **Analyse approfondie**

Reportez-vous à la section [Capacité : octets utilisés de la capacité](#page-43-0) pour une alerte avec seuil, en octets, de la capacité de stockage utilisée.

### <span id="page-46-0"></span>**Capacité : octets utilisés du pool du système**

Cette statistique montre les octets utilisés, en unités Giga-octet, pour la capacité du pool du système, notamment les données, les métadonnées et les instantanés, à l'exception des réservations. Elle sert d'alerte avec seuil et ne peut pas être affichée dans un graphique. Contrairement aux autres statistiques, elle est mise à jour toutes les cinq minutes au lieu de toutes les secondes.

Pour créer cette alerte de capacité dans la CLI, accédez aux analyses et au contexte d'ensembles de données. Si vous utilisez des feuilles de travail, accédez aux analyses, à la feuille de travail souhaitée, puis au contexte d'ensemble de données. Pour les ensembles de données, exécutez la commande "create". Pour les feuilles de travail, exécutez la commande "set name". Ci-dessous, le caractère "\" indique un retour à la ligne.

```
clownfish:> analytics
clownfish:analytics> datasets
clownfish:analytics datasets> create syscap.bytesused
```
**OU**

```
clownfish:> analytics
clownfish:analytics> worksheets
clownfish:analytics worksheets> select worksheet-000
clownfish:analytics worksheets worksheet-000> dataset
clownfish:analytics worksheets worksheet-000 dataset \
(uncommitted)> set name="syscap.bytesused" 
clownfish:analytics worksheets worksheet-000 dataset \
(uncommitted)> commit
```
# **Quand vérifier cette statistique**

Cette statistique peut être utilisée en tant qu'alerte avec seuil de la capacité du pool du système utilisée en octets. Si le seuil est dépassé et l'alerte déclenchée, vous pouvez corriger la situation avant que le pool du système soit trop plein et que les performances soient affectées.

## **Ventilations**

Aucune.

## **Analyse approfondie**

Reportez-vous à la section [Capacité : pourcentage utilisé du pool du système](#page-48-0) pour une alerte avec seuil pour le pourcentage utilisé de la capacité du pool du système.

## <span id="page-48-0"></span>**Capacité : pourcentage utilisé du pool du système**

Cette statistique montre le pourcentage utilisé de la capacité du pool du système en fonction de la taille brute du pool. Elle sert d'alerte avec seuil et ne peut pas être affichée dans un graphique. Contrairement aux autres statistiques, elle est mise à jour toutes les cinq minutes au lieu de toutes les secondes.

Pour créer cette alerte de capacité dans la CLI, accédez aux analyses et au contexte d'ensembles de données. Si vous utilisez des feuilles de travail, accédez aux analyses, à la feuille de travail souhaitée, puis au contexte d'ensemble de données. Pour les ensembles de données, exécutez la commande "create". Pour les feuilles de travail, exécutez la commande "set name". Ci-dessous, le caractère "\" indique un retour à la ligne.

```
clownfish:> analytics
clownfish:analytics> datasets
clownfish:analytics datasets> create syscap.percentused
```
**OU**

```
clownfish:> analytics
clownfish:analytics> worksheets
clownfish:analytics worksheets> select worksheet-000
clownfish:analytics worksheets worksheet-000> dataset
clownfish:analytics worksheets worksheet-000 dataset \
(uncommitted)> set name="syscap.percentused" 
clownfish:analytics worksheets worksheet-000 dataset \
(uncommitted)> commit
```
# **Quand vérifier cette statistique**

Cette statistique peut être utilisée en tant qu'alerte avec seuil de la capacité du pool du système utilisée en pourcentage. Si le seuil est dépassé et l'alerte déclenchée, vous pouvez corriger la situation avant que le pool du système soit trop plein et que les performances soient affectées.

## **Ventilations**

Aucune.

## **Analyse approfondie**

Reportez-vous à la section [Capacité : octets utilisés du pool du système](#page-46-0) pour une alerte avec seuil et en octets de la capacité utilisée du pool du système.

#### <span id="page-49-1"></span>**Déplacement de données : octets de migration shadow**

Cette statistique effectue le suivi des octets de migration shadow transférés chaque seconde dans le cadre de la migration de contenu d'un fichier ou d'un répertoire. Elle ne s'applique pas aux métadonnées (attributs étendus, ACL, etc.). Elle donne une approximation du volume de données transférées, mais les ensembles de données source contenant une grande quantité de métadonnées affichent une bande passante excessivement faible. Vous pouvez observer la bande passante complète en consultant les analyses réseau.

## **Quand vérifier cette statistique**

Lors de recherches sur l'activité de migration shadow.

## **Ventilations**

**TABLEAU 14** Ventilations d'octets de migration shadow

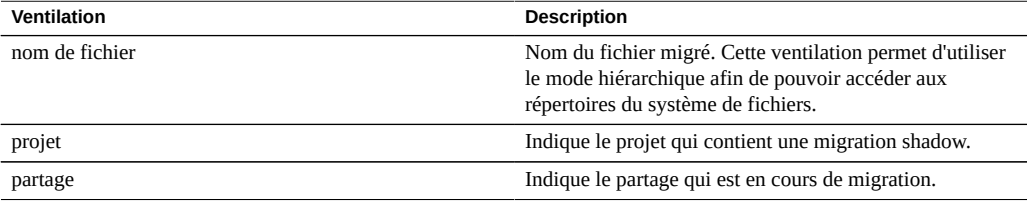

### **Analyse approfondie**

Voir également les sections [Déplacement de données : opérations de migration shadow](#page-49-0) et [Déplacement de données : demandes de migration shadow.](#page-50-0)

### <span id="page-49-0"></span>**Déplacement de données : opérations de migration shadow**

Cette statistique effectue le suivi des opérations de shadow migration qui nécessitent d'accéder au système de fichiers source.

# **Quand vérifier cette statistique**

Lors de recherches sur l'activité de migration shadow.

# **Ventilations**

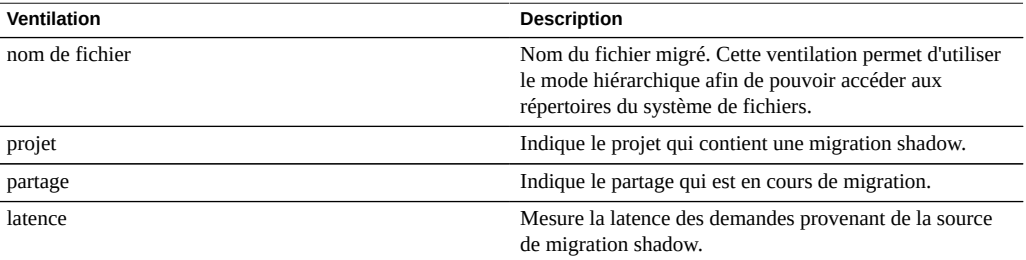

**TABLEAU 15** Ventilations d'opérations de migration shadow

## **Analyse approfondie**

Voir également les sections [Déplacement de données : octets de migration shadow](#page-49-1) et [Déplacement de données : demandes de migration shadow.](#page-50-0)

#### <span id="page-50-0"></span>**Déplacement de données : demandes de migration shadow**

Cette statistique effectue le suivi des demandes de migration shadow de fichiers ou de répertoires qui ne sont pas mis en cache et considérés comme locaux par le système de fichiers. Elle ne prend pas en compte la migration ou non des fichiers et des répertoires et peut être utilisée pour suivre le temps de latence engagé dans le cadre de la migration shadow, ainsi que la progression de la migration en arrière-plan. Elle comprend actuellement la migration synchrone et asynchrone (en arrière-plan). Il n'est donc pas possible d'afficher uniquement la latence visible par les clients.

# **Quand vérifier cette statistique**

Lors de recherches sur l'activité de migration shadow.

# **Ventilations**

**TABLEAU 16** Ventilations des demandes de migration shadow

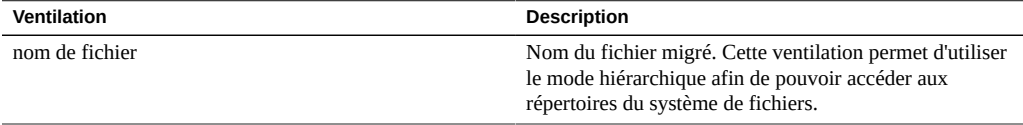

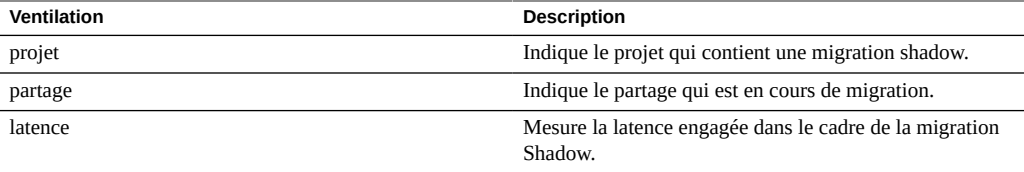

# **Analyse approfondie**

Voir également les sections [Déplacement de données : opérations de migration shadow](#page-49-0) et [Déplacement de données : octets de migration shadow](#page-49-1).

## <span id="page-51-0"></span>**Déplacement de données : statistiques d'octets NDMP**

Cette statistique indique le nombre total d'octets NDMP transférés par seconde pendant les opérations de sauvegarde et de restauration. Celle-ci indique la quantité de données en cours de lecture ou d'écriture pour les sauvegardes ou restaurations NDMP. Cette statistique est égale à zéro à moins que NDMP soit configuré et actif.

# **Quand vérifier cette statistique**

Lors de recherches sur les performances de sauvegarde et de restauration NDMP.

## **Ventilations**

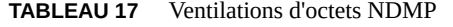

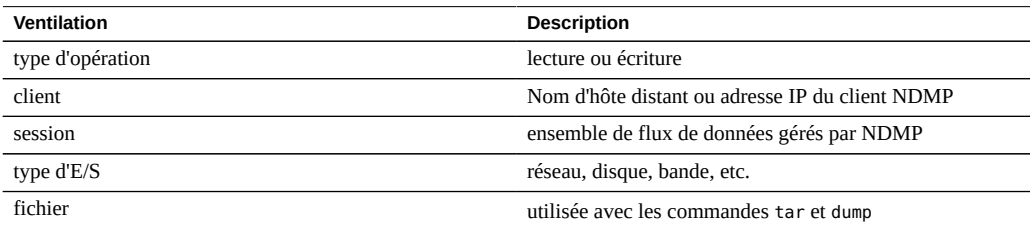

# **Analyse approfondie**

Voir également la section [Déplacement de données : statistiques d'opérations NDMP.](#page-52-0)

## <span id="page-52-0"></span>**Déplacement de données : statistiques d'opérations NDMP**

Cette statistique indique le nombre total d'opérations de sauvegarde et de restauration NDMP effectuées par seconde. Cette statistique est égale à zéro à moins que NDMP soit configuré et actif.

## **Quand vérifier cette statistique**

Lors de recherches sur les performances de sauvegarde et de restauration NDMP.

## **Ventilations**

**TABLEAU 18** Ventilations d'opérations NDMP

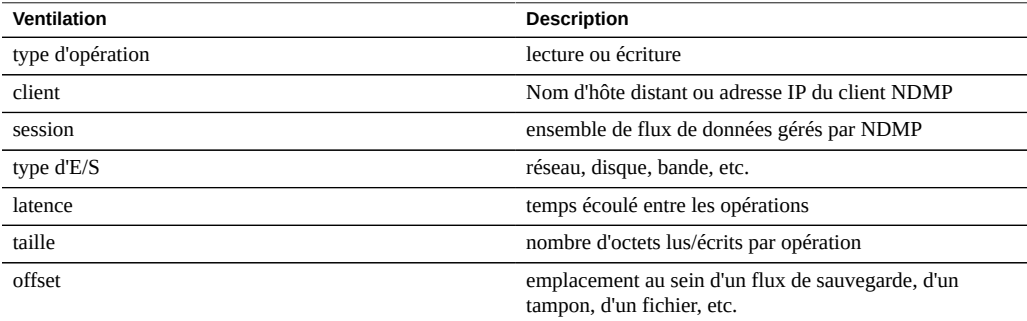

## **Analyse approfondie**

Voir également la section [Déplacement de données : statistiques d'octets NDMP.](#page-51-0)

## <span id="page-52-1"></span>**Déplacement de données : octets de réplication**

Cette statistique effectue le suivi du débit de données de la réplication de projet/partage en octets par seconde.

# **Quand vérifier cette statistique**

Lors de recherches sur l'activité de réplication.

## **Ventilations**

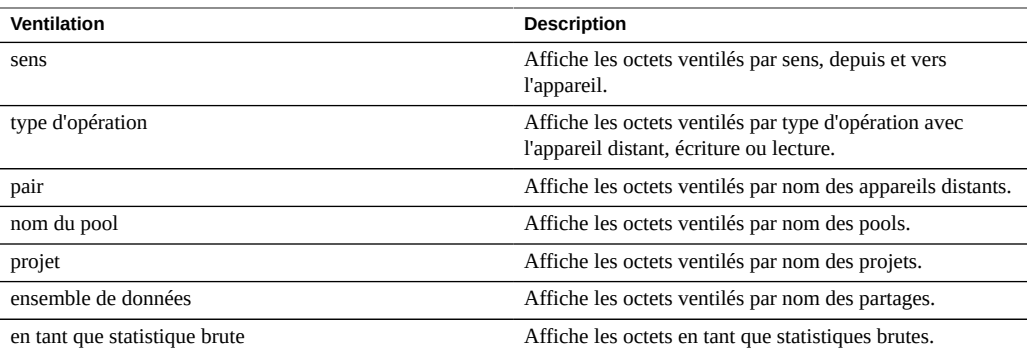

**TABLEAU 19** Ventilations d'octets de réplication

## **Analyse approfondie**

Voir également la section [Déplacement de données : opérations de réplication](#page-53-0)

## <span id="page-53-0"></span>**Déplacement de données : opérations de réplication**

Cette statistique effectue le suivi des opérations de lecture et d'écriture de la réplication effectuées par le service de réplication.

## **Quand vérifier cette statistique**

Lors de recherches sur l'activité de réplication.

# **Ventilations**

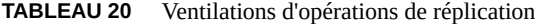

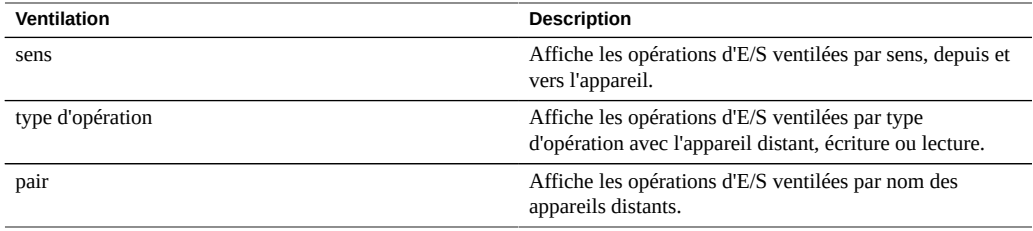

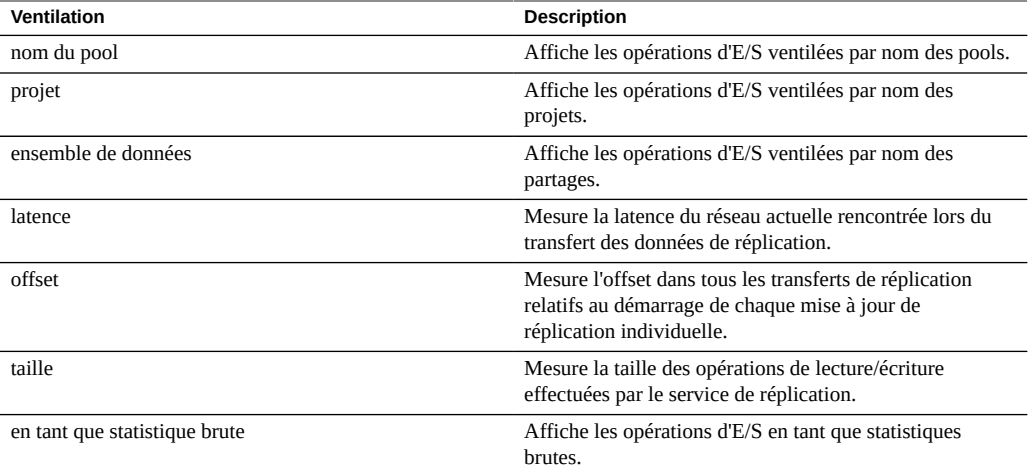

## **Analyse approfondie**

Voir également la section [Déplacement de données : octets de réplication](#page-52-1)

## <span id="page-54-0"></span>**Disque : disques**

Cette statistique affiche la carte de chaleur des disques ventilés par pourcentage d'utilisation. Il s'agit du meilleur moyen d'identifier à quel moment les disques de pool sont soumis à une charge importante. Elle permet également d'identifier les problèmes rencontrés par les disques dont les performances commencent à être mauvaises, avant que leur comportement déclenche une panne et une suppression automatique du disque dans le pool.

# **Quand vérifier cette statistique**

Toute recherche concernant les performances de disque.

# **Ventilations**

**TABLEAU 21** Exemple de ventilation de disques

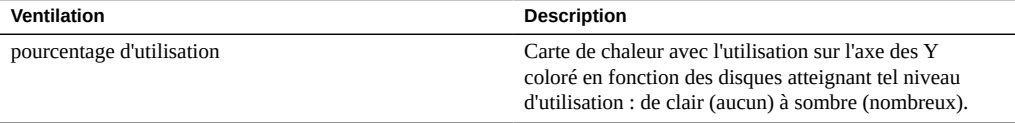

#### **Interprétation**

L'utilisation est une mesure plus fiable que le nombre d'opérations d'E/S par seconde (IOPS) ou le débit. L'utilisation est mesurée comme étant la durée au cours de laquelle ce disque exécute des demandes (voir les détails ci-après). A une utilisation de 100 %, le disque peut ne pas être capable d'accepter plus de demandes, et des E/S supplémentaires peuvent être mises en attente. Le temps d'attente de ces E/S provoque l'augmentation de la latence et la diminution des performances globales.

En pratique, les disques avec une utilisation cohérente supérieure ou égale à 75 % constituent un indicateur de charge de disques importante.

La carte de chaleur permet d'identifier une pathologie spécifique : un seul disque connaissant des problèmes de performances et atteignant 100 % d'utilisation (un mauvais disque). Les disques peuvent présenter ce symptôme avant leur panne. Après leur panne, ils sont automatiquement supprimés du pool et une alerte correspondante est générée. Ce problème particulier se produit *avant* leur défaillance, lorsque leur latence d'E/S augmente et ralentit les performances globales de l'appareil, mais leur état est considéré comme fonctionnel (aucun état d'erreur n'a encore été identifié). La situation sera représentée par une fine ligne au sommet de la carte de chaleur, indiquant qu'un seul disque a atteint 100 % pendant un certain temps.

Récapitulatif de l'interprétation suggérée :

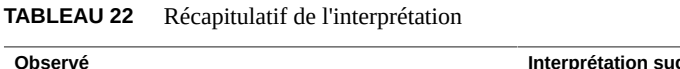

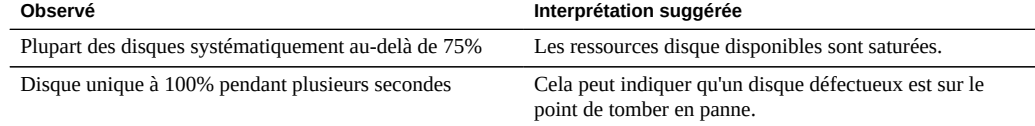

# **Analyse approfondie**

Pour comprendre la nature des E/S, comme les IOPS, le débit, les tailles et offsets des E/S, reportez-vous aux sections [Disque : opérations d'E/S](#page-56-0) et [Disque : octets d'E/S.](#page-57-0)

## **Détails**

Cette statistique est en fait une mesure du pourcentage d'occupation, dont la valeur est approximativement la même que le pourcentage d'utilisation étant donné que l'appareil gère les disques directement. Techniquement, il ne s'agit pas d'une mesure directe de l'utilisation du disque. A un taux d'occupation de 100 %, un disque peut encore d'autres demandes auxquelles il répond simultanément en l'insérant dans sa file d'attente de commande et en réorganisant cette dernière. Il peut également y répondre à partir de son cache sur disque.

## <span id="page-56-0"></span>**Disque : octets d'E/S**

Cette statistique indique le débit backend vers les disques une fois que l'appareil a traité les E/ S logiques en E/S physiques sur la base des paramètres de partage et des paramètres de RAID logiciel. Pour configurer les paramètres RAID, reportez-vous à la section [" Configuration de](http://www.oracle.com/pls/topic/lookup?ctx=E57175&id=ZFSRCgojwj) [stockage " du " Guide d'administration des systèmes Oracle ZFS Storage Appliance ".](http://www.oracle.com/pls/topic/lookup?ctx=E57175&id=ZFSRCgojwj)

Par exemple, une écriture de 8 Ko sur NFSv3 peut devenir une écriture 128 Ko après application de la taille de l'enregistrement à partir des paramètres de partage. Ensuite, elle peut devenir une écriture 256 Ko sur les disques après la mise en miroir, en plus d'octets supplémentaires pour les métadonnées du système de fichiers. Dans le même environnement mis en miroir, une lecture NFSv3 8 Ko peut devenir une lecture disque 128 Ko après application de la taille de l'enregistrement, mais elle n'est pas doublée suite à la mise en miroir (la lecture des données se fait à partir d'une seule moitié.) Cela peut être utile pour surveiller le débit de toutes les couches en même temps afin d'étudier ce comportement, en consultant par exemple :

- [Réseau : octets de périphérique](#page-59-0) : débit de données sur le réseau (logique)
- [Disque : octets d'E/S logiques ZFS](#page-90-0) : débit de données vers le partage (logique)
- Disque : octets d'E/S débit de données vers les disques (physique)

### **Quand vérifier cette statistique**

Pour comprendre la nature des E/S de disque backend, après qu'un problème a déjà été déterminé en fonction de l'utilisation du disque ou de la latence. Il est difficile d'identifier un problème grâce au seul débit d'E/S de disque : un même disque peut présenter des performances normales à 50 Mo/s (E/S séquentielles), mais de mauvaises à 5 Mo/s (E/S aléatoires).

La ventilation par disque et la vue de la hiérarchie peuvent être utilisées pour déterminer si les JBOD sont équilibrés par rapport au débit d'E/S du disque. Notez que les périphériques de cache et de journalisation ont généralement des profils de débit différents vers les disques de pool, et peuvent souvent se distinguer comme étant les disques au débit le plus élevé lors d'un examen du débit par disque.

### **Ventilations**

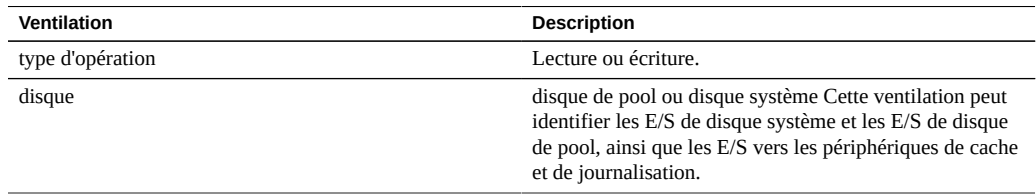

#### **TABLEAU 23** Ventilations d'octets d'E/S

#### **Analyse approfondie**

Pour obtenir la meilleure mesure de l'utilisation des disques, reportez-vous à la section [Disque :](#page-54-0) [disques.](#page-54-0) Pour consulter les octets/s au lieu des opérations/s, reportez-vous à la section ["Disque :](#page-57-0) [opérations d'E/S" à la page 58](#page-57-0).

### <span id="page-57-0"></span>**Disque : opérations d'E/S**

Cette statistique indique les E/S backend vers les disques (IOPS de disque) une fois que l'appareil a traité les E/S logiques en E/S physiques sur la base des paramètres de partage et des paramètres de RAID logiciel. Pour configurer les paramètres RAID, reportez-vous à la section [" Configuration de stockage " du " Guide d'administration des systèmes Oracle ZFS Storage](http://www.oracle.com/pls/topic/lookup?ctx=E57175&id=ZFSRCgojwj) [Appliance ".](http://www.oracle.com/pls/topic/lookup?ctx=E57175&id=ZFSRCgojwj)

Par exemple, 16 écritures NFSv3 8 Ko séquentielles peuvent devenir une seule écriture 128 Ko après que les données ont été mises en mémoire tampon dans le cache ARC DRAM. Elles peuvent ensuite devenir des écritures de disque multiples en raison de RAID, comme deux écritures vers chaque moitié d'un miroir. Cela peut être utile pour surveiller les E/S de toutes les couches en même temps afin d'étudier ce comportement, en consultant par exemple :

- [Protocole : opérations NFS](#page-71-0) écritures NFS (logiques)
- [Disque : opérations d'E/S logiques ZFS](#page-90-1) : E/S de partage (logiques)
- Disque : opérations d'E/S E/S vers les disques (physique)

Cette statistique comprend une ventilation de la latence des E/S de disque, qui est une mesure directe des performances d'E/S synchrones, ce qui est également utile comme mesure du volume de la charge du disque backend. Il est difficile d'identifier des problèmes à partir des IOPS de disque uniquement, sans prendre en compte la latence. Un disque peut présenter des performances normales à 400 IOPS (E/S séquentielles et petites issues principalement du cache DRAM embarqué du disque), mais de faibles performances à 110 IOPS (E/S aléatoires entraînant une recherche de tête et l'attente de la rotation du disque).

## **Quand vérifier cette statistique**

Lors de recherches sur les performances du disque, à l'aide de :

■ Disque : opérations d'E/S ventilées par latence

Elle est présentée sous forme de carte de chaleur, permettant d'observer le modèle de latence d'E/S et d'identifier facilement les valeurs aberrantes (cliquez sur le bouton de suppression des valeurs aberrantes pour en savoir plus). La latence d'E/S de disque est souvent liée aux performances d'E/S logiques distribuées, telles que les lectures synchrones (sans récupération anticipée) et les écritures synchrones. Ce sont des situations où la latence n'est pas directement liée aux performances d'E/S logiques, par exemple lorsque les écritures asynchrones sont vidées ultérieurement vers le disque, et pour les lectures à récupération anticipée.

Une fois qu'un problème a été déterminé en fonction de la latence d'E/S de disque ou de l'utilisation, la nature d'E/S de disque peut être étudiée en utilisant les autres ventilations, qui indiquent le nombre d'E/S de disque (IOPS). Il ne peut y avoir de débat sur les limites d'IOPS utiles par disque, car une limite de ce genre dépend du type d'IOPS (aléatoire ou séquentielle) et de la taille d'E/S (petite ou grande). Il est possible d'observer ces deux attributs à l'aide des ventilations :

- Disque : opérations d'E/S ventilées par offset
- Disque : opérations d'E/S ventilées par taille

La ventilation par disque et la vue de la hiérarchie peuvent être utilisées pour déterminer si les JBOD sont équilibrés par rapport aux IOPS de disque. Notez que les périphériques de cache et de journalisation ont généralement des profils d'E/S différents vers les disques de pool, et peuvent souvent se distinguer comme ayant les IOPS les plus élevées lors d'un examen d'E/S par disque.

## **Ventilations**

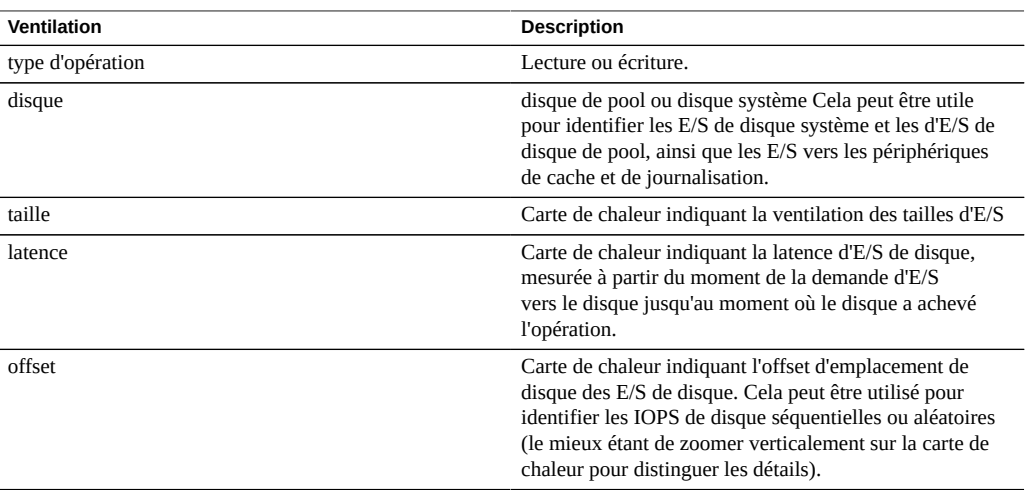

**TABLEAU 24** Ventilations d'opérations d'E/S

## **Analyse approfondie**

Pour obtenir la meilleure mesure de l'utilisation des disques, reportez-vous à la section [Disque :](#page-54-0) [disques.](#page-54-0) Pour consulter les octets/s au lieu des opérations/s, reportez-vous à la section [Disque :](#page-56-0) [octets d'E/S](#page-56-0).

### <span id="page-59-0"></span>**Réseau : octets de périphérique**

Cette statistique mesure l'activité des périphériques réseau en octets/s. Les périphériques réseau sont les ports réseau physiques (voir la section [" Configuration réseau " du " Guide](http://www.oracle.com/pls/topic/lookup?ctx=E57175&id=ZFSRCgojez) [d'administration des systèmes Oracle ZFS Storage Appliance "](http://www.oracle.com/pls/topic/lookup?ctx=E57175&id=ZFSRCgojez)). Les octets mesurés par cette statistique comprennent tous les en-tête de charge utile (Ethernet, IP, TCP, NFS/SMB, etc.)

## **Quand vérifier cette statistique**

Les octets réseau constituent une mesure approximative de la charge de l'appareil. Il convient également de la vérifier dans le cadre de recherches sur des problèmes de performances, notamment pour les interfaces 1 Gbit/s, dans le cas où le goulot d'étranglement est causé par le périphérique réseau. Le débit pratique maximal pour les périphériques réseau dans chaque sens (entrant ou sortant) en fonction de la vitesse :

- Ethernet 1 Gbit/s : octets périphérique  $\sim$ 120 Mo/s
- Ethernet 10 Gbit/s : octets périphérique  $\sim$ 1,16 Go/s

Si un périphérique réseau indique un débit plus élevé que ces derniers, utilisez la ventilation par sens pour voir les composant entrants et sortants.

## **Ventilations**

**TABLEAU 25** Ventilations d'octets de périphérique

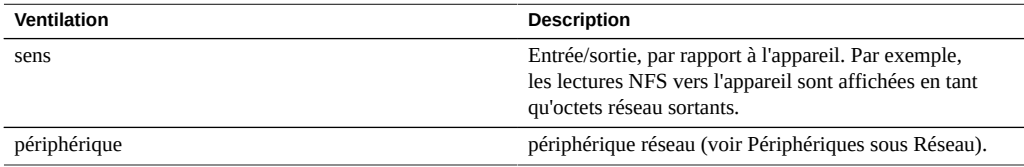

### **Analyse approfondie**

Reportez-vous également à la section [Réseau : octets des interfaces](#page-59-1) pour le débit réseau au niveau des interfaces plutôt qu'au niveau des périphériques.

### <span id="page-59-1"></span>**Réseau : octets des interfaces**

Cette statistique mesure l'activité des interfaces réseau en octets/s. Les interfaces réseau sont les interfaces réseau physiques (voir la section [" Configuration réseau " du " Guide](http://www.oracle.com/pls/topic/lookup?ctx=E57175&id=ZFSRCgojez) [d'administration des systèmes Oracle ZFS Storage Appliance "](http://www.oracle.com/pls/topic/lookup?ctx=E57175&id=ZFSRCgojez)). Les octets mesurés par cette statistique comprennent tous les en-tête de charge utile (Ethernet, IP, TCP, NFS/SMB, etc.)

### **Exemple**

Reportez-vous à la section [Réseau : octets de périphérique](#page-59-0) pour un exemple de statistique similaire avec des ventilations semblables.

## **Quand vérifier cette statistique**

Les octets réseau constituent une mesure approximative de la charge de l'appareil. Cette statistique peut être utilisée pour observer le débit d'octets réseau via différentes interfaces. Pour examiner les périphériques réseau qui constituent une interface, notamment pour identifier la présence de problèmes d'équilibrage avec les groupements LACP, utilisez la statistique Réseau : octets de périphérique.

# **Ventilations**

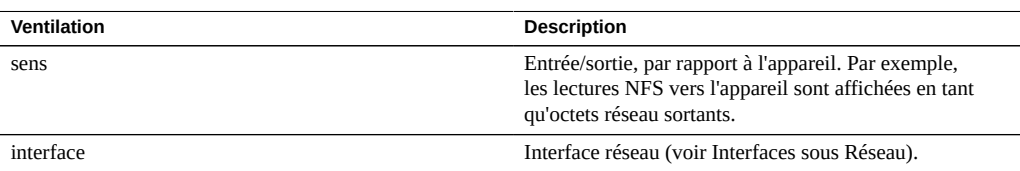

#### **TABLEAU 26** Ventilations d'octets de périphérique

## **Analyse approfondie**

Reportez-vous également à la section [Réseau : octets de périphérique](#page-59-0) pour le débit réseau au niveau des périphériques plutôt qu'au niveau des interfaces.

#### **Protocole : opérations SMB**

Cette statistique indique les opérations SMB/s (SMB IOPS) demandées à l'appareil par les clients. De nombreuses ventilations utiles sont disponibles : pour afficher le client, le nom de fichier et la latence d'E/S SMB.

## **Exemple**

Reportez-vous à la section ["Protocole : opérations NFSv\[2-4\]" à la page 72](#page-71-0) pour un exemple de statistique similaire avec des ventilations semblables.

## **Quand vérifier cette statistique**

Le nombre d'opérations SMB/s peut constituer un bon indicateur de la charge SMB, accessible sur le dashboard.

Utilisez la ventilation par latence lors de recherches sur les problèmes de performances SMB, notamment pour quantifier l'importance du problème. Elle mesure le composant de latence d'E/S dont l'appareil est responsable, et l'affiche sous forme d'une carte de chaleur de manière à afficher le modèle de latence global, ainsi que les valeurs aberrantes. Si la latence SMB est élevée, poussez l'exploration plus avant pour identifier le type d'opération et le nom de fichier ayant une latence élevée. Vérifiez d'autres statistiques des charges de la CPU et du disque pour rechercher la cause de la lenteur de réponse de l'appareil. Si la latence est faible, les performances de l'appareil sont normales et les problèmes rencontrés sur le client sont probablement dus à d'autres facteurs liés à l'environnement (comme l'infrastructure du réseau ou la charge CPU sur le client lui-même).

Le meilleur moyen d'améliorer les performances est de supprimer les tâches superflues. Elles peuvent être identifiées via les ventilations par client et nom de fichier, et via la vue de hiérarchie de noms de fichier. Il est conseillé d'activer ces ventilations uniquement sur de courtes périodes. La ventilation par nom de fichier étant l'une des plus gourmandes en termes de temps système de stockage et d'exécution, il n'est pas judicieux de l'activer en permanence sur un serveur de production très sollicité.

## **Ventilations**

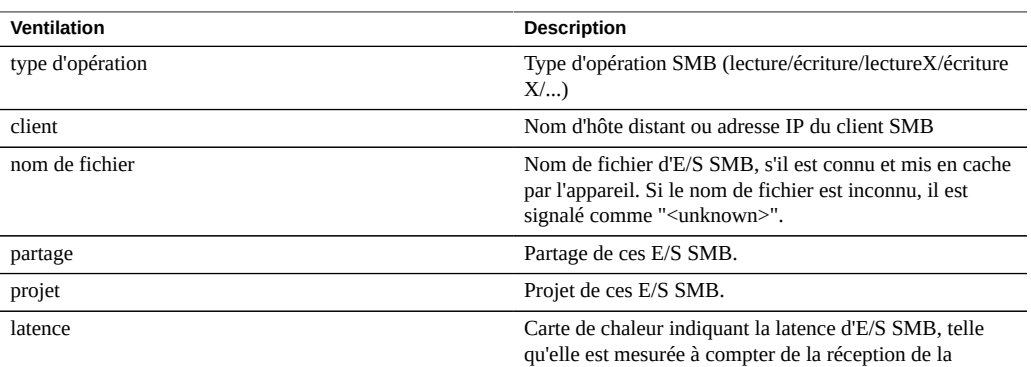

#### **TABLEAU 27** Ventilations d'opérations SMB

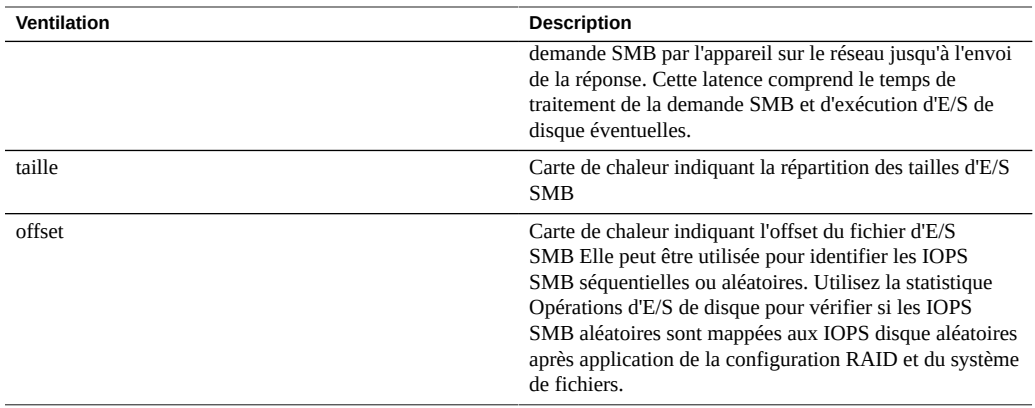

Ces ventilations peuvent être associées pour créer de puissantes statistiques. Par exemple :

- "Protocole : opérations SMB par seconde de type lecture ventilées par latence" (pour examiner la latence des lectures uniquement)
- "Protocole : opérations SMB par seconde pour le fichier '/export/fs4/10ga' ventilées par offset" (pour examiner le modèle d'accès à un fichier spécifique)
- "Protocole : opérations SMB par seconde pour le client 'phobos.sf.fishpong.com' ventilées par nom de fichier" (pour voir les fichiers auxquels accède un client spécifique)

## **Analyse approfondie**

Reportez-vous aux sections [Réseau : octets de périphérique](#page-59-0) pour mesurer le débit réseau de l'activité SMB, [Cache : accès ARC](#page-39-0) pour voir si la charge de travail de lecture SMB est renvoyée correctement à partir du cache et [Disque : opérations d'E/S](#page-57-0) pour les E/S de disque backend produites.

## <span id="page-62-0"></span>**Protocole : octets Fibre Channel**

Cette statistique indique les octets Fibre Channel /s demandés par les initiateurs à l'appareil.

## **Exemple**

Reportez-vous à la section [Protocole : octets iSCSI](#page-68-0) pour un exemple de statistique similaire avec des ventilations semblables.

#### **Quand vérifier cette statistique**

Le nombre d'octets Fibre Channel/s peut constituer un bon indicateur de la charge FC en termes de débit. Pour une analyse approfondie de l'activité FC, reportez-vous à la section [Protocole :](#page-63-0) [opérations Fibre Channel.](#page-63-0)

## **Ventilations**

**TABLEAU 28** Ventilations d'octets Fibre Channel

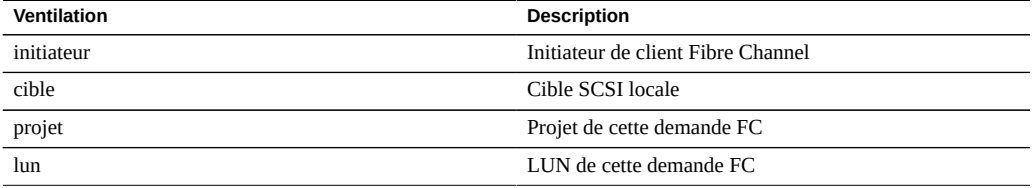

Reportez-vous à la section [" Configuration du réseau de stockage SAN " du " Guide](http://www.oracle.com/pls/topic/lookup?ctx=E57175&id=ZFSRCgokdv) [d'administration des systèmes Oracle ZFS Storage Appliance "](http://www.oracle.com/pls/topic/lookup?ctx=E57175&id=ZFSRCgokdv) pour les définitions terminologiques.

### **Analyse approfondie**

Reportez-vous à la section [Protocol: Fibre Channel operations](#page-63-0) pour de nombreuses autres ventilations des opérations FC, à la section [Protocole : opérations Fibre Channel](#page-39-0) pour voir si la charge de travail de lecture FC est renvoyée correctement à partir du cache et à la section [Disque : opérations d'E/S](#page-57-0) pour les E/S de disque backend produites.

### <span id="page-63-0"></span>**Protocole : opérations Fibre Channel**

Cette statistique indique les octets Fibre Channel/s (FC IOPS) demandés par les initiateurs à l'appareil. De nombreuses ventilations utiles sont disponibles : pour afficher l'initiateur, la cible, le type et la latence d'E/S FC.

#### **Exemple**

Reportez-vous à la section [Protocole : opérations iSCSI](#page-68-1) pour un exemple de statistique similaire avec des ventilations semblables.

# **Quand vérifier cette statistique**

Le nombre d'opérations Fibre Channel/s, accessible sur le tableau de bord, peut constituer un bon indicateur de la charge FC.

Utilisez la ventilation par latence lors de recherches sur les problèmes de performances FC, notamment pour quantifier l'importance du problème. Elle mesure le composant de latence d'E/S dont l'appareil est responsable, et l'affiche sous forme d'une carte de chaleur de manière à afficher le modèle de latence global, ainsi que les valeurs aberrantes. Si la latence FC est élevée, poussez l'exploration plus avant pour identifier l'initiateur du client, le type d'opération et la LUN ayant une latence élevée. Vérifiez d'autres statistiques des charges de la CPU et du disque pour rechercher la cause de la lenteur de réponse de l'appareil. Si la latence est faible, les performances de l'appareil sont normales et les problèmes rencontrés sur l'initiateur du client sont probablement dus à d'autres facteurs liés à l'environnement (comme l'infrastructure du réseau et la charge CPU sur le client lui-même).

Le meilleur moyen d'améliorer les performances est de supprimer les tâches superflues. Elles peuvent être identifiées via les ventilations par initiateur du client, LUN et commande.

## **Ventilations**

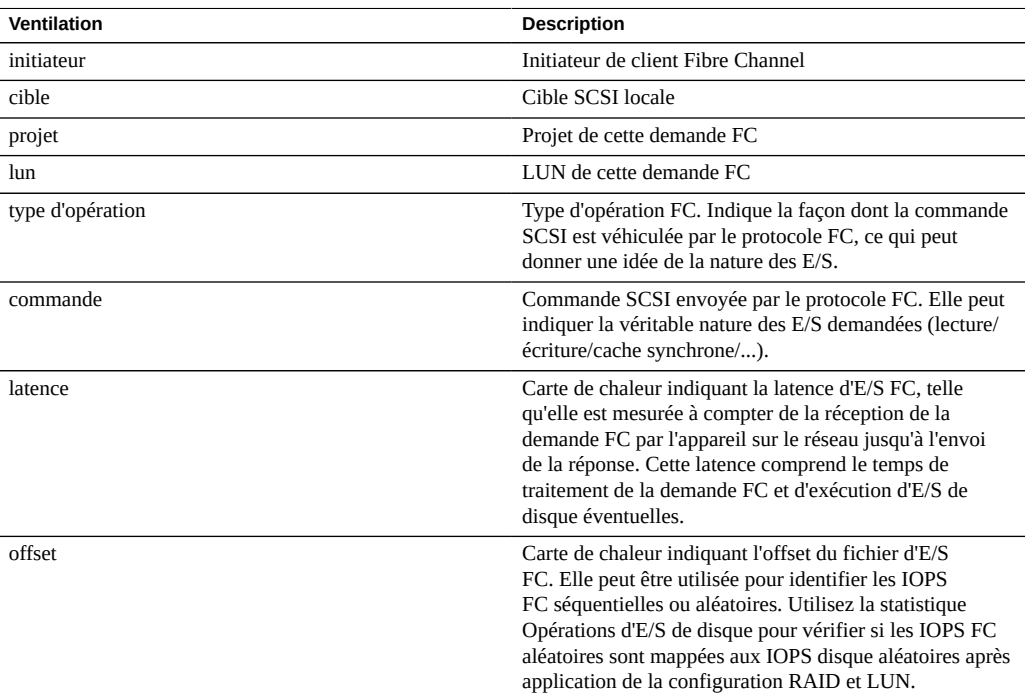

**TABLEAU 29** Ventilations d'opérations Fibre Channel

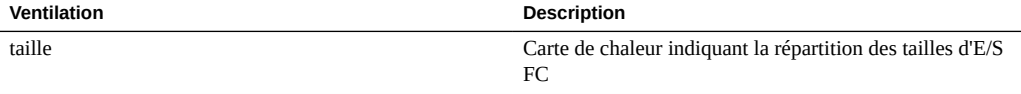

Ces ventilations peuvent être associées pour créer de puissantes statistiques. Par exemple :

"Protocole : opérations Fibre Channel par seconde de lecture de commande ventilées par latence" (pour examiner la latence des lectures SCSI uniquement)

## **Analyse approfondie**

Reportez-vous à la section [Protocole : octets Fibre Channel](#page-62-0) pour le débit d'E/S FC, à la section [Cache : accès ARC](#page-39-0) pour voir si la charge de travail de lecture FC est renvoyée correctement à partir du cache et à la section [Disque : opérations d'E/S](#page-57-0) pour les E/S de disque backend produites.

#### **Protocole : octets FTP**

Cette statistique indique les octets SFTP/s demandés à l'appareil par les clients. De nombreuses ventilations utiles sont disponibles : pour afficher le client, l'utilisateur et le nom de fichier des demandes FTP.

#### **Exemple**

FTP

#### **Quand vérifier cette statistique**

Le nombre d'octets FTP/s, accessible sur le tableau de bord, peut constituer un bon indicateur de la charge FTP.

Le meilleur moyen d'améliorer les performances est de supprimer les tâches superflues. Elles peuvent être identifiées via les ventilations par client, utilisateur et nom de fichier, et via la vue de hiérarchie de noms de fichier. Il est conseillé d'activer ces ventilations uniquement sur de courtes périodes. La ventilation par nom de fichier étant l'une des plus gourmandes en termes de temps système de stockage et d'exécution, il n'est pas judicieux de l'activer en permanence sur des appareils à l'activité FTP élevée.

## **Ventilations**

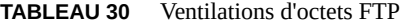

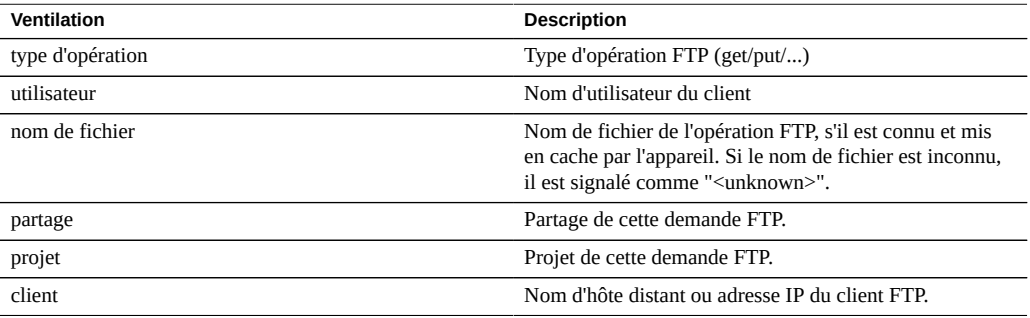

Ces ventilations peuvent être associées pour créer de puissantes statistiques. Par exemple :

■ "Protocole : octets FTP par seconde pour le client 'phobos.sf.fishpong.com' ventilés par nom de fichier" (pour voir les fichiers auxquels accède un client spécifique)

## **Analyse approfondie**

Reportez-vous à la section [Cache : accès ARC](#page-39-0) pour voir si la charge de travail de lecture FTP est renvoyée correctement à partir du cache et à la section [Disque : opérations d'E/S](#page-57-0) pour les E/ S de disque backend produites.

## **Protocole : demandes HTTP/WebDAV**

Cette statistique indique les demandes HTTP/WebDAV/s demandées par les clients HTTP. De nombreuses ventilations utiles sont disponibles : pour afficher le client, le nom de fichier et la latence de la demande HTTP.

## **Quand vérifier cette statistique**

HTTP/ Le nombre de demandes WebDAV/s, accessible sur le dashboard, peut constituer un bon indicateur de la charge HTTP.

Utilisez la ventilation par latence lors de recherches sur les problèmes de performances HTTP, notamment pour quantifier l'importance du problème. Elle mesure le composant de latence dont l'appareil est responsable, et l'affiche sous forme d'une carte de chaleur de manière à afficher le modèle de latence global, ainsi que les valeurs aberrantes. Si la latence HTTP

est élevée, poussez l'exploration plus avant pour identifier le fichier, la taille et le code de réponse des demandes HTTP ayant une latence élevée. Vérifiez d'autres statistiques des charges de la CPU et du disque pour rechercher la cause de la lenteur de réponse de l'appareil. Si la latence est faible, les performances de l'appareil sont normales et les problèmes rencontrés sur l'initiateur du client sont probablement dus à d'autres facteurs liés à l'environnement (comme l'infrastructure du réseau et la charge CPU sur le client lui-même).

Le meilleur moyen d'améliorer les performances est de supprimer les tâches superflues. Elles peuvent être identifiées via les ventilations par client, code de réponse et nom de fichier demandé.

## **Ventilations**

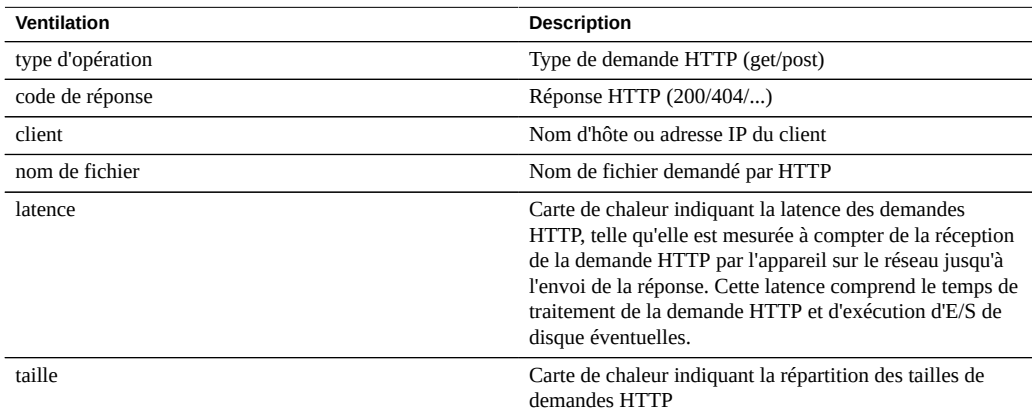

**TABLEAU 31** Ventilations de demandes HTTPWebDAV

Ces ventilations peuvent être associées pour créer de puissantes statistiques. Par exemple :

- "Protocole : opérations HTTP/WebDAV par seconde de type get ventilées par latence" (pour examiner la latence des demandes HTTP GET uniquement)
- "Protocole : demandes HTTP/WebDAV par seconde pour le code de réponse '404' ventilées par nom de fichier" (pour voir quels fichiers non existants ont été demandés)
- "Protocole : demandes HTTP/WebDAV par seconde pour le client 'deimos.sf.fishpong.com' ventilées par nom de fichier" (pour voir les fichiers demandés par un client spécifique)

## **Analyse approfondie**

Reportez-vous à la section [Réseau : octets de périphérique](#page-59-0) pour mesurer le débit réseau de l'activité HTTP, à la section [Cache : accès ARC](#page-39-0) pour voir si la charge de travail de lecture HTTP est renvoyée correctement à partir du cache et à la section [Disque : opérations d'E/S](#page-57-0) pour les E/S de disque backend produites.

## <span id="page-68-0"></span>**Protocole : octets iSCSI**

Cette statistique indique les octets iSCSI /s demandés par les initiateurs à l'appareil.

## **Quand vérifier cette statistique**

Le nombre d'octets iSCSI/s peut constituer un bon indicateur de la charge iSCSI en termes de débit. Pour une analyse approfondie de l'activité iSCSI, reportez-vous à la section [Protocole :](#page-68-1) [opérations iSCSI](#page-68-1).

## **Ventilations**

**TABLEAU 32** Ventilations d'octets iSCSI

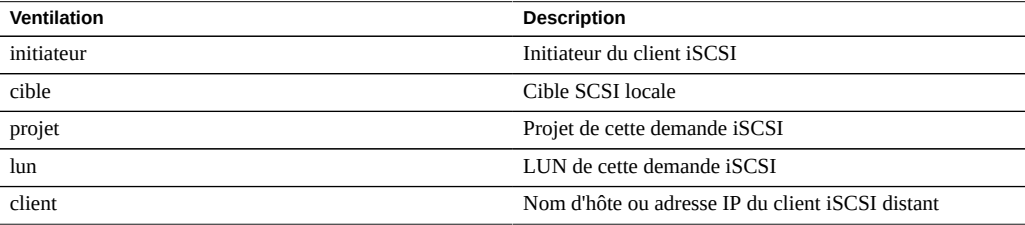

Reportez-vous à la section [" Configuration du réseau de stockage SAN " du " Guide](http://www.oracle.com/pls/topic/lookup?ctx=E57175&id=ZFSRCgokdv) [d'administration des systèmes Oracle ZFS Storage Appliance "](http://www.oracle.com/pls/topic/lookup?ctx=E57175&id=ZFSRCgokdv) pour les définitions terminologiques.

## **Analyse approfondie**

Reportez-vous à la section [Protocole : opérations iSCSI](#page-68-1) pour de nombreuses autres ventilations des opérations iSCSI, à la section [Cache : accès ARC](#page-39-0) pour voir si la charge de travail de lecture iSCSI est renvoyée correctement à partir du cache et à la section [Disque : opérations d'E/S](#page-57-0) pour les E/S de disque backend produites.

## <span id="page-68-1"></span>**Protocole : opérations iSCSI**

Cette statistique indique les opérations iSCSI/s (iSCSI IOPS) demandées par les initiateurs à l'appareil. De nombreuses ventilations utiles sont disponibles : pour afficher l'initiateur, la cible, le type et la latence d'E/S iSCSI.

## **Quand vérifier cette statistique**

Le nombre d'opérations iSCSI/s, accessible sur le dashboard, peut constituer un bon indicateur de la charge iSCSI.

Utilisez la ventilation par latence lors de recherches sur les problèmes de performances iSCSI, notamment pour quantifier l'importance du problème. Elle mesure le composant de latence d'E/ S dont l'appareil est responsable, et l'affiche sous forme d'une carte de chaleur de manière à afficher le modèle de latence global, ainsi que les valeurs aberrantes. Si la latence iSCSI est élevée, poussez l'exploration plus avant pour identifier l'initiateur du client, le type d'opération et la LUN ayant une latence élevée. Vérifiez d'autres statistiques des charges de la CPU et du disque pour rechercher la cause de la lenteur de réponse de l'appareil. Si la latence est faible, les performances de l'appareil sont normales et les problèmes rencontrés sur l'initiateur du client sont probablement dus à d'autres facteurs liés à l'environnement (comme l'infrastructure du réseau et la charge CPU sur le client lui-même).

Le meilleur moyen d'améliorer les performances est de supprimer les tâches superflues. Elles peuvent être identifiées via les ventilations par initiateur du client, LUN et commande.

## **Ventilations**

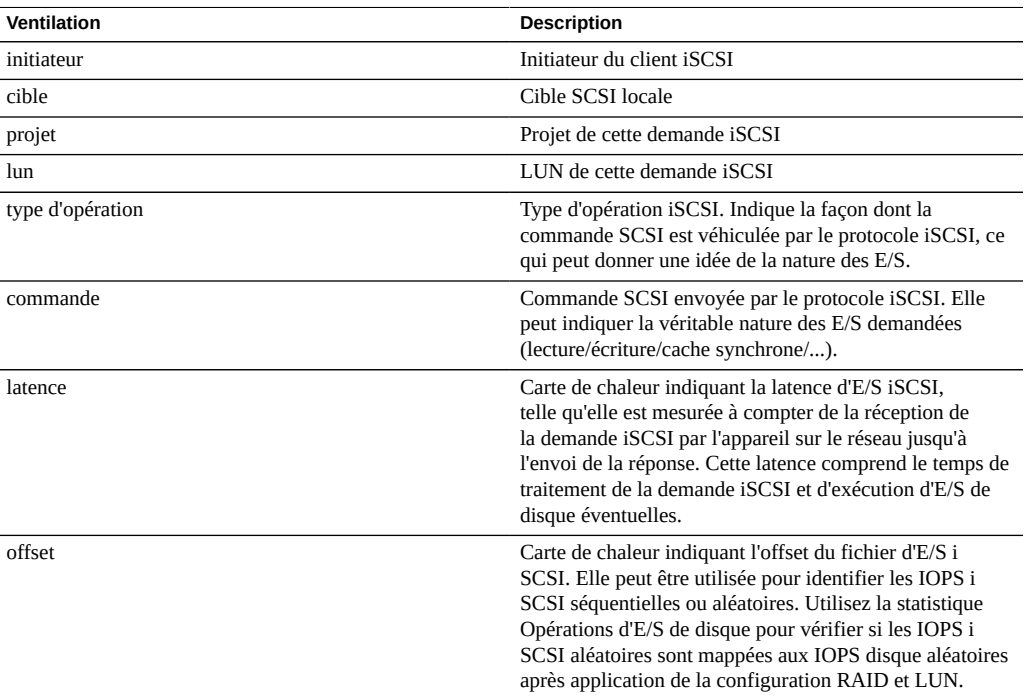

#### **TABLEAU 33** Ventilations d'opérations iSCSI

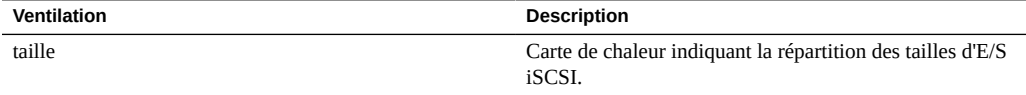

Ces ventilations peuvent être associées pour créer de puissantes statistiques. Par exemple :

■ "Protocole : opérations iSCSI par seconde de lecture de commande ventilées par latence" (pour examiner la latence des lectures SCSI uniquement)

### **Analyse approfondie**

Reportez-vous à la section [Protocole : octets iSCSI](#page-68-0) pour le débit d'E/S iSCSI, à la section [Cache : accès ARC](#page-39-0) pour voir si la charge de travail de lecture iSCSI est renvoyée correctement à partir du cache et à la section [Disque : opérations d'E/S](#page-57-0) pour les E/S de disque backend produites.

## **Protocole : Octets NFSv[2-4]**

Cette statistique montre le nombre d'octets NFSv[2-4] transférés par seconde entre les clients NFS et l'appareil. Les versions de NFS prises en charge sont les suivantes : NFSv2, NFSv3, et NFSv4. Les statistiques d'octets peuvent être ventilées par : opération, client, nom de fichier, partage et projet.

## **Quand vérifier cette statistique**

Le nombre d'octets NFSv[2-4] par seconde peut constituer un bon indicateur de la charge NFS. Le meilleur moyen d'améliorer les performances est de supprimer les tâches superflues. Elles peuvent être identifiées via les ventilations par client et nom de fichier, et via la vue de hiérarchie de noms de fichier. Il est conseillé d'activer ces ventilations uniquement sur de courtes périodes. La ventilation par nom de fichier étant l'une des plus gourmandes en termes de temps système de stockage et d'exécution, il n'est pas judicieux de l'activer en permanence sur un serveur de production très sollicité.

## **Ventilations**

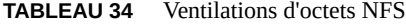

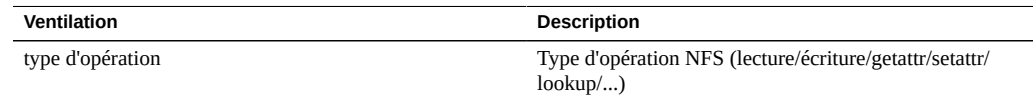

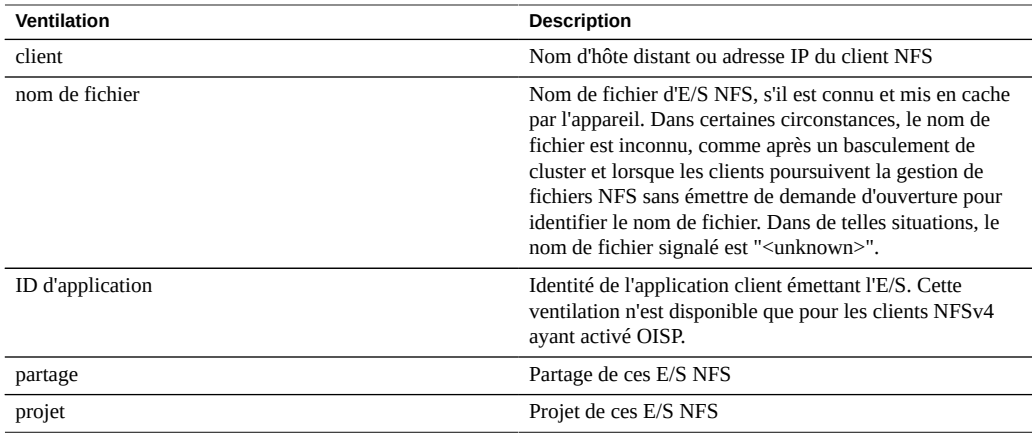

Ces ventilations peuvent être associées pour créer de puissantes statistiques. Par exemple :

"Protocole : octets NFSv3 par seconde pour le client 'phobos.sf.fishpong.com' ventilés par nom de fichier" (pour voir les fichiers auxquels accède un client spécifique)

### **Analyse approfondie**

Reportez-vous à la section [Réseau : octets de périphérique](#page-59-0) pour mesurer le débit réseau de l'activité NFS, à la section [Cache : accès ARC](#page-39-0) pour voir si la charge de travail de lecture NFS est renvoyée correctement à partir du cache et à la section [Disque : opérations d'E/S](#page-57-0) pour les E/ S de disque backend produites.

## <span id="page-71-0"></span>**Protocole : opérations NFSv[2-4]**

Cette statistique indique les opérations NFSv[2-4] (IOPS NFS) demandées à l'appareil par les clients. Les versions de NFS prises en charge sont les suivantes : NFSv2, NFSv3, et NFSv4. De nombreuses ventilations sont disponibles : pour afficher le client, le nom de fichier et la latence des E/S NFS.

### **Quand vérifier cette statistique**

Le nombre d'opérations NFSv[2-4]/s, accessible sur le tableau de bord, peut constituer un bon indicateur de la charge NFS.

Utilisez la ventilation par latence lors de recherches sur les problèmes de performances NFS, notamment pour quantifier l'importance du problème. Elle mesure le composant de latence d'E/S dont l'appareil est responsable, et l'affiche sous forme d'une carte de chaleur de manière
à afficher le modèle de latence global, ainsi que les valeurs aberrantes. Si la latence NFS est élevée, poussez l'exploration plus avant pour identifier le type d'opération et le nom de fichier ayant une latence élevée. Vérifiez d'autres statistiques des charges de la CPU et du disque pour rechercher la cause de la lenteur de réponse de l'appareil. Si la latence est faible, les performances de l'appareil sont normales et les problèmes rencontrés sur le client sont probablement dus à d'autres facteurs liés à l'environnement (comme l'infrastructure du réseau ou la charge CPU sur le client lui-même).

Le meilleur moyen d'améliorer les performances est de supprimer les tâches superflues. Elles peuvent être identifiées via les ventilations par client et nom de fichier, et via la vue de hiérarchie de noms de fichier. Il est conseillé d'activer ces ventilations uniquement sur de courtes périodes. La ventilation par nom de fichier étant l'une des plus gourmandes en termes de temps système de stockage et d'exécution, il n'est pas judicieux de l'activer en permanence sur un serveur de production très sollicité.

### **Ventilations**

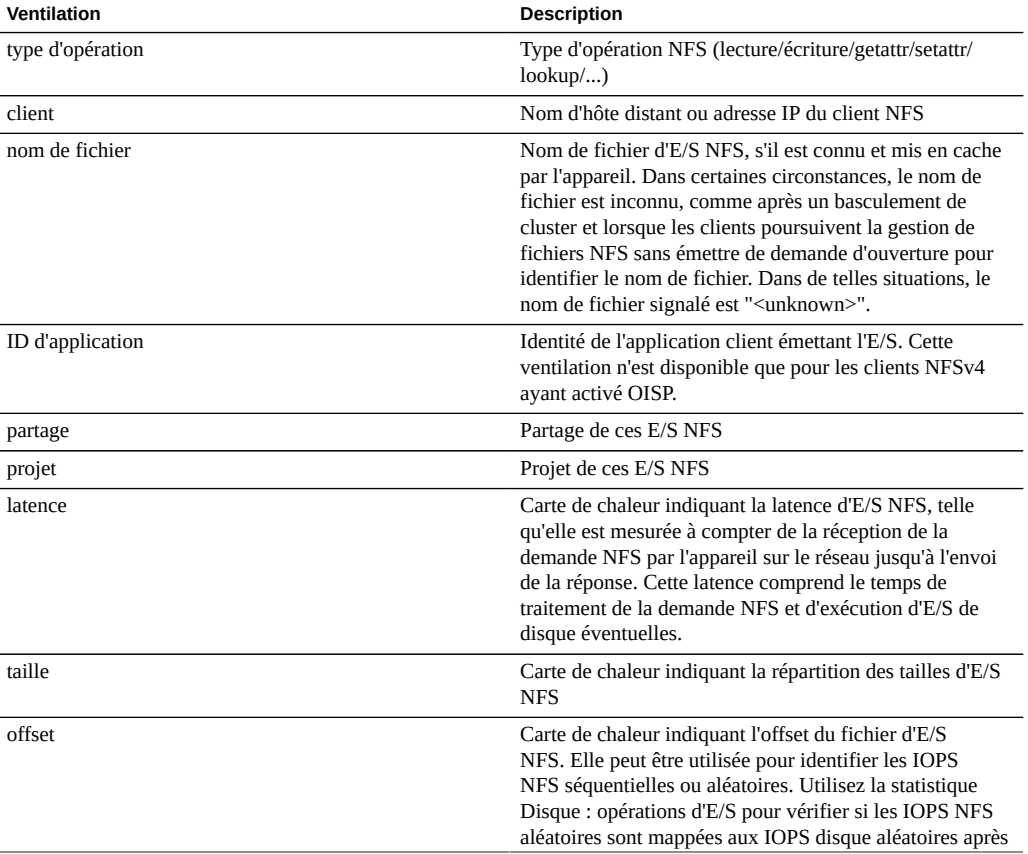

**TABLEAU 35** Ventilations d'opérations NFS

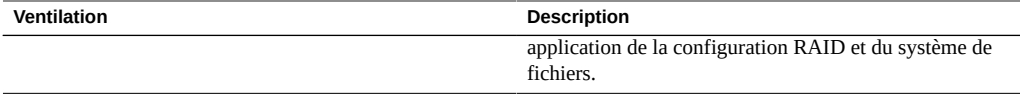

Ces ventilations peuvent être associées pour créer de puissantes statistiques. Par exemple :

- "Protocole : opérations NFSv3 par seconde de type lecture ventilées par latence" (pour examiner la latence des lectures uniquement)
- "Protocole : opérations NFSv3 par seconde pour le fichier '/export/fs4/10ga' ventilées par offset" (pour examiner le modèle d'accès à un fichier spécifique)
- "Protocole : opérations NFSv3 par seconde pour le client 'phobos.sf.fishpong.com' ventilées par nom de fichier" (pour voir les fichiers auxquels accède un client spécifique)

#### **Analyse approfondie**

Reportez-vous à la section [Réseau : octets de périphérique](#page-59-0) pour mesurer le débit réseau de l'activité NFS, à la section [Cache : accès ARC](#page-39-0) pour voir si la charge de travail de lecture NFS est renvoyée correctement à partir du cache et à la section [Disque : opérations d'E/S](#page-57-0) pour les E/ S de disque backend produites.

#### **Protocole : octets SFTP**

Cette statistique indique les octets SFTP/s demandés à l'appareil par les clients. De nombreuses ventilations utiles sont disponibles : pour afficher le client, l'utilisateur et le nom de fichier des demandes SFTP.

#### **Exemple**

Reportez-vous à la section [Protocole : octets FTP](#page-65-0) pour un exemple de statistique similaire avec des ventilations semblables.

### **Quand vérifier cette statistique**

Le nombre d'octets SFTP/s, accessible sur le tableau de bord, peut constituer un bon indicateur de la charge SFTP.

Le meilleur moyen d'améliorer les performances est de supprimer les tâches superflues. Elles peuvent être identifiées via les ventilations par client, utilisateur et nom de fichier, et via la vue de hiérarchie de noms de fichier. Il est conseillé d'activer ces ventilations uniquement sur de courtes périodes. La ventilation par nom de fichier étant l'une des plus gourmandes en termes de

temps système de stockage et d'exécution, il n'est pas judicieux de l'activer en permanence sur des appareils à l'activité SFTP élevée.

### **Ventilations**

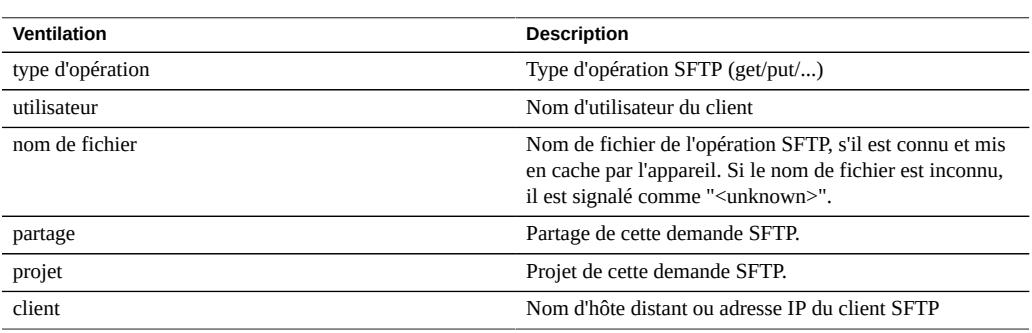

**TABLEAU 36** Ventilations d'octets SFTP

Ces ventilations peuvent être associées pour créer de puissantes statistiques. Par exemple :

"Protocole : octets SFTP par seconde pour le client 'phobos.sf.fishpong.com' ventilés par nom de fichier" (pour voir les fichiers auxquels accède un client spécifique)

### **Analyse approfondie**

Reportez-vous à la section [Cache : accès ARC](#page-39-0) pour voir si la charge de travail de lecture SFTP est renvoyée correctement à partir du cache et à la section [Disque : opérations d'E/Sp](#page-57-0)our les E/S de disque backend produites.

SFTP utilisant SSH pour chiffrer le FTP, cela entraîne un temps système de CPU supplémentaire pour ce protocole. Pour vérifier l'utilisation globale de la CPU de l'appareil, reportez-vous à la section [CPU : pourcentage d'utilisation](#page-36-0).

#### <span id="page-74-0"></span>**Protocole : octets SRP**

Cette statistique indique les octets SRP /s demandés par les initiateurs à l'appareil.

### **Exemple**

Reportez-vous à la section [Protocole : octets iSCSI](#page-68-0) pour un exemple de statistique similaire avec des ventilations semblables.

#### **Quand vérifier cette statistique**

Le nombre d'octets SRP/s peut constituer un bon indicateur de la charge SRP en termes de débit. Pour une analyse approfondie de l'activité SRP, reportez-vous à la section [Protocole :](#page-75-0) [opérations SRP.](#page-75-0)

### **Ventilations**

**TABLEAU 37** Ventilations d'octets SRP

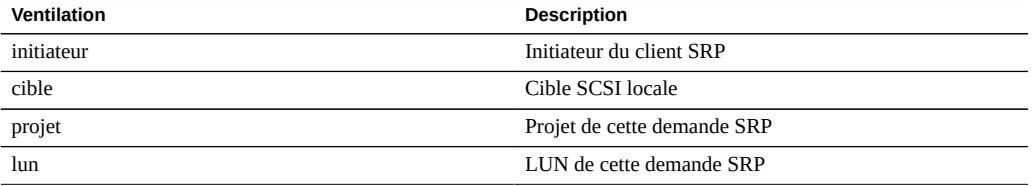

Reportez-vous à la section [" Configuration du réseau de stockage SAN " du " Guide](http://www.oracle.com/pls/topic/lookup?ctx=E57175&id=ZFSRCgokdv) [d'administration des systèmes Oracle ZFS Storage Appliance "](http://www.oracle.com/pls/topic/lookup?ctx=E57175&id=ZFSRCgokdv) pour les définitions terminologiques.

### **Analyse approfondie**

Reportez-vous à la section [Protocole : opérations SRP](#page-75-0) pour de nombreuses autres ventilations des opérations SRP, à la section [Cache : accès ARC](#page-39-0) pour voir si la charge de travail de lecture SRP est renvoyée correctement à partir du cache et à la section [Disque : opérations d'E/S](#page-57-0) pour les E/S de disque backend produites.

#### <span id="page-75-0"></span>**Protocole : opérations SRP**

Cette statistique indique les opérations SRP/s (SRP IOPS) demandées par les initiateurs à l'appareil. De nombreuses ventilations utiles sont disponibles : pour afficher l'initiateur, la cible, le type et la latence d'E/S SRP.

#### **Exemple**

Reportez-vous à la section [Protocole : opérations iSCSI](#page-68-0) pour un exemple de statistique similaire avec des ventilations semblables.

### **Quand vérifier cette statistique**

Le nombre d'opérations SRP/s peut constituer un bon indicateur de la charge SRP.

Utilisez la ventilation par latence lors de recherches sur les problèmes de performances SRP, notamment pour quantifier l'importance du problème. Elle mesure le composant de latence d'E/S dont l'appareil est responsable, et l'affiche sous forme d'une carte de chaleur de manière à afficher le modèle de latence global, ainsi que les valeurs aberrantes. Si la latence SRP est élevée, poussez l'exploration plus avant pour identifier l'initiateur du client, le type d'opération et la LUN ayant une latence élevée. Vérifiez d'autres statistiques des charges de la CPU et du disque pour rechercher la cause de la lenteur de réponse de l'appareil. Si la latence est faible, les performances de l'appareil sont normales et les problèmes rencontrés sur l'initiateur du client sont probablement dus à d'autres facteurs liés à l'environnement (comme l'infrastructure du réseau et la charge CPU sur le client lui-même).

Le meilleur moyen d'améliorer les performances est de supprimer les tâches superflues. Elles peuvent être identifiées via les ventilations par initiateur du client, LUN et commande.

#### **Ventilations**

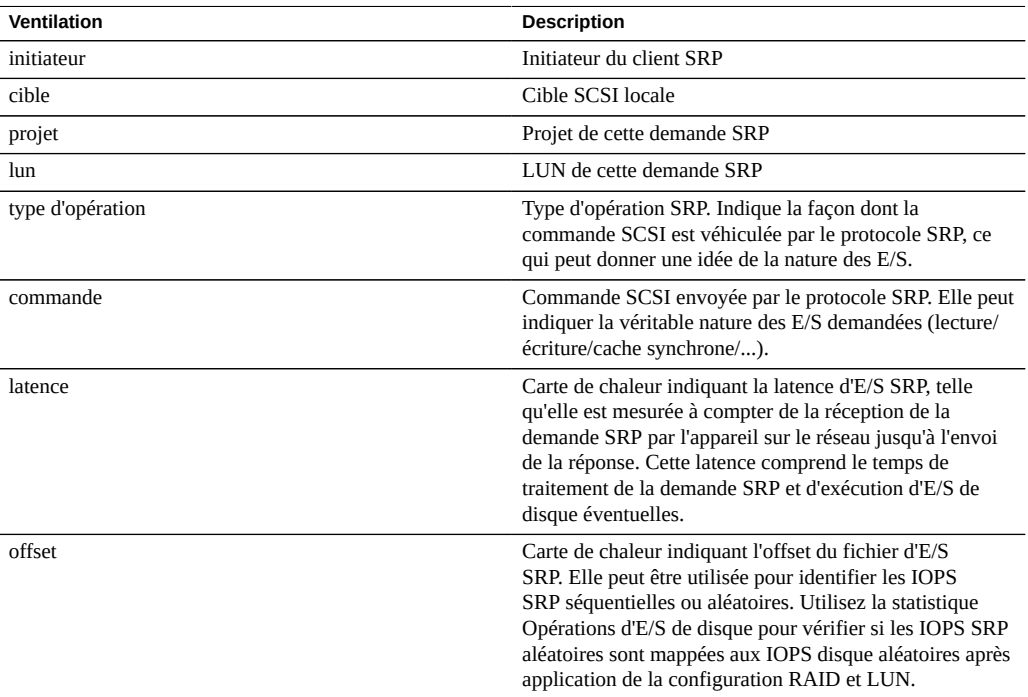

#### **TABLEAU 38** Ventilations d'opérations SRP

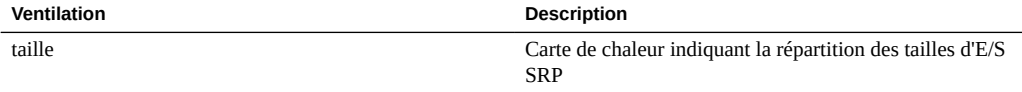

Ces ventilations peuvent être associées pour créer de puissantes statistiques. Par exemple :

■ "Protocole : opérations SRP par seconde de lecture de commande ventilées par latence" (pour examiner la latence des lectures SCSI uniquement)

#### **Analyse approfondie**

Reportez-vous à la section [Protocole : octets SRP](#page-74-0) pour le débit d'E/S SRP, à la section [Cache :](#page-39-0) [accès ARC](#page-39-0) pour voir si la charge de travail de lecture SRP est renvoyée correctement à partir du cache et à la section [Disque : opérations d'E/S](#page-57-0) pour les E/S de disque backend produites.

#### **CPU : CPU**

Cette statistique affiche la carte de chaleur des CPU ventilées par pourcentage d'utilisation. Il s'agit de la façon la plus précise d'examiner l'utilisation des CPU.

#### **Quand vérifier cette statistique**

Lors de recherches sur la charge de la CPU, après avoir vérifié la moyenne d'utilisation à l'aide de la statistique CPU : pourcentage d'utilisation.

Cette statistique est particulièrement utile pour identifier si une seule CPU est utilisée à pleine capacité, ce qui peut se produire si un thread unique est saturé par une charge. Si le travail effectué par ce thread ne peut pas être distribué sur d'autres threads afin d'être exécuté simultanément par plusieurs CPU, cette CPU unique devient le goulot d'étranglement. On observe alors une seule CPU bloquée à 100 % d'utilisation pendant plusieurs secondes ou plus, tandis que les autres CPU sont inactives.

#### **Ventilations**

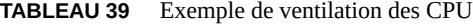

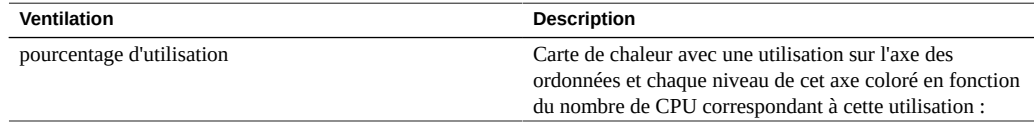

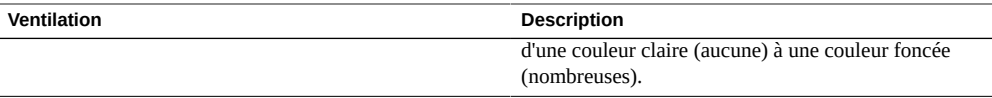

#### **Détails**

L'utilisation de la CPU inclut le temps consacré au traitement des instructions (qui ne font pas partie du thread inactif) et les cycles de blocage. Plusieurs facteurs peuvent être à l'origine de l'utilisation de la CPU :

- Exécution de code (y compris exécution en boucle sur des verrous)
- Charge mémoire

La principale raison d'être de l'appareil étant le déplacement de données, la charge de mémoire domine le plus souvent. Il est possible qu'un système dont l'utilisation de la CPU est élevée soit en réalité en train de déplacer des données.

### **CPU : rotations de noyau**

Cette statistique compte le nombre de cycles de rotation sur les verrous de noyau, ce qui sollicite la CPU.

Une bonne compréhension des éléments internes du système d'exploitation est nécessaire pour interpréter correctement cette statistique.

### **Quand vérifier cette statistique**

Lors de recherches sur la charge de la CPU, après avoir vérifié la moyenne d'utilisation à l'aide de la statistique CPU : pourcentage d'utilisation.

Un certain degré de rotations de noyau est normal pour le traitement de n'importe quelle charge de travail, en raison de la nature de la programmation à threads multiples. Comparez le comportement des rotations de noyau au fil du temps, pour différentes charges de travail, pour définir un nombre qui soit normal.

### **Ventilations**

**TABLEAU 40** Ventilations de rotations de noyau de CPU

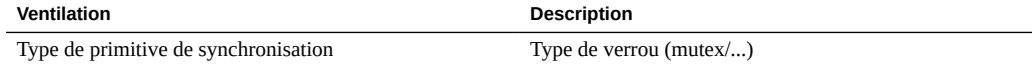

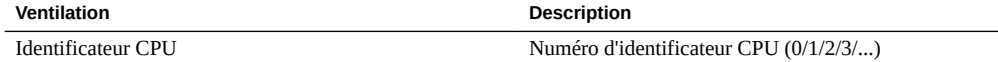

#### **Cache : paramètre adaptatif ARC**

Cette statistique a trait au paramètre arc\_p de ZFS ARC. Elle indique la façon dont ARC adapte sa taille de liste MRU et MFU en fonction de la charge de travail.

Une bonne compréhension des éléments internes de ZFS ARC peut être nécessaire pour interpréter correctement cette statistique.

### **Quand vérifier cette statistique**

Rarement. Cette statistique peut être utile pour identifier le comportement interne de l'ARC, mais il y a d'autres statistiques à vérifier avant celle-ci.

Si des problèmes de mise en cache se produisent sur l'appareil, vérifiez la statistique Cache : accès ARC pour observer les performances de l'ARC, ainsi que les statistiques de type Protocole pour comprendre la charge de travail demandée. Vérifiez ensuite la statistique avancée Cache : taille ARC pour obtenir des informations supplémentaires sur le comportement de l'ARC.

#### **Ventilations**

Aucune

### **Cache : octets exclus d'ARC**

Cette statistique indique les octets exclus de ZFS ARC, dans le cadre de son nettoyage classique. La ventilation permet d'examiner l'admissibilité L2ARC.

Une bonne compréhension des éléments internes de ZFS ARC peut être nécessaire pour interpréter correctement cette statistique.

### **Quand vérifier cette statistique**

Vous pouvez la vérifier lorsque vous envisagez d'installer des périphériques de cache (L2ARC) car cette statistique peut être ventilée en fonction de l'état L2ARC. Si les données admissibles

L2ARC ont fréquemment été exclues de l'ARC, la présence de périphériques de cache peut permettre d'améliorer les performances.

Il peut être judicieux de la vérifier si vous rencontrez des problèmes avec la préparation du périphérique de cache. La non-admissibilité L2ARC de votre charge de travail peut en être la raison.

Si des problèmes de mise en cache se produisent sur l'appareil, vérifiez la statistique Cache : accès ARC pour observer les performances de l'ARC, ainsi que les statistiques de type Protocole pour comprendre la charge de travail demandée. Vérifiez ensuite la statistique avancée Cache : taille ARC pour obtenir des informations supplémentaires sur le comportement de l'ARC.

### **Ventilations**

**TABLEAU 41** Exemple de ventilation d'octets exclus d'ARC

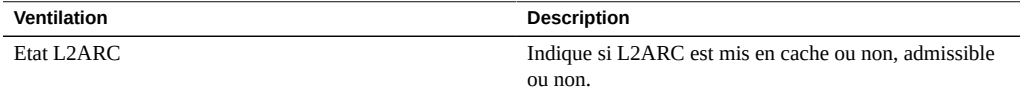

### <span id="page-80-0"></span>**Cache : taille ARC**

Cette statistique indique la taille du cache de système de fichiers principal, à savoir le ZFS ARC basé sur DRAM.

Une bonne compréhension des éléments internes de ZFS ARC peut être nécessaire pour interpréter correctement cette statistique.

#### **Quand vérifier cette statistique**

Lors de l'examen de l'efficacité de l'ARC sur la charge de travail actuelle. Lorsque la charge de travail accède à suffisamment de données pour qu'elles soient placées dans le cache, la taille de l'ARC doit automatiquement augmenter pour occuper la majorité de la DRAM disponible. La ventilation permet d'identifier le contenu de l'ARC par type.

Vous pouvez également la vérifier si vous utilisez des périphériques de cache (L2ARC) sur des systèmes dont la DRAM est limitée, car l'ARC peut être utilisé avec les en-têtes L2ARC.

Si des problèmes de mise en cache ARC se produisent sur l'appareil, vérifiez également la statistique Cache : accès ARC pour observer les performances de l'ARC, ainsi que les statistiques de type Protocole pour comprendre la charge de travail demandée.

### **Ventilations**

Ventilations disponibles :

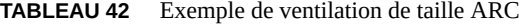

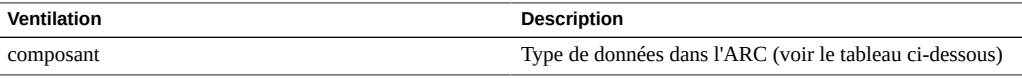

Types de composants ARC :

**TABLEAU 43** Types de composants ARC

| Composant     | <b>Description</b>                                                                                                    |
|---------------|----------------------------------------------------------------------------------------------------|
| Données ARC   | Contenu mis en cache, y compris les données et les<br>métadonnées du système de fichiers                                                                                                    |
| En-tête ARC   | Espace occupé par les métadonnées de l'ARC lui-<br>même. Le ratio d'en-têtes/données est relatif à la taille de<br>l'enregistrement ZFS utilisé. Un enregistrement de petite<br>taille peut être synonyme d'en-têtes ARC plus nombreux<br>renvoyant au même volume. |
| Autres ARC    | Autres utilisateurs novau de l'ARC                                                                                                    |
| En-tête L2ARC | Espace occupé par les tampons de suivi stockés sur<br>les périphériques L2ARC. Si le tampon est présent sur<br>L2ARC et également sur la DRAM ARC, il est considéré<br>comme un "en-tête ARC".                                                                      |

# **Cache : taille cible ARC**

Cette statistique a trait au paramètre arc\_c de ZFS ARC. Elle indique la taille cible qu'ARC tente de maintenir. Pour la taille réelle, reportez-vous à la statistique avancée [Cache : taille](#page-80-0) [ARC](#page-80-0).

Une bonne compréhension des éléments internes de ZFS ARC peut être nécessaire pour interpréter correctement cette statistique.

### **Quand vérifier cette statistique**

Rarement. Cette statistique peut être utile pour identifier le comportement interne de l'ARC, mais il y a d'autres statistiques à vérifier avant celle-ci.

Si des problèmes de mise en cache se produisent sur l'appareil, vérifiez la statistique Cache : accès ARC pour observer les performances de l'ARC, ainsi que les statistiques de type

Protocole pour comprendre la charge de travail demandée. Vérifiez ensuite la statistique avancée Cache : taille ARC pour obtenir des informations supplémentaires sur le comportement de l'ARC.

### **Ventilations**

Aucune

### **Cache : accès DNLC**

Cette statistique indique les accès au cache DNLC (Directory Name Lookup Cache). DNLC met en cache le chemin vers les recherches d'inodes.

Une bonne compréhension des éléments internes du système d'exploitation peut être nécessaire pour interpréter correctement cette statistique.

### **Quand vérifier cette statistique**

Il peut être utile de la vérifier si une charge de travail accède à des millions de petits fichiers, opération que DNLC peut faciliter.

Si des problèmes de mise en cache génériques se produisent sur l'appareil, vérifiez tout d'abord la statistique Cache : accès ARC pour observer les performances de l'ARC, ainsi que les statistiques de type Protocole pour comprendre la charge de travail demandée. Vérifiez ensuite la statistique avancée Cache : taille ARC pour la taille de l'ARC.

### **Ventilations**

**TABLEAU 44** Exemple de ventilation des accès DNLC

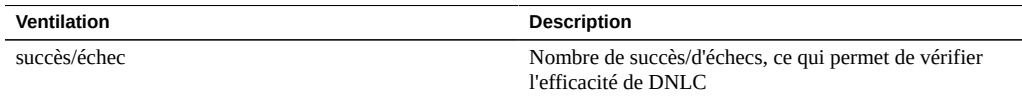

### **Cache : entrées DNLC**

Cette statistique indique le nombre d'entrées DNLC (Directory Name Lookup Cache). DNLC met en cache le chemin vers les recherches d'inodes.

Une bonne compréhension des éléments internes du système d'exploitation peut être nécessaire pour interpréter correctement cette statistique.

# **Quand vérifier cette statistique**

Il peut être utile de la vérifier si une charge de travail accède à des millions de petits fichiers, opération que DNLC peut faciliter.

Si des problèmes de mise en cache génériques se produisent sur l'appareil, vérifiez tout d'abord la statistique Cache : accès ARC pour observer les performances de l'ARC, ainsi que les statistiques de type Protocole pour comprendre la charge de travail demandée. Vérifiez ensuite la statistique avancée Cache : taille ARC pour la taille de l'ARC.

### **Ventilations**

Aucune

### **Cache : erreurs L2ARC**

Cette statistique indique les erreurs L2ARC.

#### **Quand vérifier cette statistique**

Il peut être utile de la laisser activée si vous utilisez des périphériques de cache, dans le cas où le dépannage des problèmes L2ARC dépasse le cadre des statistiques standard.

### **Ventilations**

Ventilations disponibles :

**TABLEAU 45** Exemple de ventilation d'erreurs L2ARC

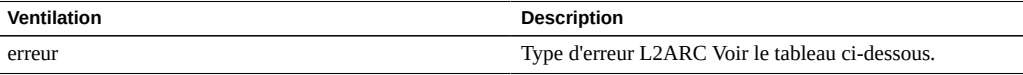

Types d'erreur L2ARC :

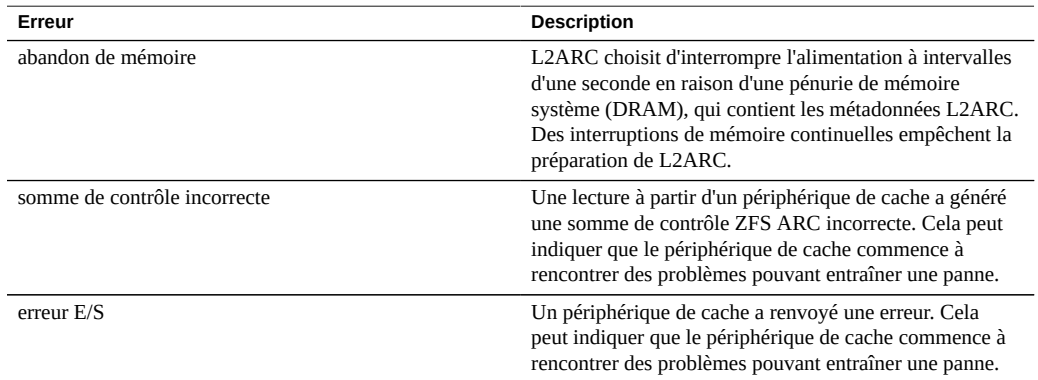

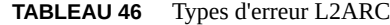

# **Cache : taille L2ARC**

Cette statistique indique la taille des données stockées sur les périphériques de cache L2ARC. La taille est censée augmenter au fil des heures ou des jours, jusqu'à ce qu'une quantité constante de données admissibles L2ARC soit mise en cache ou que les périphériques de cache soient saturés.

#### **Quand vérifier cette statistique**

Lors du dépistage des pannes de la préparation L2ARC. Si la taille est petite, vérifiez que la charge de travail appliquée alimente L2ARC à l'aide de la statistique Cache : octets exclus d'ARC ventilés par état L2ARC, et utilisez les ventilations Protocole (par taille ou offset) pour confirmer que la charge de travail relève d'E/S aléatoires. Les E/S séquentielles n'alimentent pas L2ARC. Il faut également vérifier la statistique Cache : erreurs L2ARC.

La taille L2ARC ne diminue pas si des données mises en cache sont supprimées du système de fichiers.

### **Ventilations**

Aucune

### <span id="page-85-1"></span>**Déplacement de données : octets NDMP transférés vers/ depuis le disque**

Cette statistique indique le débit du disque pendant une opération de sauvegarde ou de restauration NDMP. Cette statistique est égale à zéro à moins que NDMP soit configuré et actif.

### **Quand vérifier cette statistique**

Lors de recherches sur les performances de sauvegarde et de restauration NDMP. Il est également possible de la vérifier lors d'une tentative d'identification d'une charge de disque inconnue, pouvant être partiellement provoquée par NDMP.

### **Ventilations**

**TABLEAU 47** Ventilations d'octets NDMP transférés vers/depuis le disque

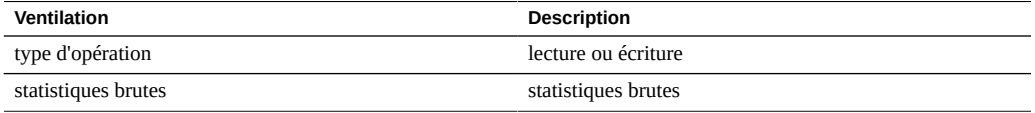

### **Analyse approfondie**

Voir également la section [Déplacement de données : octets NDMP transférés vers/depuis la](#page-85-0) [bande.](#page-85-0)

### <span id="page-85-0"></span>**Déplacement de données : octets NDMP transférés vers/ depuis la bande**

Cette statistique indique le débit de la bande pendant une opération de sauvegarde ou de restauration NDMP. Cette statistique est égale à zéro à moins que NDMP soit configuré et actif.

### **Quand vérifier cette statistique**

Lors de recherches sur les performances de sauvegarde et de restauration NDMP.

### **Ventilations**

**TABLEAU 48** Déplacement de données : octets NDMP transférés vers/depuis la bande

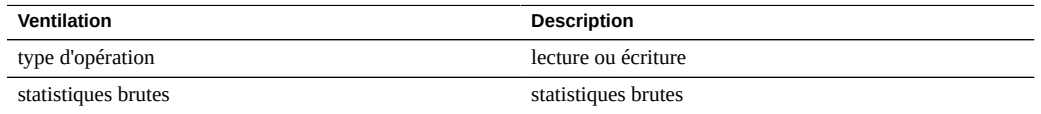

### **Analyse approfondie**

Voir également la section [Déplacement de données : octets NDMP transférés vers/depuis le](#page-85-1) [disque](#page-85-1).

### **Déplacement de données : opérations du système de fichiers NDMP**

Cette statistique affiche l'accès par seconde au système de fichiers pendant une sauvegarde ou une restauration NDMP. Cette statistique n'a de sens que pour les sauvegardes de type tar car elles ont lieu au niveau du fichier, et non pas du bloc.

### **Quand vérifier cette statistique**

Il peut être utile de la vérifier lors de recherches sur la source de la charge ZFS. Vérifiez d'abord toutes les autres sources de l'activité du système de fichiers à l'aide des statistiques de type Protocole. Voir également les statistiques d'analyse avancée [Déplacement de données : octets](#page-85-1) [NDMP transférés vers/depuis le disque](#page-85-1) et [Déplacement de données : octets NDMP transférés](#page-85-0) [vers/depuis la bande.](#page-85-0)

### **Ventilations**

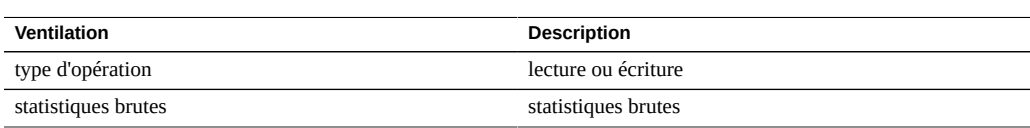

**TABLEAU 49** Ventilations d'opérations du système de fichiers NDMP

#### **Déplacement de données : tâches NDMP**

Cette statistique indique le nombre de tâches NDMP actives.

#### **Quand vérifier cette statistique**

Lors de la vérification de l'avancement NDMP et lors du dépistage des pannes NDMP. Voir également les statistiques d'analyse standard [Déplacement de données : octets NDMP transférés](#page-85-1) [vers/depuis le disque](#page-85-1) et [Déplacement de données : octets NDMP transférés vers/depuis la](#page-85-0) [bande.](#page-85-0)

#### **Ventilations**

**TABLEAU 50** Exemple de ventilation de tâches NDMP

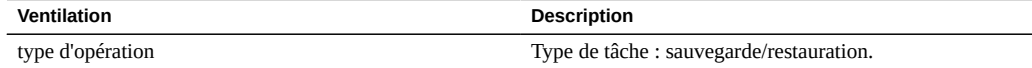

#### **Déplacement de données : latences de réplication**

Cette statistique affiche la latence moyenne par seconde en tant que valeur unique par unité de temps au lieu d'une carte de chaleur qui affiche plusieurs valeurs par unité de temps. Dans de nombreux cas, cette statistique fournit suffisamment de détails sans accéder à la carte de chaleur. Généralement, les statistiques basées sur la carte de chaleur sont plus coûteuses.

#### **Quand vérifier cette statistique**

Lorsque vous surveillez la progression de la réplication et lorsque vous identifiez et résolvez les problèmes de réplication. Voir également les statistiques d'analyse standard [Statistiques :](#page-52-0) [déplacement de données, octets de réplication](#page-52-0) et [Statistiques : déplacement de données,](#page-53-0) [opérations de réplication.](#page-53-0)

### **Ventilations**

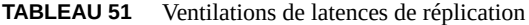

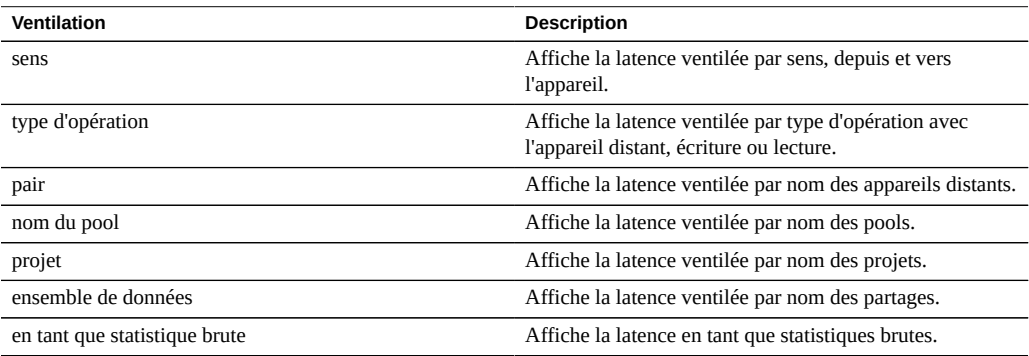

#### **Disque : pourcentage d'utilisation**

Cette statistique indique l'utilisation moyenne sur l'ensemble des disques. La ventilation par disque indique la part de l'utilisation dans l'établissement de la moyenne totale, et non pas l'utilisation dudit disque.

### **Quand vérifier cette statistique**

Cette statistique peut être utile pour déclencher une alerte en fonction de la moyenne d'utilisation de tous les disques.

L'examen de l'utilisation des disques est souvent bien plus efficace si vous recourez à la statistique Analyse standard [Dique°: disques](#page-54-0) ventilés par pourcentage d'utilisation, qui présente cette donnée sous la forme d'une carte de chaleur (et non d'une moyenne). Il est ainsi possible d'examiner l'utilisation de chaque disque.

### **Ventilations**

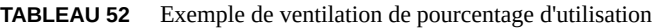

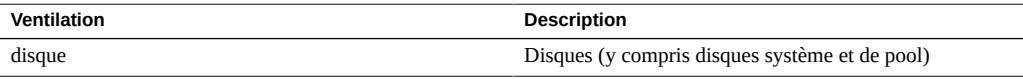

La ventilation par disque indique la contribution de chaque disque au pourcentage moyen.

#### **Remarques**

Un système comportant une centaine de disques n'affichera jamais de valeur supérieure à 1 pour une ventilation par disque, à moins que ce disque n'ait été sélectionné et affiché séparément en tant que statistique brute. Un tel système afficherait également un pourcentage d'utilisation nul pour des disques occupés à moins de 50 %, en raison de l'arrondi. Etant donné qu'elle peut être source de confusion et qu'il existe une bien meilleure statistique pour la plupart des situations (Disque : disques), cette statistique a été placée dans la catégorie avancée.

Reportez-vous à la section [disque : disques](#page-54-0) pour afficher ces données d'une manière différente et généralement plus efficace.

#### **Disque : opérations DMU ZFS**

Cette statistique affiche les opérations DMU (Data Management Unit) ZFS par seconde.

Une bonne compréhension des éléments internes de ZFS est nécessaire pour interpréter correctement cette statistique.

#### **Quand vérifier cette statistique**

Lors de la résolution de problèmes de performances, après examen de toutes les statistiques standard.

La ventilation par type d'objet DMU permet d'identifier la présence d'une activité DDT (table de suppression des doublons de données) excessive. Pour plus d'informations sur la suppression des doublons de données, reporetez vous à la section [" Utilisation de la page de](http://www.oracle.com/pls/topic/lookup?ctx=E57175&id=ZFSRCgokrf) [la BUI Partages > Partages > Général " du " Guide d'administration des systèmes Oracle ZFS](http://www.oracle.com/pls/topic/lookup?ctx=E57175&id=ZFSRCgokrf) [Storage Appliance ".](http://www.oracle.com/pls/topic/lookup?ctx=E57175&id=ZFSRCgokrf)

#### **Ventilations**

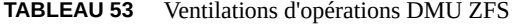

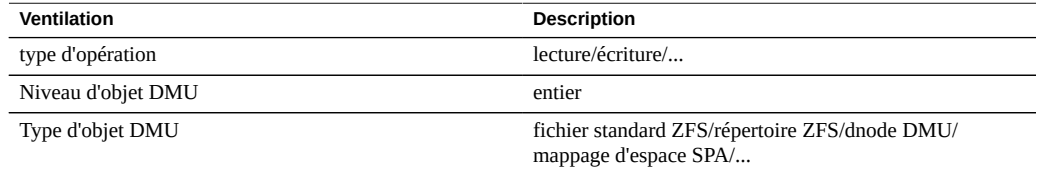

### **Disque : octets d'E/S logiques ZFS**

Cette statistique indique l'accès logique au système de fichiers ZFS en octets/seconde. E/S logiques fait référence au type d'opérations telles que celles demandées au système de fichiers par NFS. A l'inverse, E/S physiques fait référence aux demandes du système de fichiers vis-àvis des disques de pool d'arrière-plan.

### **Quand vérifier cette statistique**

Elle peut être utile lorsque vous cherchez à déterminer la manière dont les E/S sont traitées entre la couche de protocole et les disques d'un pool.

### **Ventilations**

**TABLEAU 54** Ventilations d'octets d'E/S logiques ZFS

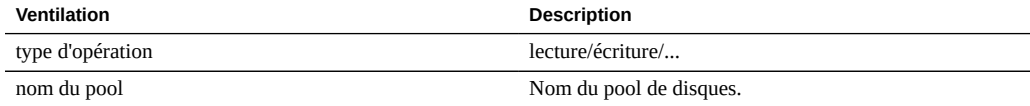

### **Disque : opérations d'E/S logiques ZFS**

Cette statistique indique l'accès logique au système de fichiers ZFS en opérations/seconde. E/S logiques fait référence au type d'opérations telles que celles demandées au système de fichiers par NFS. A l'inverse, E/S physiques fait référence aux demandes du système de fichiers vis-àvis des disques de pool d'arrière-plan.

### **Quand vérifier cette statistique**

Elle peut être utile lorsque vous cherchez à déterminer la manière dont les E/S sont traitées entre la couche de protocole et les disques d'un pool.

### **Ventilations**

**TABLEAU 55** Ventilations d'opérations d'E/S logiques ZFS

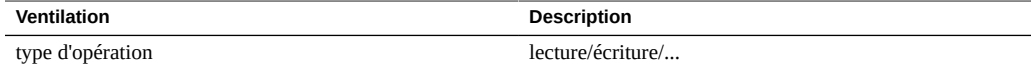

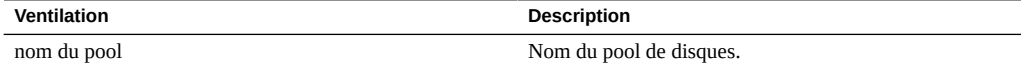

#### **Mémoire : utilisation de la mémoire dynamique**

Cette statistique offre une vue de haut niveau des consommateurs de mémoire (DRAM), mise à jour chaque seconde.

### **Quand vérifier cette statistique**

Elle peut être utilisée pour vérifier que le cache du système de fichiers a augmenté et consomme de la mémoire disponible.

### **Ventilations**

Ventilations disponibles :

**TABLEAU 56** Exemple de ventilation de l'utilisation de la mémoire dynamique

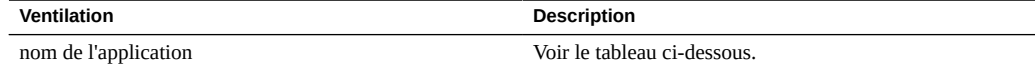

Noms des applications :

**TABLEAU 57** Noms d'application

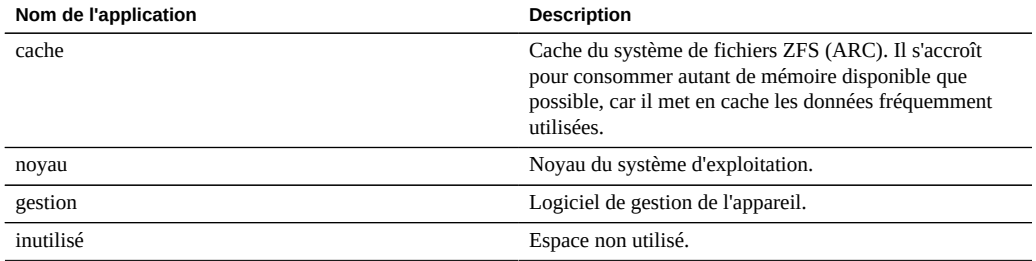

### **Mémoire : mémoire du noyau**

Cette statistique indique la mémoire du noyau allouée et peut être ventilée par cache de noyau (cache kmem).

Une bonne compréhension du fonctionnement interne du système d'exploitation est nécessaire pour comprendre cette statistique.

### **Quand vérifier cette statistique**

Rarement. Si le tableau de bord indique que la mémoire du noyau consomme une grande partie de la DRAM disponible (dans la section Utilisation : mémoire), cette statistique peut servir à déterminer la cause du problème. Reportez-vous également aux sections ["Mémoire : mémoire](#page-92-0) [du noyau en cours d'utilisation" à la page 93](#page-92-0) et ["Mémoire : mémoire du noyau perdue en](#page-93-0) [raison de la fragmentation" à la page 94.](#page-93-0)

### **Ventilations**

**TABLEAU 58** Exemple de ventilation de mémoire de noyau

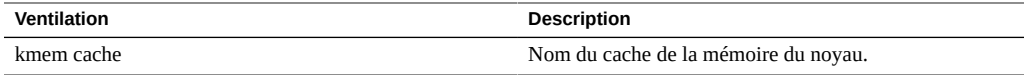

#### <span id="page-92-0"></span>**Mémoire : mémoire du noyau en cours d'utilisation**

Cette statistique indique la mémoire du noyau utilisée (occupée) et peut être ventilée par cache du noyau (cache kmem).

Une bonne compréhension du fonctionnement interne du système d'exploitation est nécessaire pour comprendre cette statistique.

### **Quand vérifier cette statistique**

Rarement. Si le tableau de bord indique que la mémoire du noyau consomme une grande partie de la DRAM disponible (dans la section Utilisation : mémoire), cette statistique peut servir à déterminer la cause du problème. Voir également la section [Mémoire : mémoire du noyau](#page-93-0) [perdue en raison de la fragmentation](#page-93-0).

### **Ventilations**

**TABLEAU 59** Exemple de ventilation de la mémoire du noyau en cours d'utilisation

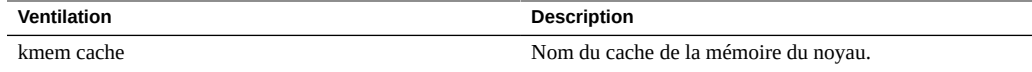

### <span id="page-93-0"></span>**Mémoire : mémoire du noyau perdue en raison de la fragmentation**

Cette statistique indique la mémoire du noyau qui est actuellement perdue en raison de la fragmentation et peut être ventilée par cache du noyau (cache kmem). Cet état peut se produire lorsque de la mémoire est libérée (lorsque des données de système de fichiers en cache sont supprimées par exemple) et que le noyau n'a pas encore récupéré les tampons de mémoire.

Une bonne compréhension du fonctionnement interne du système d'exploitation est nécessaire pour comprendre cette statistique.

### **Quand vérifier cette statistique**

Rarement. Si le tableau de bord indique que la mémoire du noyau consomme une grande partie de la DRAM disponible (dans la section Utilisation : mémoire), cette statistique peut servir à déterminer la cause du problème. Voir également la section [Mémoire : mémoire du noyau en](#page-92-0) [cours d'utilisation.](#page-92-0)

#### **Ventilations**

**TABLEAU 60** Exemple de ventilation de la mémoire du noyau perdue en raison de la fragmentation

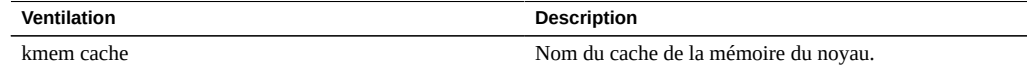

### **Réseau : octets de liaison de données**

Cette statistique mesure l'activité des liaisons de données réseau en octets/s. Les liaisons de données réseau sont des entités logiques élaborées à partir des périphériques réseau (voir la section [" Configuration réseau " du " Guide d'administration des systèmes Oracle ZFS Storage](http://www.oracle.com/pls/topic/lookup?ctx=E57175&id=ZFSRCgojez) [Appliance "\)](http://www.oracle.com/pls/topic/lookup?ctx=E57175&id=ZFSRCgojez). Les octets mesurés par cette statistique comprennent tous les en-tête de charge utile (Ethernet, IP, TCP, NFS/SMB, etc.)

#### **Exemple**

Reportez-vous à la section [Réseau : octets de périphérique](#page-59-0) pour un exemple de statistique similaire avec des ventilations semblables.

### **Quand vérifier cette statistique**

Les octets réseau constituent une mesure approximative de la charge de l'appareil. Cette statistique peut être utilisée pour observer le débit d'octets réseau via différentes liaisons de données.

### **Ventilations**

**TABLEAU 61** Ventilations d'octets de liaison de données

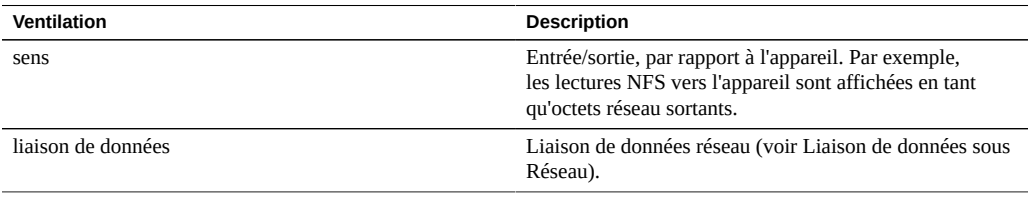

### **Analyse approfondie**

Reportez-vous également aux sections [Réseau : octets de périphérique](#page-59-0) et [Réseau : octets des](#page-59-1) [interfaces](#page-59-1) pour accéder respectivement au débit réseau au niveau du périphérique et au débit réseau au niveau de l'interface.

### **Réseau : octets IP**

Cette statistique indique la charge utile IP en octets/seconde, à l'exception des en-têtes Ethernet/ IB et IP.

### **Quand vérifier cette statistique**

Rarement. Le contrôle du débit du réseau peut être effectué à l'aide de la statistique d'analyse standard Réseau : octets de périphérique, qui est activée et archivée par défaut. Le débit par client est généralement observé à l'aide d'une statistique de type Protocole (par exemple Protocole : octets iSCSI, qui permet d'autres ventilations utiles selon le protocole). Cette statistique présente surtout un intérêt si, pour une raison quelconque, les deux précédentes n'étaient pas appropriées.

### **Ventilations**

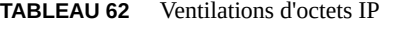

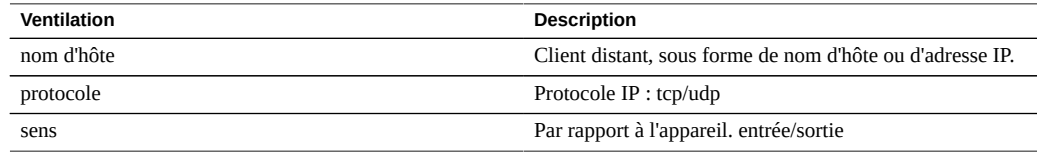

### **Réseau : paquets IP**

Cette statistique indique les paquets IP par seconde.

### **Quand vérifier cette statistique**

Rarement. Les paquets étant généralement associés aux opérations de protocole, il est souvent plus intéressant de les examiner à l'aide d'une statistique de type Protocole (par exemple Protocole : opérations iSCSI, qui permet d'autres ventilations utiles selon le protocole).

### **Ventilations**

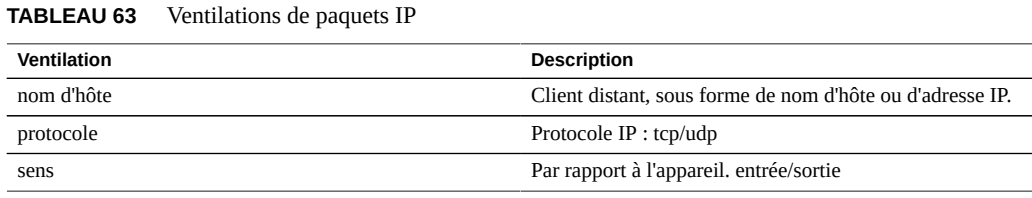

# **Réseau : octets TCP**

Cette statistique indique la charge utile TCP en octets/seconde, à l'exception des en-têtes Ethernet/IB, IP et TCP.

### **Quand vérifier cette statistique**

Rarement. Le contrôle du débit du réseau peut être effectué à l'aide de la statistique d'analyse standard Réseau : octets de périphérique, qui est activée et archivée par défaut. Le débit par

client est généralement observé à l'aide d'une statistique de type Protocole (par exemple Protocole : octets iSCSI, qui permet d'autres ventilations utiles selon le protocole). Cette statistique présente surtout un intérêt si, pour une raison quelconque, les deux précédentes n'étaient pas appropriées.

### **Ventilations**

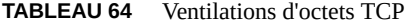

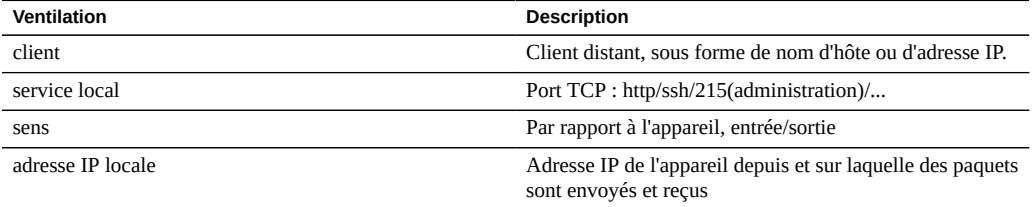

# **Réseau : paquets TCP**

Cette statistique indique les paquets TCP par seconde.

### **Quand vérifier cette statistique**

Rarement. Les paquets étant généralement associés aux opérations de protocole, il est souvent plus intéressant de les examiner à l'aide d'une statistique de type Protocole (par exemple Protocole : opérations iSCSI, qui permet d'autres ventilations utiles selon le protocole).

### **Ventilations**

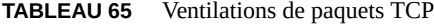

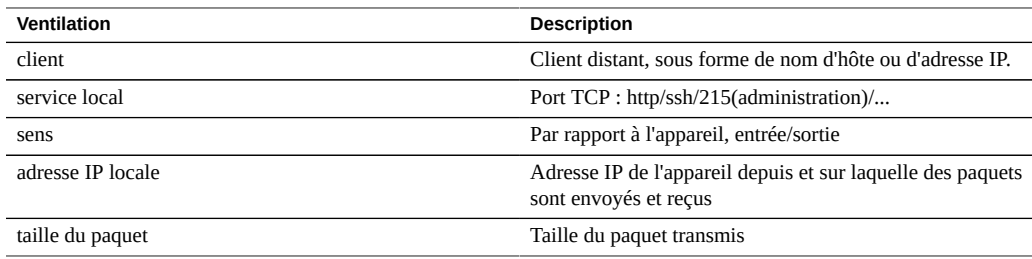

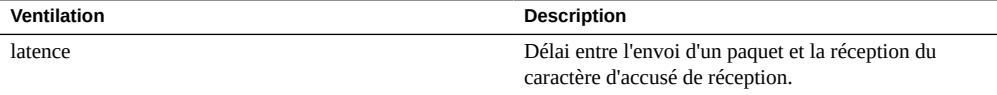

### **Réseau : octets TCP**

Cette statistique indique les retransmissions TCP.

### **Quand vérifier cette statistique**

Rarement. Les paquets étant généralement associés aux opérations de protocole, il est souvent plus intéressant de les examiner à l'aide d'une statistique de type Protocole. Cependant, certains types de réseau, de même que les tailles de tampons reçus par le client, sont davantage sujets aux retransmissions TCP, qui peuvent se manifester sous la forme d'une latence élevée.

### **Ventilations**

| <b>Ventilation</b> | <b>Description</b>                                                                   |
|--------------------|--------------------------------------------------------------------------------------|
| client             | Client distant, sous forme de nom d'hôte ou d'adresse IP.                            |
| service local      | Port TCP : http/ssh/215(administration)/                                             |
| adresse IP locale  | Adresse IP de l'appareil depuis et sur laquelle des paquets<br>sont envoyés et reçus |
| taille du paquet   | Taille du paquet transmis                                                            |

**TABLEAU 66** Ventilations de retransmissions TCP

# **Système : demandes backend NSCD**

Cette statistique indique les demandes adressées par NSCD (Name Service Cache Daemon, démon de cache du service de noms) à des sources backend, telles que DNS, NIS, etc.

Une bonne compréhension des éléments internes du système d'exploitation peut être nécessaire pour interpréter correctement cette statistique.

### **Quand vérifier cette statistique**

Il peut être utile de vérifier la ventilation par latence si de longues latences sont observées sur l'appareil, en particulier lors des connexions administratives. Les ventilations par nom et source de la base de données indiquent l'élément auquel la latence est imputable, ainsi que le serveur distant responsable.

### **Ventilations**

**TABLEAU 67** Ventilations de demandes backend NSCD

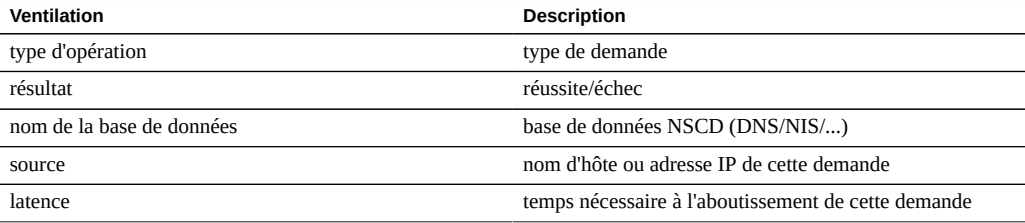

# **Système : opérations NSCD**

Cette statistique indique les demandes adressées à NSCD (Name Service Cache Daemon, démon de cache du service de noms).

Une bonne compréhension des éléments internes du système d'exploitation peut être nécessaire pour interpréter correctement cette statistique.

### **Quand vérifier cette statistique**

Elle peut être utilisée pour contrôler l'efficacité du cache NSCD, à l'aide de la ventilation succès/échec. Les échecs deviennent des demandes backend adressées à des sources distantes, qui peuvent être examinées à l'aide de Système : demandes backend NSCD.

### **Ventilations**

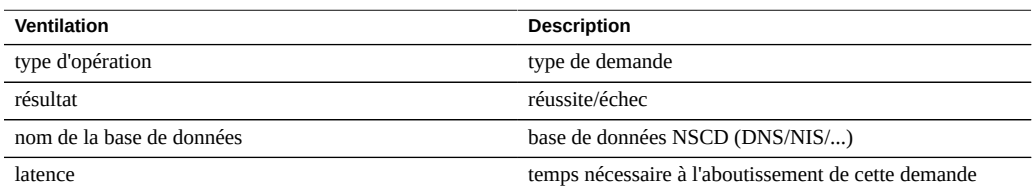

#### **TABLEAU 68** Ventilations d'opérations NSCD

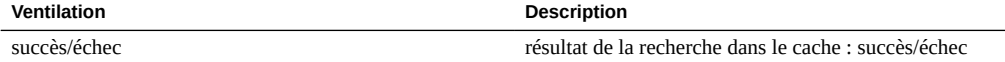

### **Ensembles de données**

Le terme *ensemble de données* fait référence aux données mises en cache dans la mémoire et à celles enregistrées sur disque pour une statistique, et se présente dans Analytics comme une entité dotée de commandes d'administration.

Des ensembles de données sont automatiquement créés lorsque vous affichez des statistiques dans Feuilles de travail ouvertes. Un ensemble de données n'est pas enregistré sur disque pour un affichage ultérieur, sauf si vous l'*archivez*. Reportez-vous à la section [Actions](#page-13-0).

### **Utilisation des ensembles de données (BUI)**

L'écran Analyse > Ensembles de données de la BUI dresse la liste de tous les ensembles de données. Ceux-ci incluent les statistiques ouvertes actuellement affichées dans une feuille de travail (qui sont de ce fait des ensembles de données temporaires qui disparaîtront au moment de la fermeture de la feuille de travail) et les statistiques faisant l'objet d'un archivage sur disque.

Les champs suivants s'affichent dans la vue Ensemble de données pour tous les ensembles de données :

| Champ                | <b>Description</b>                                                                                                    |
|----------------------|----------------------------------------------------------------------------------------------------|
| Icône de statut      | Voir le tableau ci-dessous                                                                                                    |
| Nom                  | Nom de la statistique/de l'ensemble de données.                                                                                                    |
| Depuis               | Premier horodatage de l'ensemble de données. Dans<br>le cas des statistiques ouvertes, il s'agit de l'instant<br>d'ouverture de la statistique, qui peut remonter à quelques<br>minutes seulement. Dans le cas des statistiques archivées,<br>il s'agit de la première indication de temps de l'ensemble<br>de données, qui indique à quand remonte l'ensemble<br>de données, en jours, semaines ou mois. En triant cette<br>colonne, vous pouvez afficher les plus anciens ensembles<br>de données disponibles. |
| Taille sur le disque | Espace occupé par cet ensemble de données sur le disque                                                                                                    |
| Taille sur le coeur  | Espace occupé par cet ensemble de données dans la<br>mémoire principale                                                                                                    |

**TABLEAU 69** Ventilation des ensembles de données

Les icônes suivantes sont visibles dans la vue BUI. Certaines sont uniquement visibles lorsque vous placez la souris sur une entrée d'ensemble de données :

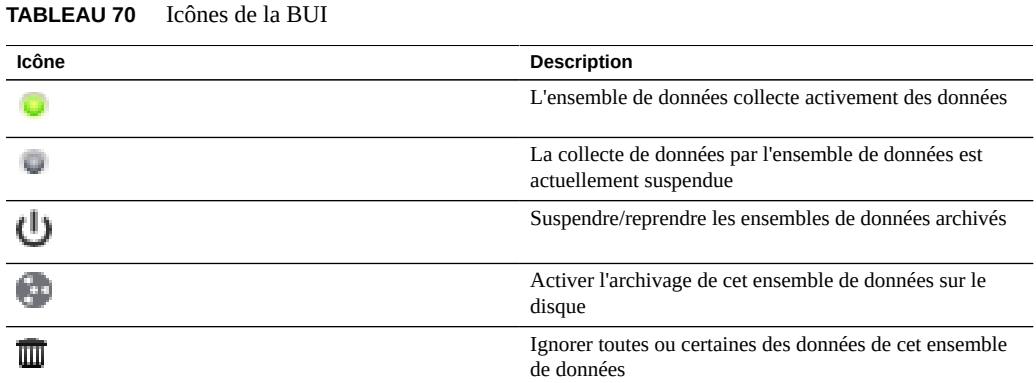

Reportez-vous à la section [Actions](#page-13-0) pour des descriptions de ces actions d'ensembles de données.

### **Utilisation des ensembles de données (CLI)**

Le contexte analytics datasets permet de gérer les ensembles de données.

#### **Affichage des ensembles de données disponibles**

Exécutez la commande show pour afficher la liste des ensembles de données :

```
caji:analytics datasets> show
Datasets:
DATASET STATE INCORE ONDISK NAME
dataset-000 active 674K 35.7K arc.accesses[hit/miss]
dataset-001 active 227K 31.1K arc.l2_accesses[hit/miss]
dataset-002 active 227K 31.1K arc.l2_size
dataset-003 active 227K 31.1K arc.size
dataset-004 active 806K 35.7K arc.size[component]
dataset-005 active 227K 31.1K cpu.utilization
dataset-006 active 451K 35.6K cpu.utilization[mode]
dataset-007 active 57.7K 0 dnlc.accesses
dataset-008 active 490K 35.6K dnlc.accesses[hit/miss]
dataset-009 active 227K 31.1K http.reqs
dataset-010 active 227K 31.1K io.bytes
dataset-011 active 268K 31.1K io.bytes[op]
dataset-012 active 227K 31.1K io.ops
...
```
Un grand nombre des ensembles de données ci-dessus sont archivés par défaut. Un seul a été ajouté : "dataset-007", dont la taille ONDISK est nulle, ce qui indique qu'il s'agit d'une statistique temporaire qui n'est pas archivée. Les noms des statistiques sont des versions abrégées de ceux visibles dans la BUI : "dnlc.accesses" est la version courte de "Cache : accès DNLC per second".

Après avoir sélectionné un ensemble de données, il est possible d'en afficher certaines propriétés :

```
caji:analytics datasets> select dataset-007
caji:analytics dataset-007> show
Properties:
                          name = dnlc.accesses
                      grouping = Cache
                   explanation = DNLC accesses per second
                      incore = 65.5K size = 0
                     suspended = false
```
#### **Lecture d'ensembles de données**

Vous pouvez lire les statistiques d'un ensemble de données en saisissant la commande read suivie du nombre de secondes antérieures à afficher :

```
caji:analytics datasets> select dataset-007
caji:analytics dataset-007> read 10
DATE/TIME /SEC /SEC BREAKDOWN
2009-10-14 21:25:19 137 - -
2009-10-14 21:25:20 215 - -
2009-10-14 21:25:21 156 - -
2009-10-14 21:25:22 171 - -
2009-10-14 21:25:23 2722 - -
2009-10-14 21:25:23<br>2009-10-14 21:25:24<br>2009-10-14 21:25:25<br>2009-10-14 21:25:25<br>156
2009-10-14 21:25:25 156 - -
2009-10-14 21:25:26 166 - -
2009-10-14 21:25:27 118 - -
2009-10-14 21:25:28 1354 - -
```
Si des ventilations sont disponibles, elles sont également listées. L'exemple suivant illustre la statistique d'utilisation CPU ventilée par mode CPU (utilisateur/noyau), disponible sous le nom de dataset-006 :

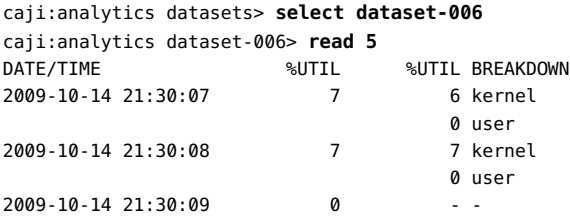

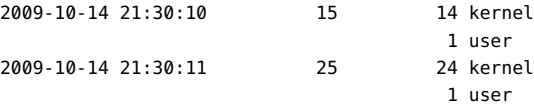

Le récapitulatif est affiché sous "%UTIL" et le détail des éléments sous "%UTIL BREAKDOWN". A 21:30:10, le temps noyau s'élève à 14 % et le temps utilisateur à 1 %. La ligne 21:30:09 affiche 0% dans le récapitulatif "%UTIL", et n'indique donc pas la ventilation ("--").

Pour imprimer des valeurs séparées par des virgules (fichier CSV) pour un certain nombre de secondes de données, exécutez la commande csv :

```
knife:analytics datasets> select dataset-022
knife:analytics dataset-022> csv 10
Time (UTC),Operations per second
2011-03-21 18:30:02,0
2011-03-21 18:30:03,0
2011-03-21 18:30:04,0
2011-03-21 18:30:05,0
2011-03-21 18:30:06,0
2011-03-21 18:30:07,0
2011-03-21 18:30:08,0
2011-03-21 18:30:09,0
2011-03-21 18:30:10,0
2011-03-21 18:30:11,0
```
#### **Suspension et reprise de tous les ensembles de données**

La CLI dispose d'une fonction qui n'est pas encore disponible dans la BUI : la possibilité de suspendre et de reprendre tous les ensembles de données. Elle peut s'avérer utile lors de l'évaluation des performances de l'appareil pour déterminer ses performances maximales absolues. Etant donné que l'archivage de certaines statistiques peut solliciter des ressources de CPU et de disque importantes, les tests d'évaluation réalisés alors que ces statistiques sont actives ne sont pas valides.

Pour suspendre tous les ensembles de données, exécutez suspend :

```
caji:analytics datasets> suspend
This will suspend all datasets. Are you sure? (Y/N) y
caji:analytics datasets> show
Datasets:
DATASET STATE INCORE ONDISK NAME
dataset-000 suspend 638K 584K arc.accesses[hit/miss]
dataset-001 suspend 211K 172K arc.l2 accesses[hit/miss]
dataset-002 suspend 211K 133K arc.l2 size
dataset-003 suspend 211K 133K arc.size
```

```
...
```
Pour reprendre tous les ensembles de données, exécutez resume :

```
caji:analytics datasets> resume
caji:analytics datasets> show
Datasets:
DATASET STATE INCORE ONDISK NAME
dataset-000 active 642K 588K arc.accesses[hit/miss]
dataset-001 active 215K 174K arc.l2 accesses[hit/miss]
dataset-002 active 215K 134K arc.l2_size
dataset-003 active 215K 134K arc.size
...
```
#### **Exclusion de données d'un ensemble de données**

Pour supprimer le niveau de granularité de la minute dans un ensemble de données, exécutez la commande prune :

```
caji:analytics dataset-001> prune minute
This will remove per-second and minute data collected prior to 2012-4-02
16:56:52.
```
Are you sure? (Y/N)

Remarque : cette commande supprime également les niveaux de granularité des données inférieurs. Par exemple, la commande prune hour supprime également les données par seconde et par minute.

### Impact sur les performances

La collecte de statistiques Analyse a un impact sur les performances globales. Cela n'est pas un problème si vous comprenez cet impact ainsi que la manière de le réduire et de l'éviter. Les types d'impact sur les performances sont détaillés dans les sections sur le stockage et l'exécution.

#### **Stockage**

Les statistiques de la fonction d'analyse peuvent être archivées, ce qui signifie qu'elles forment un ensemble de données qui est lu et enregistré en permanence sur les disques système dans des récapitulatifs d'une seconde. C'est ce qui permet de les visualiser mois après mois, jour après jour et jusqu'à seconde après seconde. Les données ne sont pas supprimées : si l'appareil a fonctionné pendant deux ans, vous pouvez zoomer pour afficher des vues par seconde de n'importe quelle période des deux dernières années. Selon le type de statistique, cette opération peut présenter un problème en ce qui concerne l'utilisation des disques système.

Vous pouvez surveiller la croissance de la taille des ensembles de données et supprimer les ensembles de données dont la taille devient trop importante. La compression est activée sur les disques système, si bien que les tailles visibles dans la vue Ensembles de données sont supérieures à l'espace réellement occupé sur disque après la compression. Reportez-vous à la vue Maintenance : Système pour afficher l'utilisation du disque système et l'espace disponible.

Voici des exemples de tailles constatées sur un appareil qui a fonctionné pendant 4 mois :

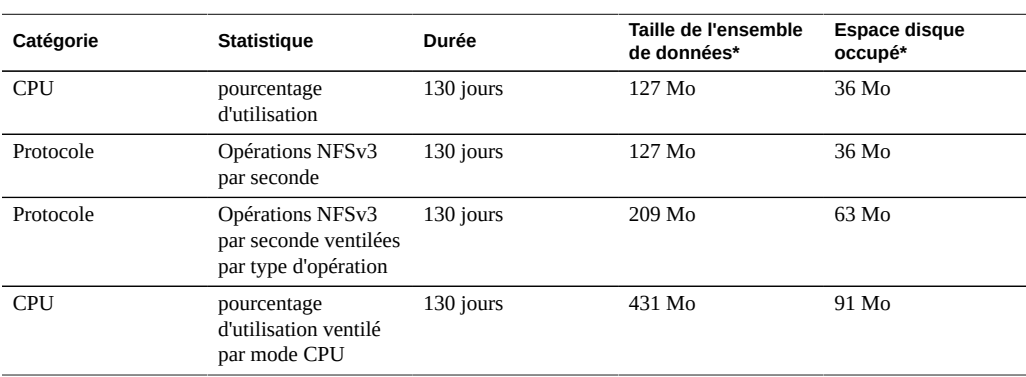

**TABLEAU 71** Tailles constatées sur un appareil ayant fonctionné pendant 4 mois

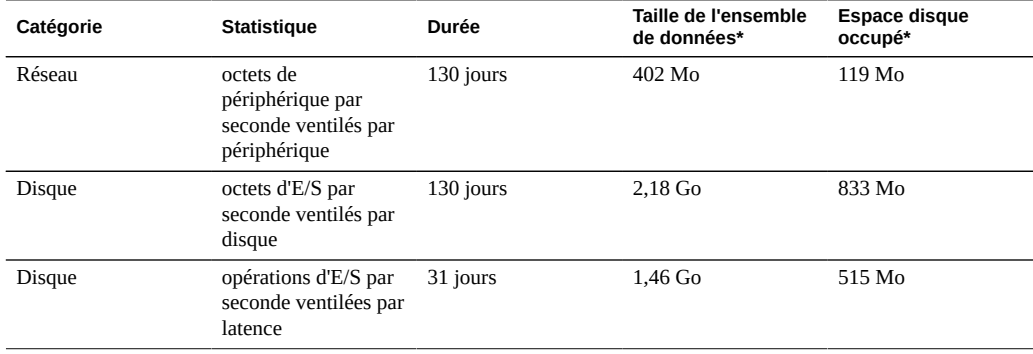

*\* Ces tailles ont été fournies à titre indicatif et peuvent varier selon votre charge de travail.*

Sachez que l'appareil a été conçu pour recevoir des disques système mis en miroir de 500 Go, la plupart étant destinés au stockage d'ensembles de données.

Les facteurs ayant un impact sur l'occupation de l'espace disque sont les suivants :

- Type de statistique : brute ou ventilation
- Pour les ventilations : nombre de ventilations et longueur du nom des ventilations
- Taux d'activité

Contrôlez régulièrement la taille des ensembles de données. Si un ensemble de données croît trop rapidement et que vous souhaitez arrêter sa croissance mais conserver les données d'historique, exécutez l'action de suspension.

### **Statistiques brutes**

Les statistiques correspondant à une valeur unique (parfois désignées "en tant que statistique brute") occuperont peu d'espace disque pour les raisons suivantes :

- Les valeurs d'entiers occupent une petite quantité d'espace invariable.
- Les archives sont compressées lors de leur enregistrement, ce qui réduit considérablement la taille des statistiques dont la valeur est presque nulle.

Exemples :

- CPU : pourcentage d'utilisation
- Protocole : opérations NFSv3 par seconde

#### **Ventilations**

Les statistiques disposant de ventilations sont susceptibles de nécessiter bien plus de données, comme indiqué dans le tableau qui précède, car :

- Chaque ventilation est enregistrée chaque seconde. Pour les ventilations par fichier et par nom d'hôte, le nombre de ventilations par seconde peut être de l'ordre de plusieurs centaines (nombre de fichiers ou d'hôtes différents qui ont eu une activité dans le récapitulatif d'une seconde), et chaque ventilation doit être enregistrée sur le disque.
- Les ventilations ont des noms dynamiques qui peuvent être longs. Même s'il n'y a que dix fichiers actifs dans une ventilation par fichier, chaque nom de chemin peut comporter des dizaines de caractères. Cela semble peu, mais la taille de l'ensemble de données croît en permanence lorsque ces données sont enregistrées chaque seconde.

Exemples :

- CPU : pourcentage d'utilisation ventilé par mode CPU
- Protocole : opérations NFSv3 par seconde ventilées par type d'opération
- Disque : octets d'E/S par seconde ventilés par disque
- Disque : octets d'E/S par seconde ventilés par latence

### **Exportation de statistiques**

Dans un avenir plus ou moins proche, vous souhaiterez peut-être archiver les statistiques sur un autre serveur pour libérer de l'espace disque sur l'appareil, ou pour d'autres raisons. Reportezvous à la section [Feuilles de travail ouvertes](#page-18-0) pour en savoir plus sur le bouton d'exportation ou à la section [Feuilles de travail enregistrées](#page-25-0) pour en savoir plus sur la section CLI, ces deux éléments permettant de télécharger les données statistiques au format CSV.

#### **Exécution**

L'activation des statistiques induit un certain coût en matière de CPU pour la collecte et le groupement des données. Dans la plupart des cas, ce temps système n'aura pas d'impact sensible sur les performances du système. Toutefois, sur des systèmes soumis à une charge maximale, notamment des charges de benchmarking, le faible temps système imputable à la collecte de statistiques pourra commencer à être perceptible.

Voici quelques conseils pour gérer les temps système d'exécution :

- Parmi les statistiques dynamiques, n'archivez que celles dont l'enregistrement 24 heures sur 24 et 7 jours sur 7 est primordial.
- Vous avez la possibilité de suspendre les statistiques et de supprimer ainsi la collecte de données et le temps système correspondant. Recourez à cette solution si la collecte d'une statistique pendant un intervalle de temps bref suffit à vos besoins (pour analyser les raisons d'une baisse de performances par exemple). Activez la statistique concernée, patientez quelques minutes et cliquez sur l'icône d'alimentation dans la vue Ensembles de données pour la suspendre. Les données des ensembles de données sont conservées et peuvent être consultées ultérieurement.
- Surveillez les performances globales par le bais des statistiques statiques lorsque vous activez et désactivez des statistiques dynamiques.
- Soyez conscient du fait que les analyses descendantes induisent un temps système pour tous les événements. Par exemple, vous pouvez suivre les "Opérations NFSv3 par seconde pour le client deimos" lorsqu'aucune activité NFSv3 n'est en cours sur deimos. *Cela ne signifie pas que l'exécution de cette statistique ne génère aucun temps système*. En effet, l'appareil est obligé de suivre chaque événement NFSv3, puis de comparer l'hôte avec "deimos" pour savoir quelles données doivent être enregistrées dans l'ensemble de données. Toutefois, nous avons déjà payé la majorité du coût d'exécution à ce stade.

### **Statistiques statiques**

Certaines statistiques issues de compteurs du système d'exploitation font toujours l'objet d'un suivi, c'est pourquoi elles sont appelées *statistiques statiques*. La collecte de ces statistiques a un impact négligeable sur les performances du système, puisqu'elles sont déjà en partie collectées par le système (elles sont généralement collectées par une fonctionnalité du système d'exploitation appelée *Kstat*). Le tableau suivant répertorie plusieurs exemples de statistiques de ce type :

| Catégorie  | <b>Statistique</b>                                                   |
|------------|----------------------------------------------------------------------|
| <b>CPU</b> | pourcentage d'utilisation                                            |
| <b>CPU</b> | pourcentage d'utilisation ventilé par mode CPU                       |
| Cache      | Accès ARC par seconde ventilés par succès/échec                      |
| Cache      | Taille ARC                                                           |
| Disque     | Octets d'E/S par seconde                                             |
| Disque     | Octets d'E/S par seconde ventilés par type d'opération               |
| Disque     | Opérations d'E/S par seconde                                         |
| Disque     | Opérations d'E/S par seconde ventilées par disque                    |
| Disque     | Opérations d'E/S par seconde ventilées par type<br>d'opération       |
| Réseau     | Octets de périphérique par seconde                                   |
| Réseau     | octets de périphérique par seconde ventilés par<br>périphérique      |
| Réseau     | Octets de périphérique par seconde ventilés par sens                 |
| Protocole  | Opérations NFSv3/NFSv4 par seconde                                   |
| Protocole  | Opérations NFSv3/NFSv4 par seconde ventilées par type<br>d'opération |

**TABLEAU 72** Statistiques statiques

Lorsqu'elles s'affichent dans la BUI, les statistiques de la liste ci-dessus ne contenant pas la mention "ventilé par" peuvent inclure la mention "en tant que statistique brute".
Etant donné que ces statistiques ont un coût d'exécution négligeable et fournissent une vue générale du comportement du système, la plupart sont archivées par défaut. Voir la [liste des](#page-32-0) [statistiques par défaut](#page-32-0).

## **Statistiques dynamiques**

Ces statistiques sont créées de manière dynamique et ne sont généralement pas enregistrées par le système (elles sont collectées à l'aide d'une fonctionnalité du système d'exploitation appelée *DTrace*). Chaque événement fait l'objet d'un *suivi* et les données de ce suivi sont regroupées dans la statistique à chaque seconde. Le coût de cette statistique est donc proportionnel au nombre d'événements.

Le suivi des détails du disque lorsque le niveau d'activité est de 1 000 opérations par seconde n'aura probablement pas d'impact significatif sur les performances. En revanche, un suivi des détails du réseau lorsque l'activité atteint 100 000 paquets/s *est* susceptible d'avoir un impact négatif. Le type des informations collectées a également une importance : le suivi des noms de fichiers et de clients augmente l'impact sur les performances.

Le tableau suivant répertorie quelques exemples de statistiques dynamiques :

| Catégorie | <b>Statistique</b>                                           |
|-----------|--------------------------------------------------------------|
| Protocole | Opérations SMB par seconde                                   |
| Protocole | Opérations SMB par seconde ventilées par type<br>d'opération |
| Protocole | Demandes HTTP/WebDAV par seconde                             |
| Protocole | opérations par seconde ventilées par client                  |
| Protocole | opérations par seconde ventilées par nom de fichier          |
| Protocole | opérations par seconde ventilées par partage                 |
| Protocole | opérations par seconde ventilées par projet                  |
| Protocole | opérations par seconde ventilées par latence                 |
| Protocole | opérations par seconde ventilées par taille                  |
| Protocole | opérations par seconde ventilées par offset                  |

**TABLEAU 73** Statistiques dynamiques

"..." remplace n'importe quel protocole.

La meilleure façon de déterminer l'impact de ces statistiques est de les activer et de les désactiver à charge constante. Un logiciel de benchmarking peut être utilisé pour appliquer une telle charge constante. Reportez-vous à la section Tâches pour connaître les étapes à effectuer afin de calculer l'impact sur les performances de cette manière.

Guide de la fonction d'analyse des systèmes Oracle ZFS Storage Appliance, version 2013.1.3.0 • Décembre 2014